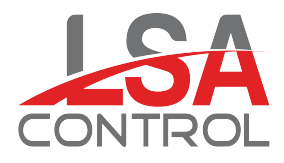

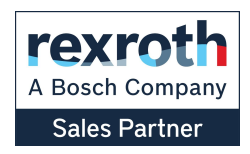

## Levante Sistemas de Automatización y Control S.L. Catálogos

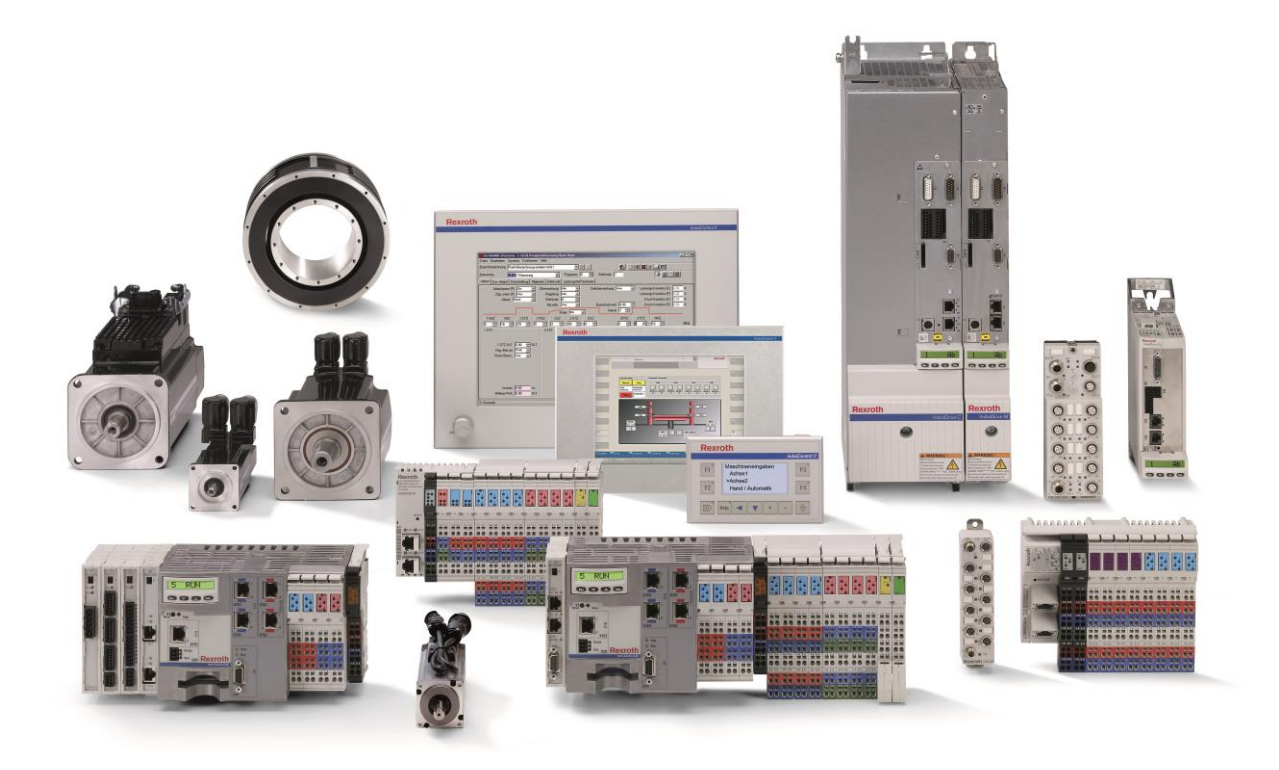

LSA Control S.L. - Bosch Rexroth Sales Partner Ronda Narciso Monturiol y Estarriol, 7-9 Edificio TecnoParQ Planta 1ª Derecha, Oficina 14 (Parque Tecnológico de Paterna) [46980 Paterna \(Valencia\)](mailto:comercial@lsa-control.com) [Telf. \(+34\) 960 62 43 0](http://www.lsa-control.com/)1 [comercial@lsa-control](https://www.lsa-control.com/www.boschrexroth.es).com www.lsa-control.com www.boschrexroth.es

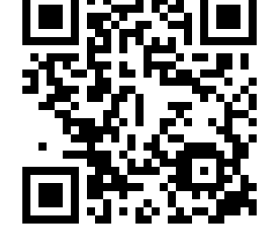

[www.lsa-control.com](http://www.lsa-control.com/)

Distribuidor oficial Bosch Rexroth, Indramat, Bosch y Aventics.

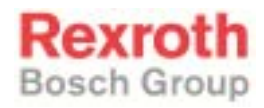

## Rexroth SYNAX 200 Version 11

R911298877 Edition 01

Troubleshooting Guide

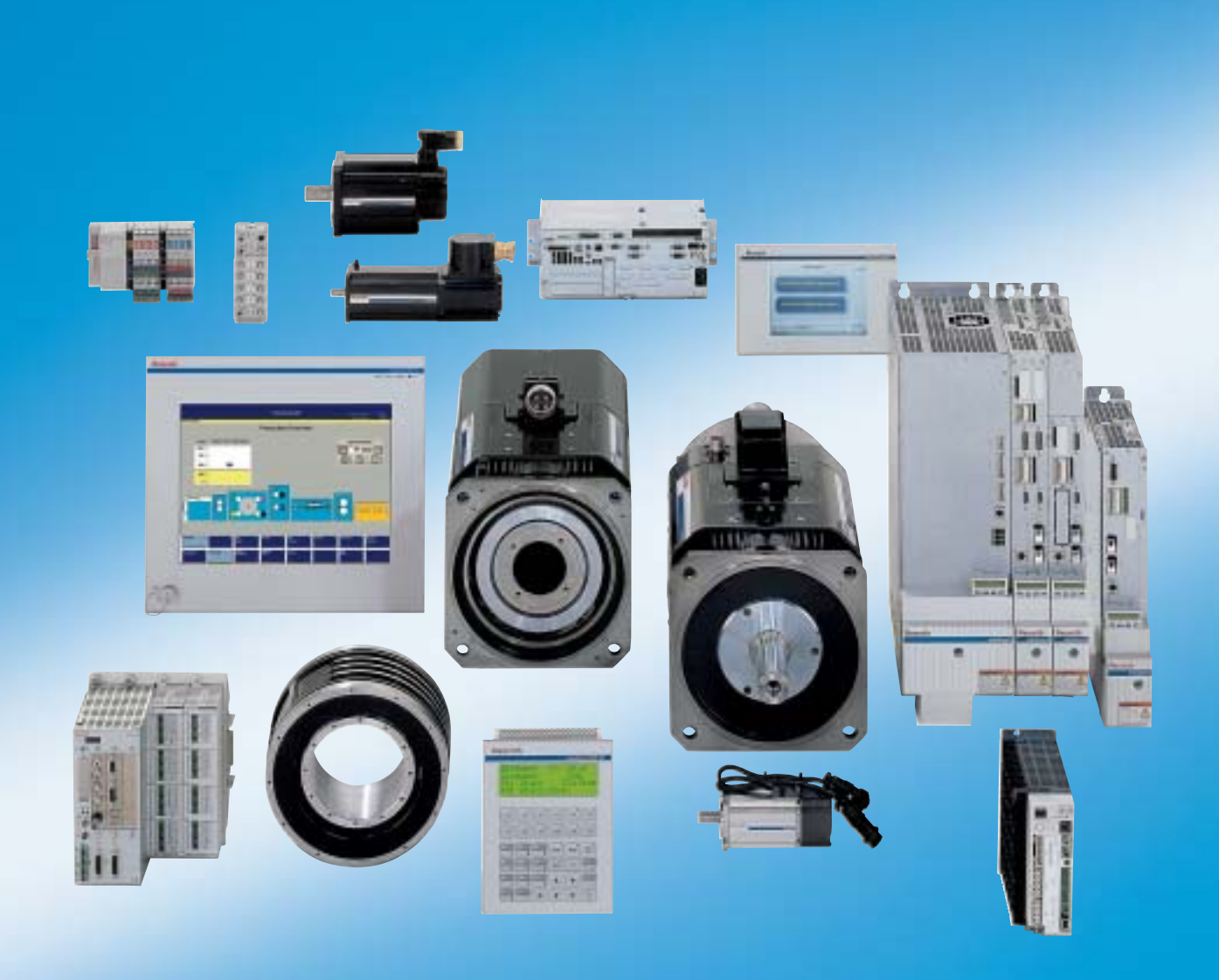

LSA Control S.L. www.lsa-control.com comercial@lsa-control.com (+34) 960 62 43 01

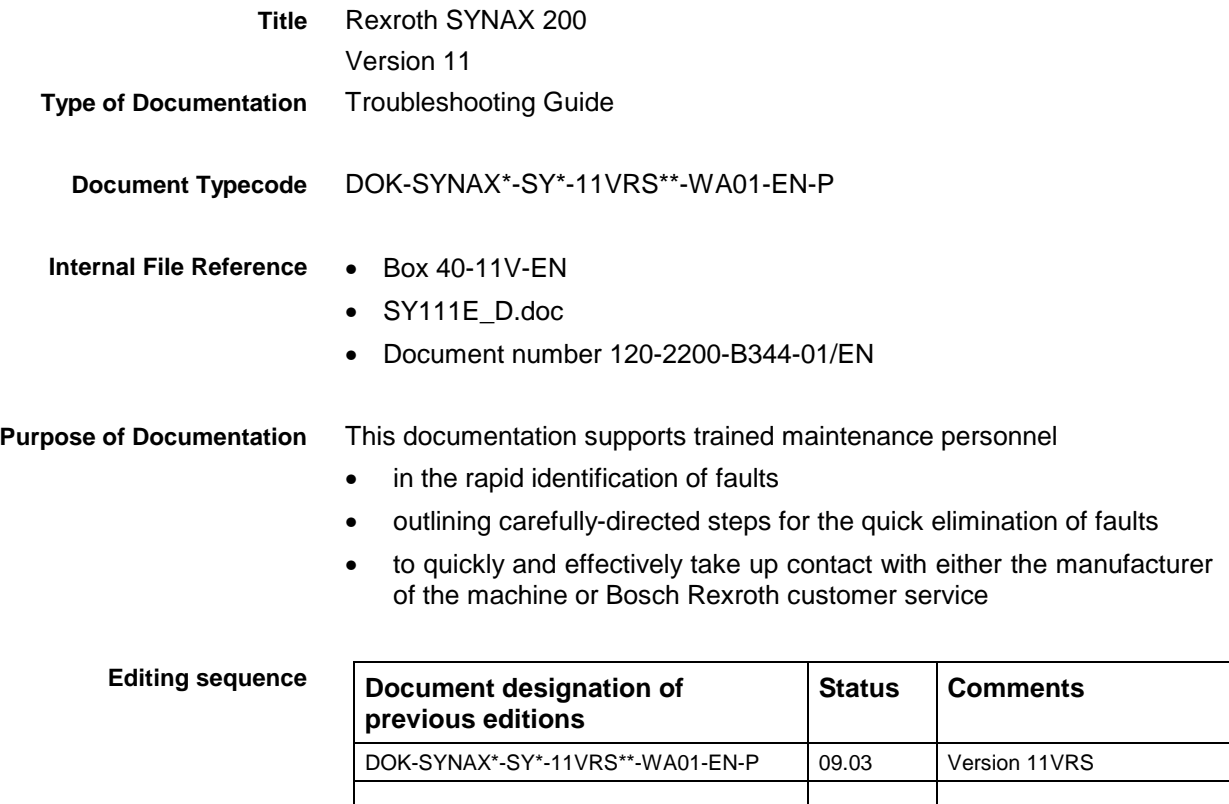

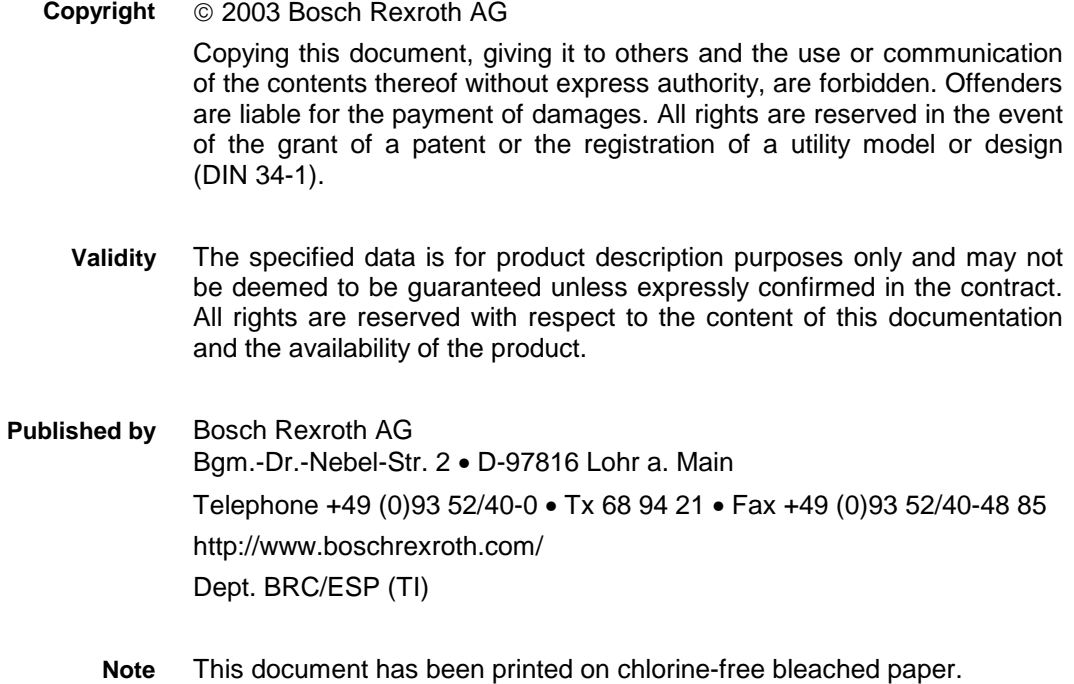

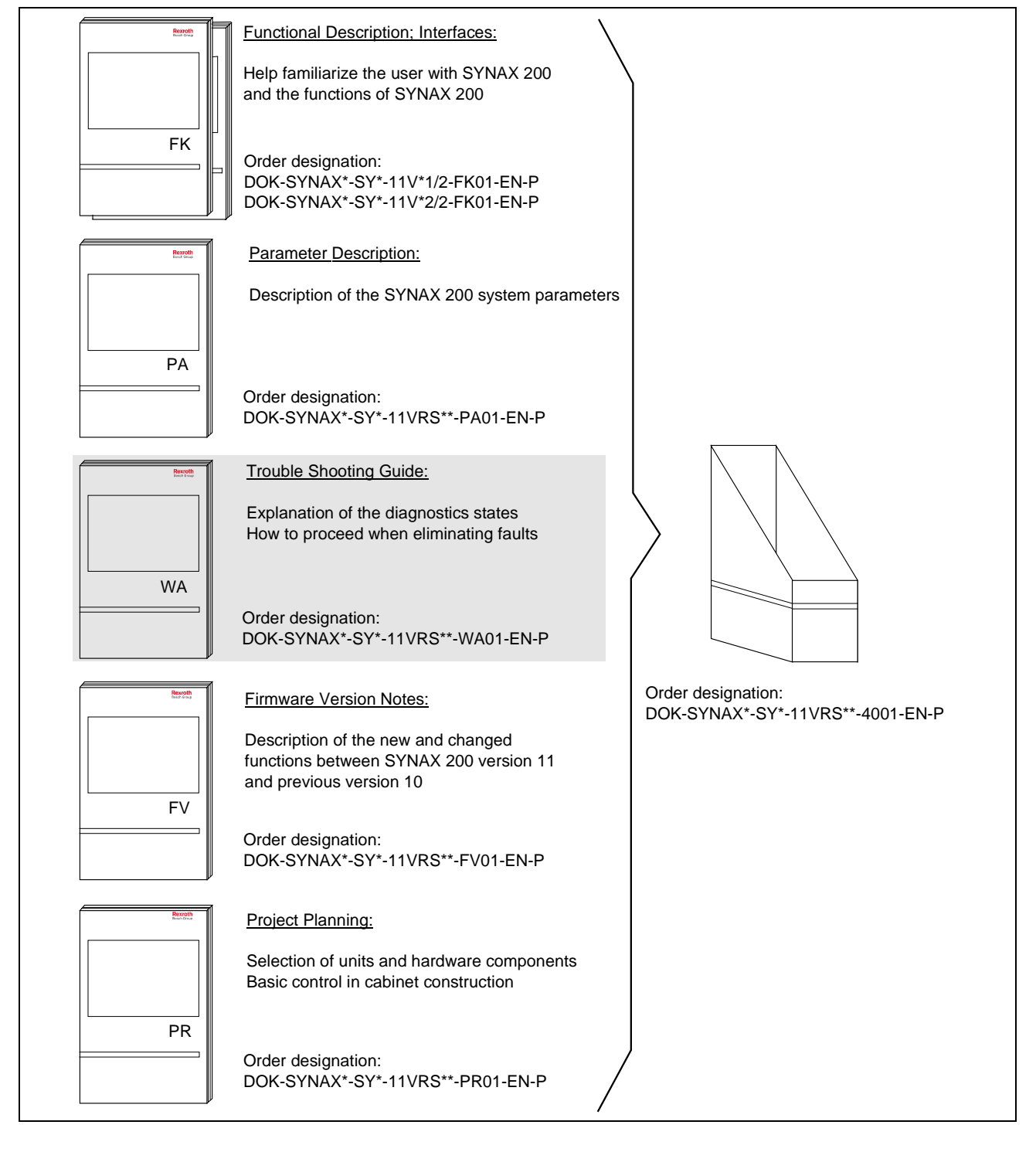

### **Summary of Documentation - Overview**

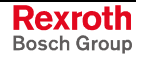

LSA Control S.L. www.lsa-control.com comercial@lsa-control.com (+34) 960 62 43 01

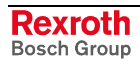

# **Contents**

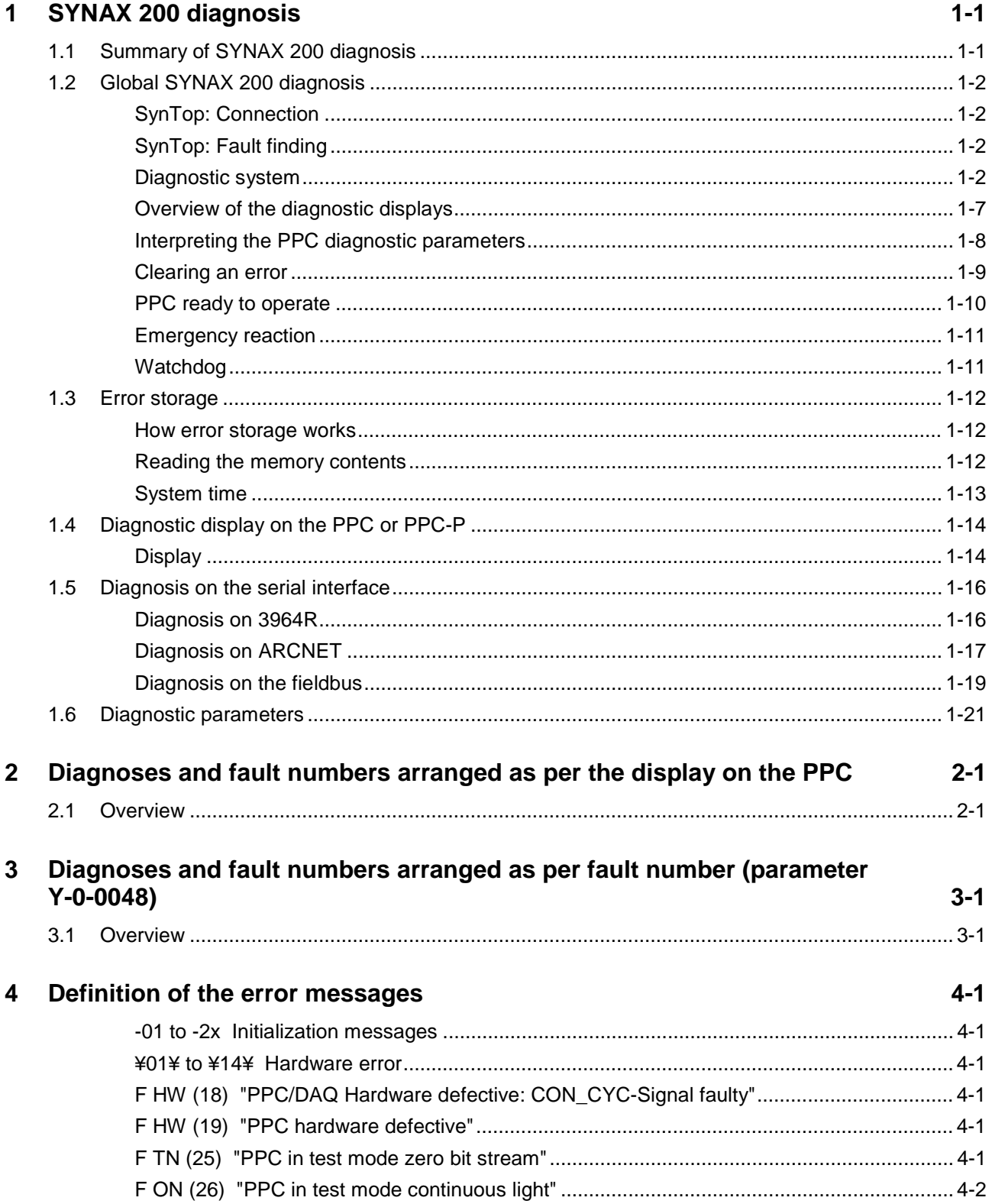

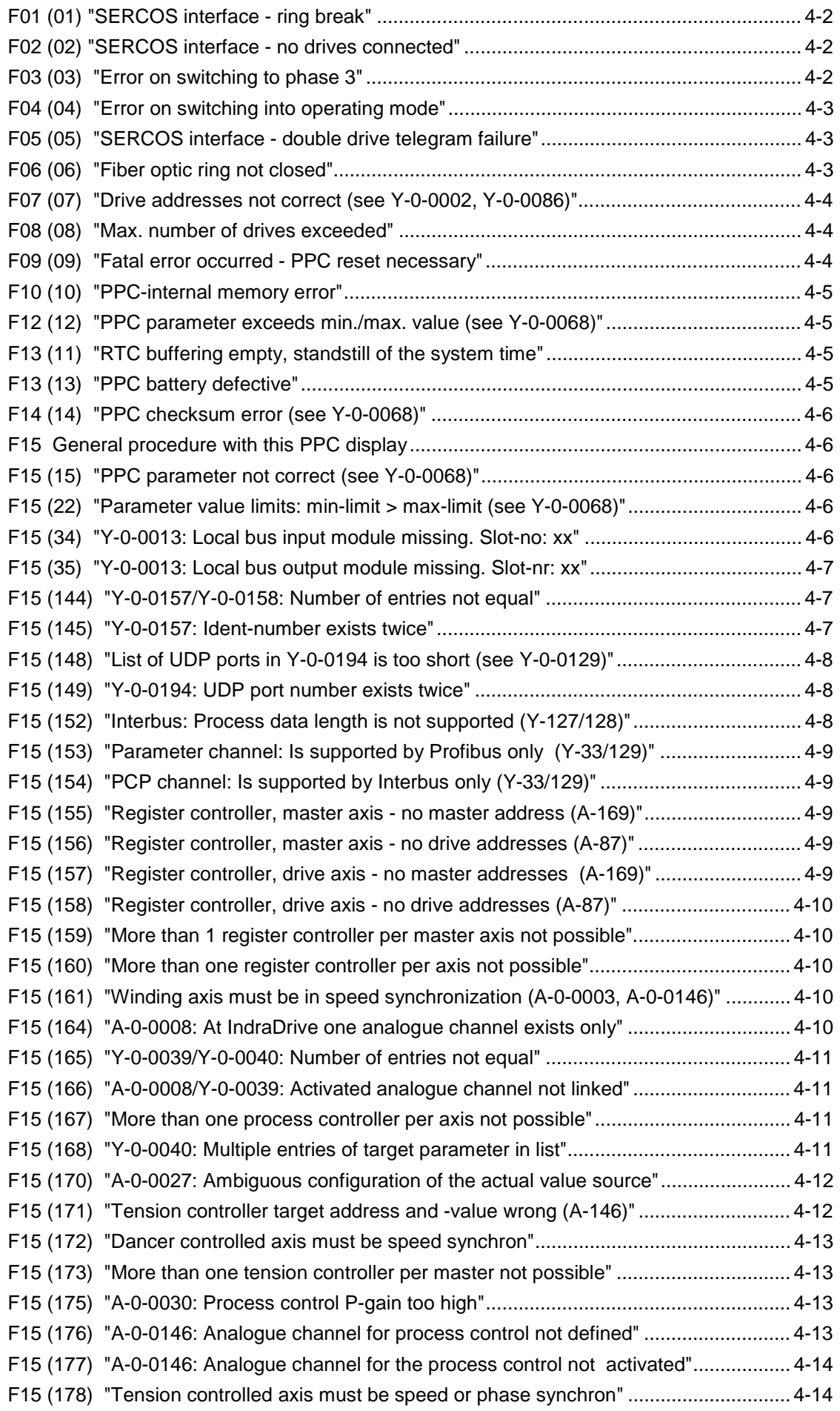

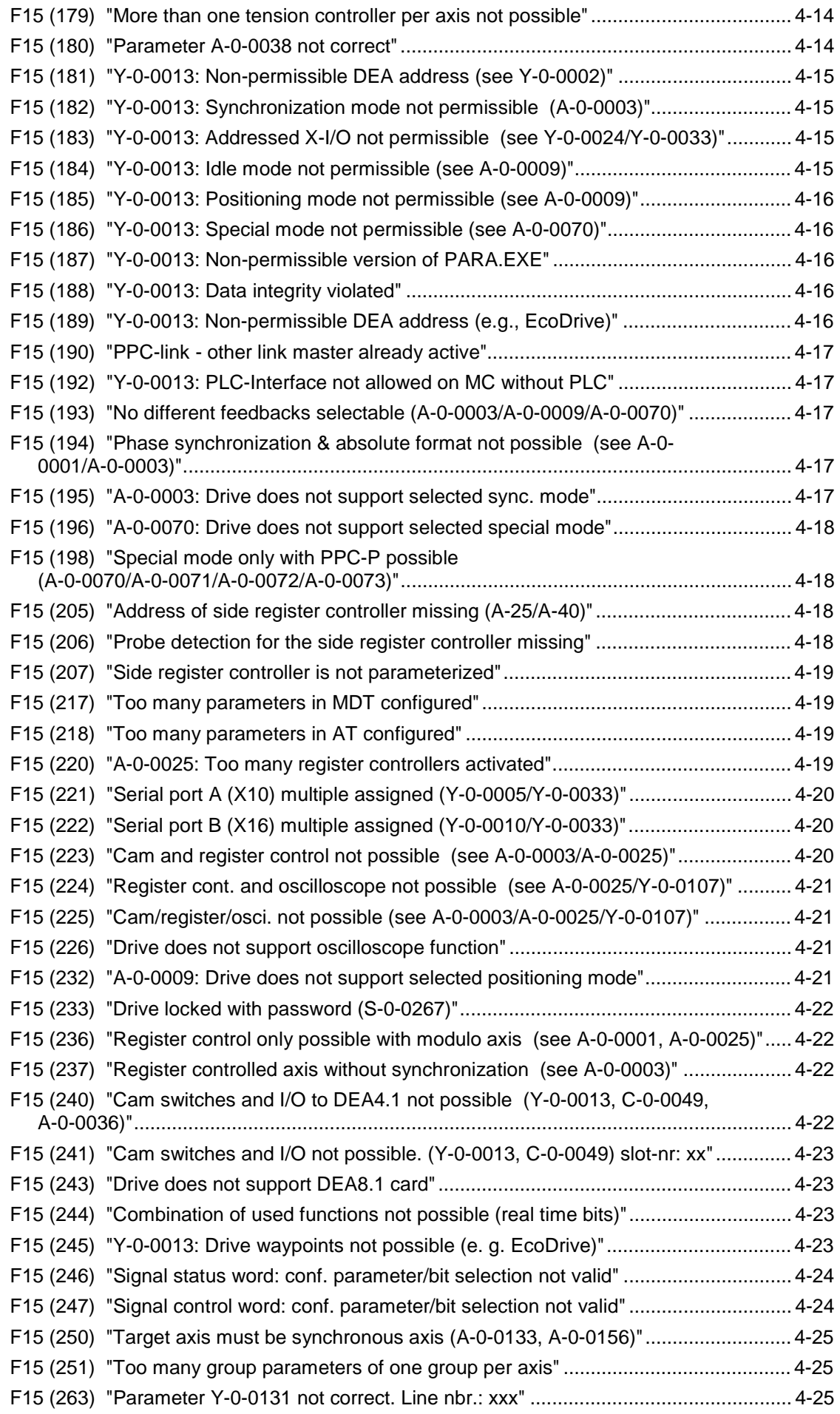

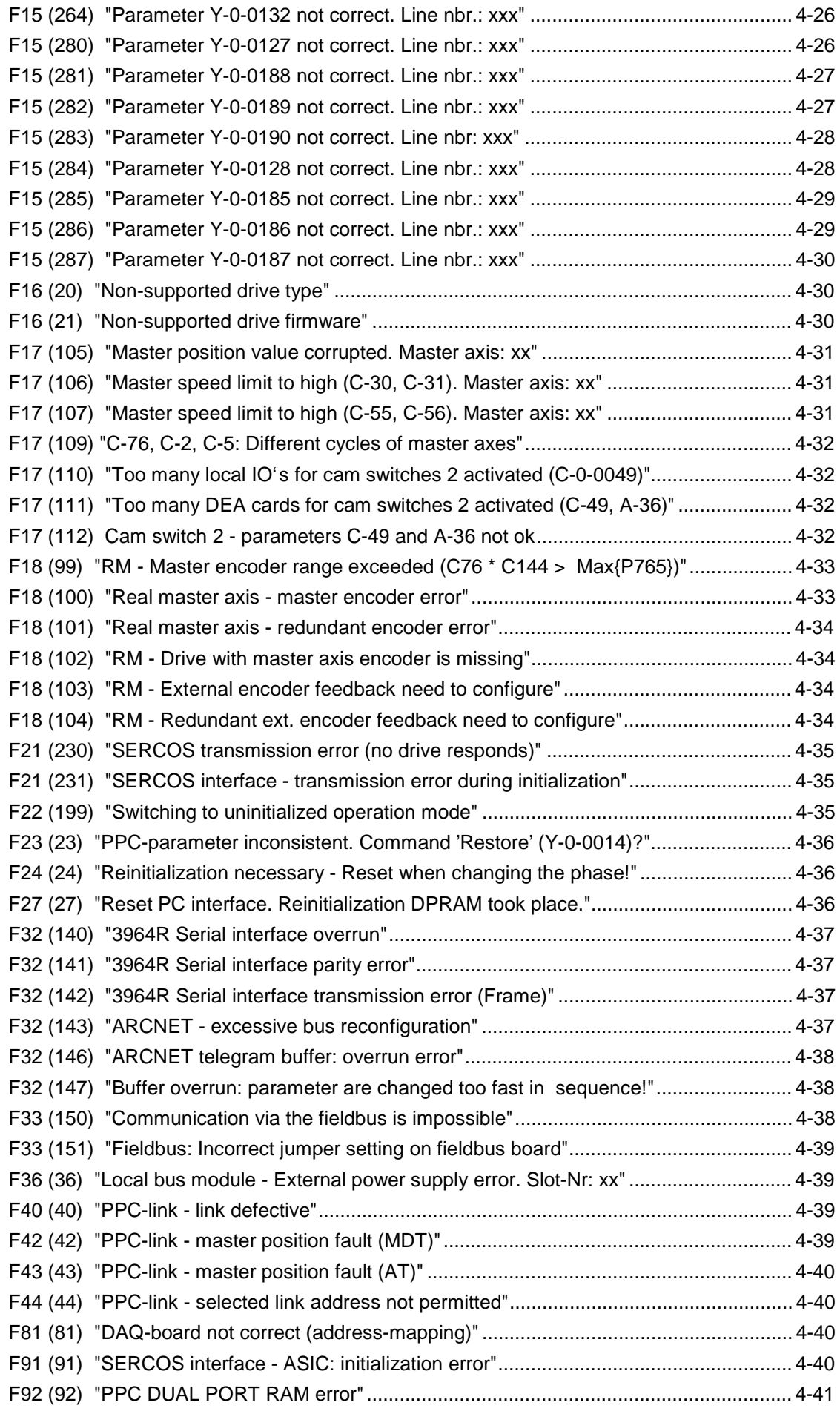

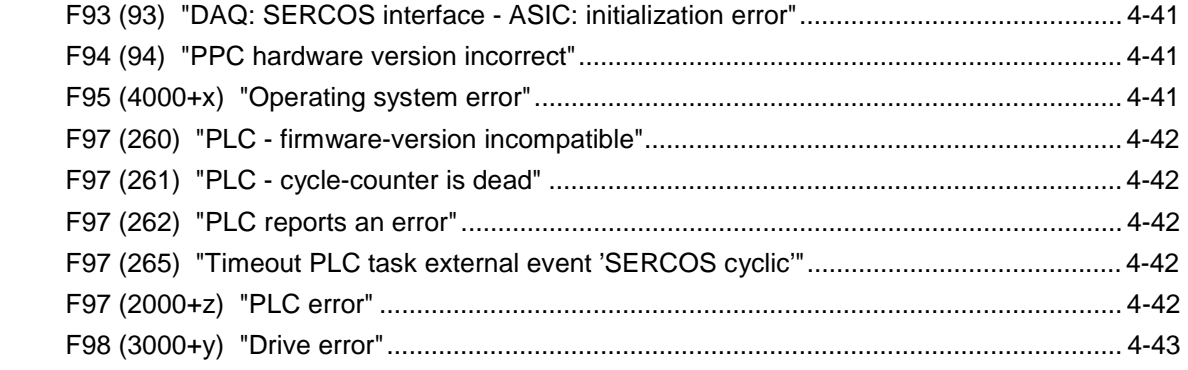

### **5 Index 5-1**

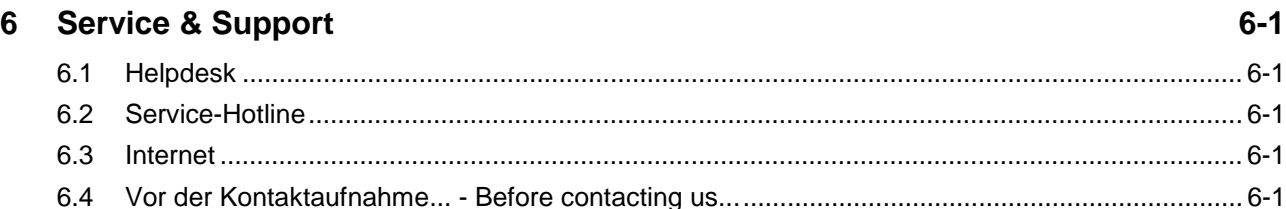

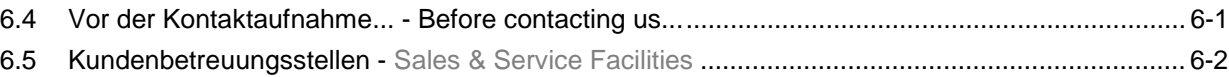

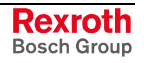

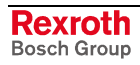

### **1 SYNAX 200 diagnosis**

### **1.1 Summary of SYNAX 200 diagnosis**

The diagnostic system of the PPC breaks down as follows:

- There are entities (master axes, system management, etc.) that can, independent of each other, identify errors.
- These entities can directly overwrite binary inputs which are **exclusively** allocated to them.
- They can simultaneously send diagnoses to the diagnostic system.

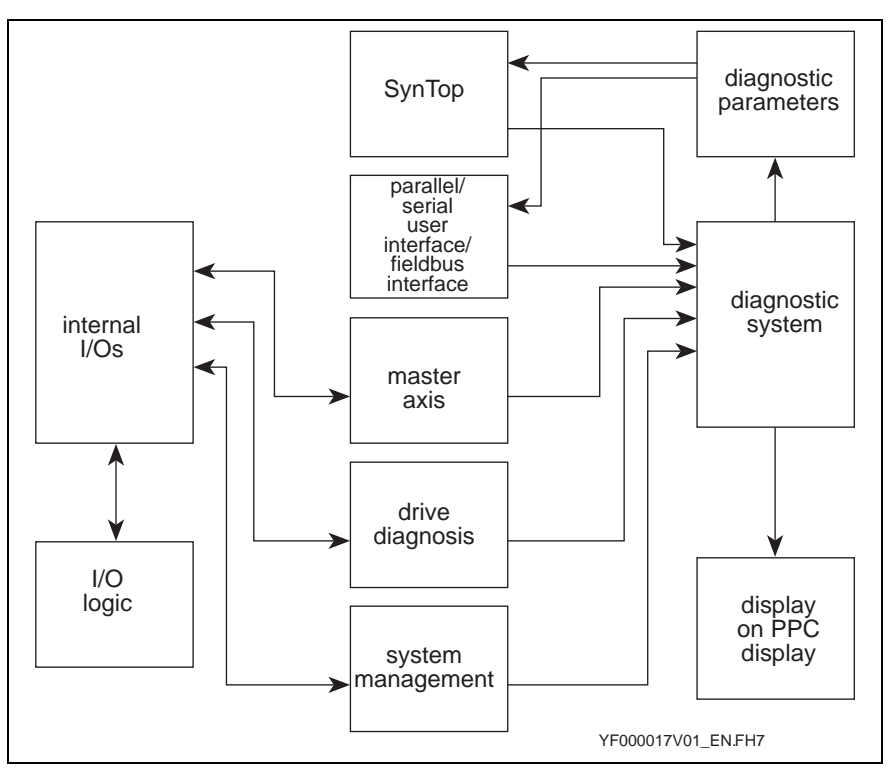

Fig. 1-1: Diagnosis overview on the PPC

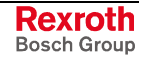

### **1.2 Global SYNAX 200 diagnosis**

### **SynTop: Connection**

The standard display in the SYNAX 200 system is the 4 place display. SynTop may have to be connected in order to be able to read diagnostic parameters. This requires a serial cable and a PC (e.g., Notebook).

### **SynTop: Fault finding**

The following is the procedure for finding faults:

- 1. read display H1 on the PPC
- 2. read display H1 on the Diax 03/Diax 04/IndraDrive/EcoDrive 03/ EcoDrive Cs drive controller
- 3. locate the relevant entry in diagnosis in section 4.

If the error has not been cleared with steps 1 to 3, then it is necessary to read the diagnostic parameters (see page 1-12) .

### **Diagnostic system**

The diagnostic system is active in every mode of the PPC.

### **Error messages to the diagnostic system**

Every entity that detects an error, signals this to the diagnostic system. An error is a **negative diagnosis**.

A message contains

- an internal diagnostic number
- the drive number  $(0 = PPC-System, 1..n = drive)$
- a diagnostic text

The diagnostic system describes the diagnostic parameters Y-0-0046, Y-0-0047, Y-0-0048 and Y-0-0163 with the relevant entries of the **first error to be generated**. This first error is then also entered into the error storage.

If this error is allocated to a drive, then the address of the drive is entered in parameter "SYNAX - error source" (Y-0-0046).

If this error must be allocated to the PPC system, the diagnostic information always contains the value 10000h.

Further incoming errors do not overwrite the above referenced parameters, but are rather immediately written into the error storage.

Overwriting, i.e., deleting, an entry of the diagnostic parameters is only possible with a positive diagnosis.

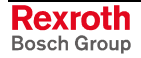

### **Positive diagnosis signaled to the diagnostic system**

A positive diagnosis overwrites an existing error message, i.e., the error message is cleared. Various entities produce positive diagnoses, e.g.:

- system management (e.g., "PPC parameterization mode")
- ...

A positive diagnosis is identified in terms of error number 0. A message containing error number 0 means

- a positive operating mode has been achieved
- an error message has been cleared
- a cleared error message

for either an axis or the PPC system.

The diagnostic system then corrects the diagnostic parameters.

#### **Overview of the diagnostic system**

The following depicts the logical sequence of the diagnostic system:

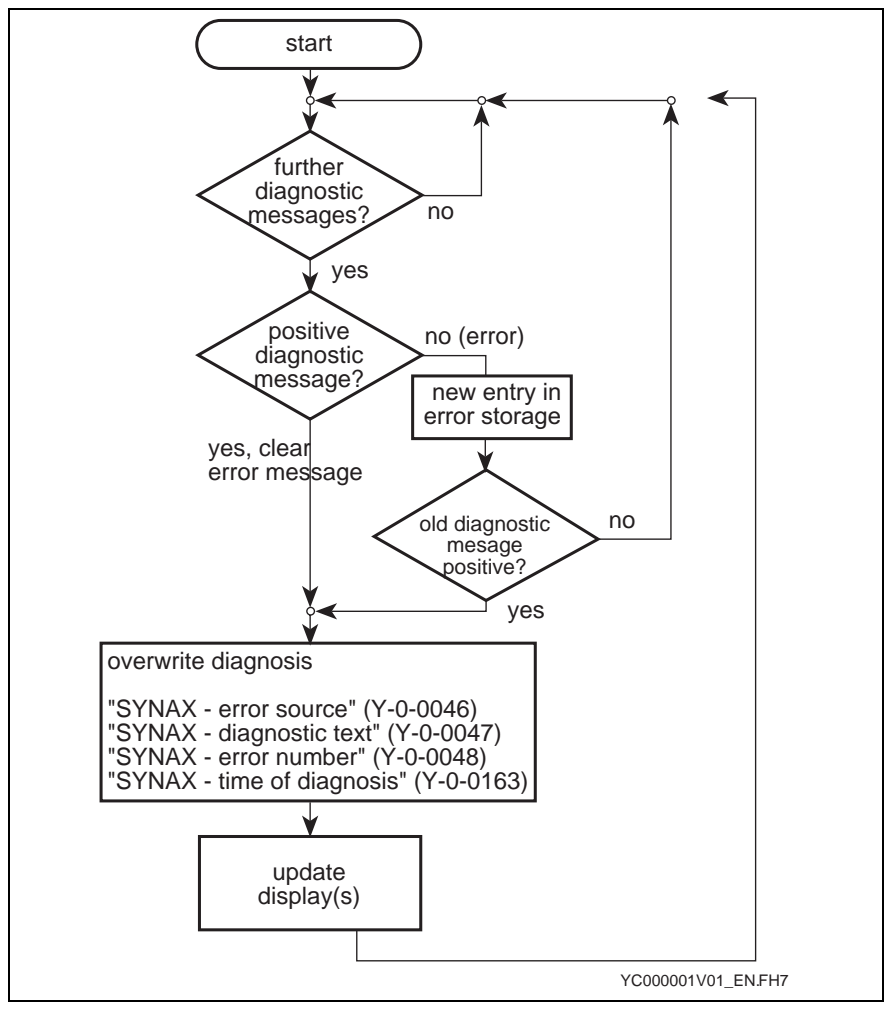

Fig. 1-2: Messages to the diagnostic system

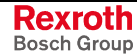

DOK-SYNAX\*-SY\*-11VRS\*\*-WA01-EN-P

#### **Errors occurring before reaching operating mode**

Errors that occur prior to reaching operating mode and can cause the system to fail are primarily configuration errors, for example:

- hardware (connector not attached, no external voltage, etc.)
- parameter (incorrect number of drives or addresses, unacceptable mode, etc. )

This type of error message means that the PPC cannot switch into an operating mode.

The entity which detects the error also signals it to the diagnostic system. The diagnostic system

- issues an error message using the available display media of the PPC
- describes the diagnostic parameter giving detailed information.

A re-start is necessary once the error is cleared.

Re-start can be initiated by:

- switching supply voltage on and off
- switching into parameter mode and then back into operating mode

If additional configuration errors are still present after the re-start, then these are signaled. Otherwise, the PPC will now assume operating mode.

#### **Error in operating mode**

Once in operating mode, the occurrence of an error also means

• a binary output will be set,

in addition to the behavior just described. This can lead to a quick reaction on the part of the entire system.

These outputs are set directly by the relevant entity. Every entity has I/Os on which **exclusively** it may write.

#### **Drive error**

If the drive signals an error, of the SERCOS status class 1, then the following ensues:

- the diagnostic system is activated
- the number of the drive issuing the first error is written into parameter Y-0-0046
- parameter "Diagnostic message" (S-0-0095) of the relevant drive is copied into parameter Y-0-0047
- parameter "Error message number" (P-0-0009) is copied, after receiving an offset of 3000, into parameter Y-0-0048
- system time (Y-0-0159) is written into parameter Y-0-0163
- output drive error is set

**Note:** Only the error to occur first during fault-free operations is entered into the diagnostic parameter. Only after this error has been cleared a new entry in the diagnostic parameters is possible.

### **Initialization sequence of the PPC system**

The following figure depicts the initialization sequence of the PPC system. The corresponding diagnosis which appear on the display are also shown:

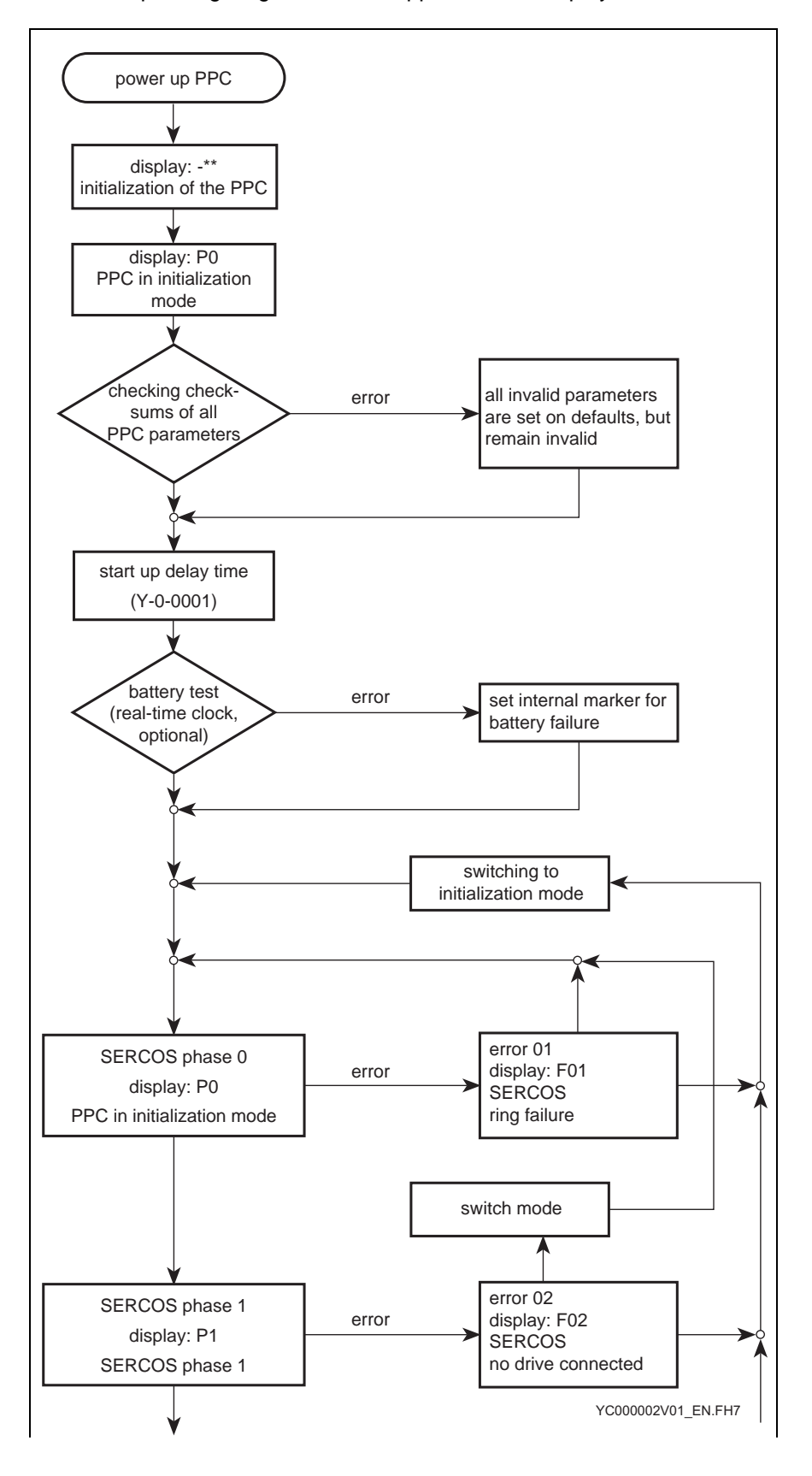

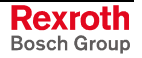

DOK-SYNAX\*-SY\*-11VRS\*\*-WA01-EN-P

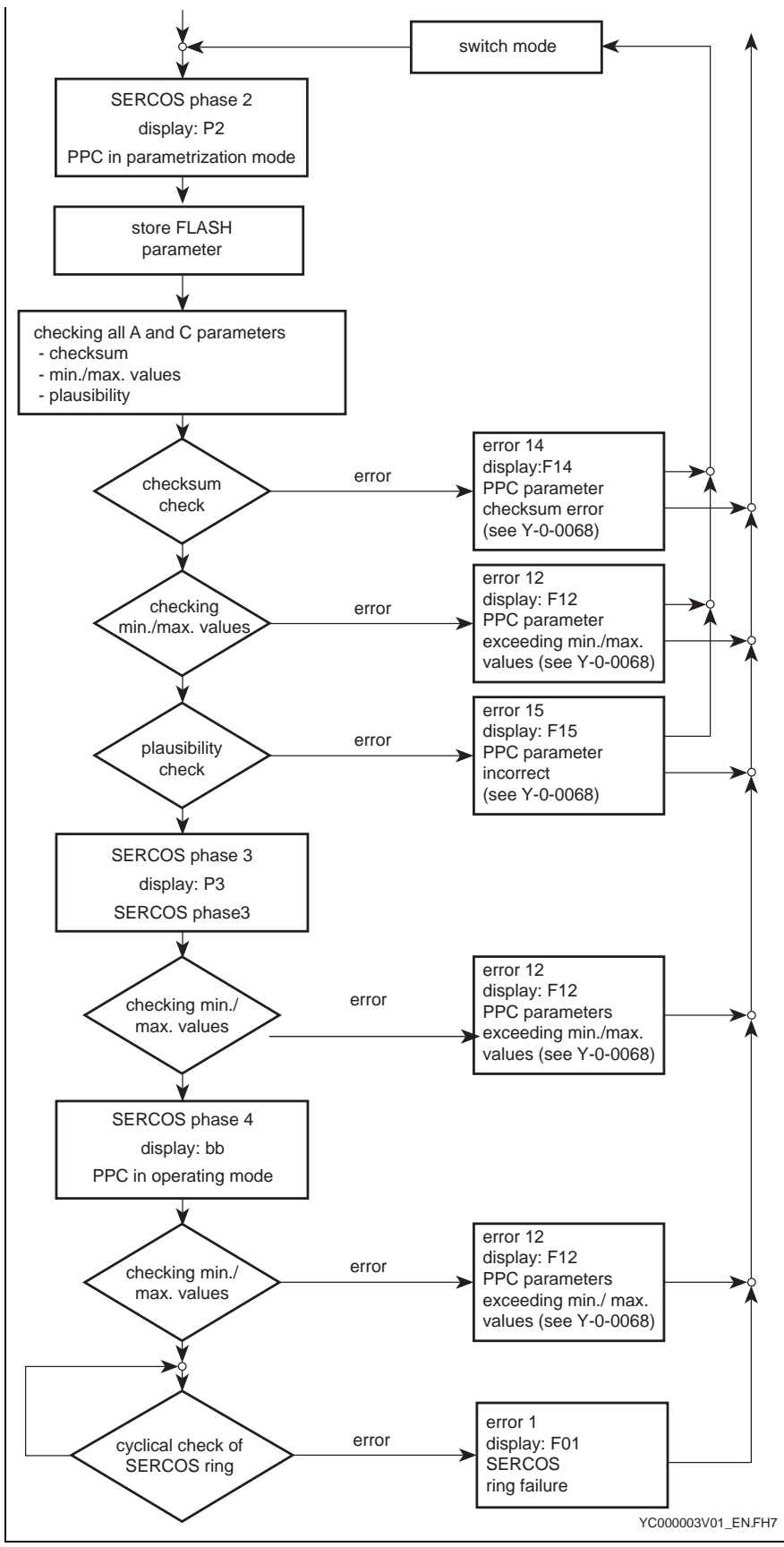

Fig. 1-3: Initialization of a PPC

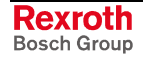

### **Overview of the diagnostic displays**

The system displays diagnoses at the following positions:

- display H1 on the PPC (four-digit)
- 7-segment display H1 on the Diax 03/Diax 04/IndraDrive/EcoDrive 03/ EcoDrive Cs drive controller (two-digit)
- SYNAX 200 system parameter (visible via various bus systems or auxiliary commissioning aids)

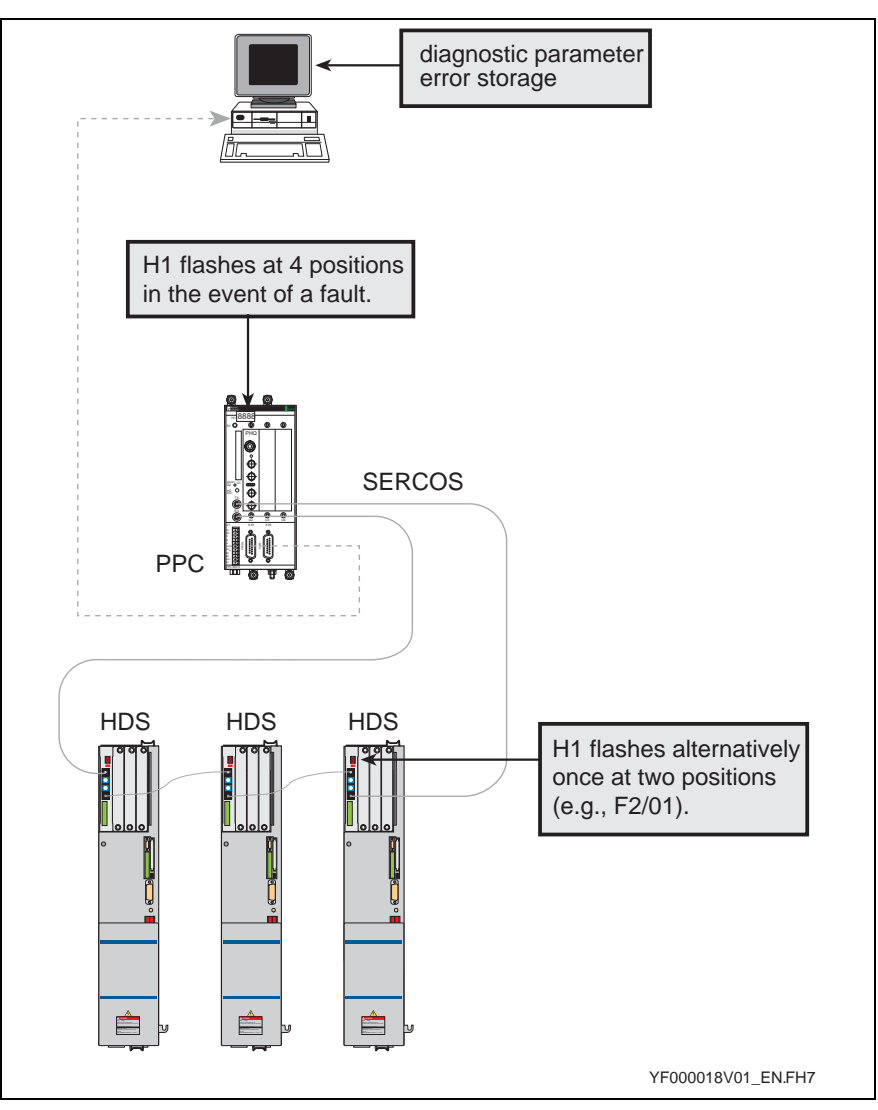

Fig. 1-4: Diagnostic displays

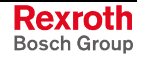

### **Interpreting the PPC diagnostic parameters**

See following figure.

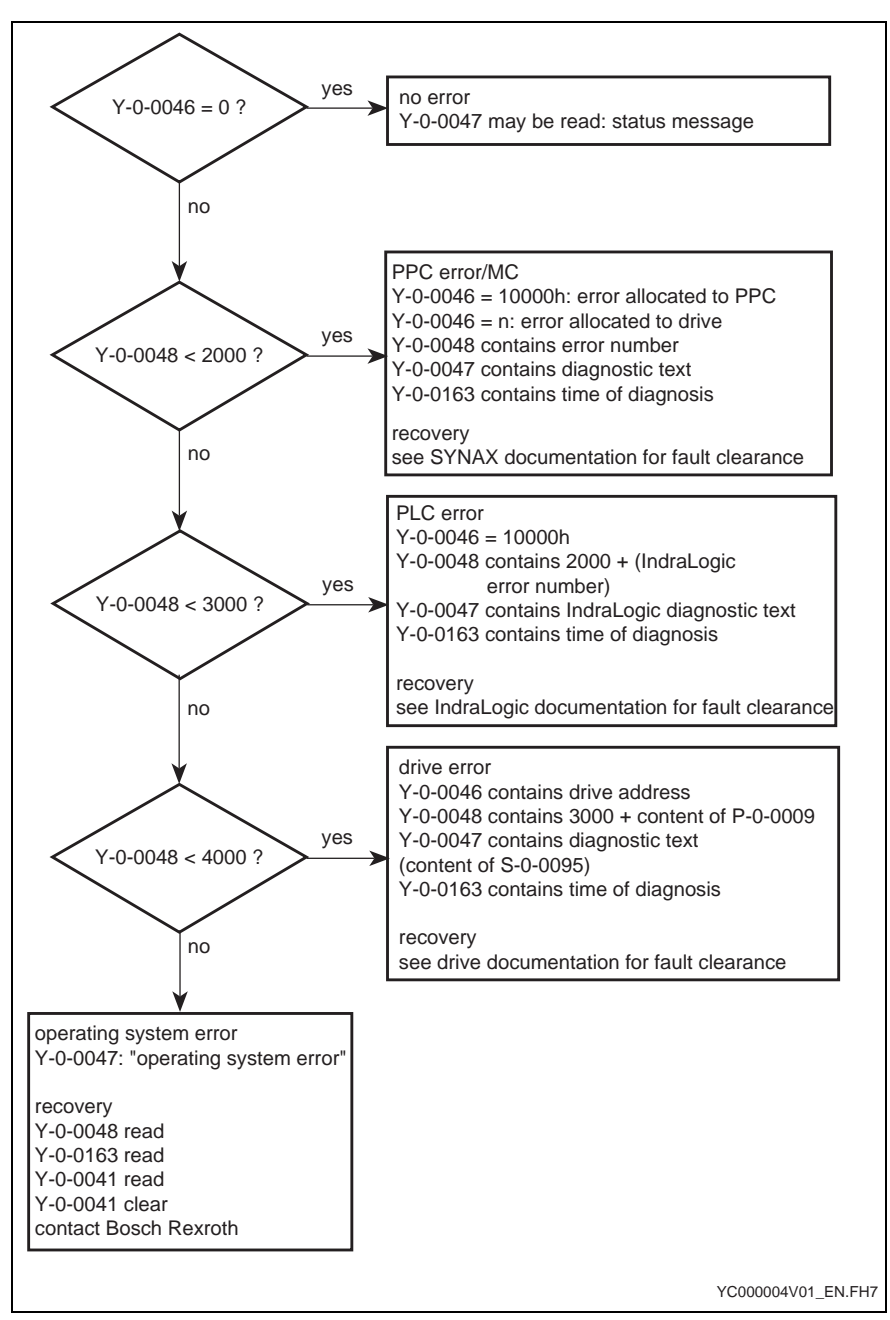

Fig. 1-5: Sequence diagram for PPC diagnosis

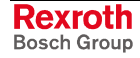

### **Clearing an error**

### **Clearing a configuration error**

If a configuration error occurs, then the PPC will not assume operating mode (ready for operation, PPC display "bb").

Depending on the error, the PPC remains

- in initialization.
- in parameterization mode or
- in operating mode, but before the state of ready in operation.

The user must go through the following steps:

- the cause(s) of the configuration error must be eliminated
- with a hardware error, the machine must be turned on and off once
- if a parameter was corrected, then it is necessary to switch into operating mode

#### **Overview:**

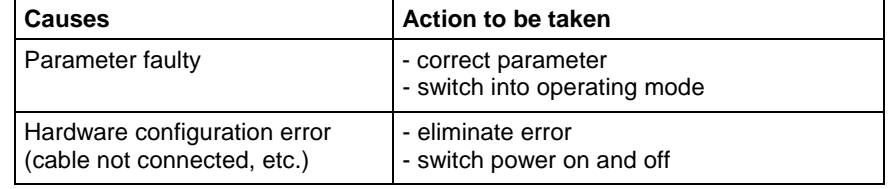

Fig. 1-6: Table overview

### **Clearing errors with an error in operating mode**

If the PPC is in operating mode, then it is certain that a configuration error did not cause the error message.

In operating mode, errors are exclusively cancelled via the relevant clear error inputs which are ready by that entity that signaled the error.

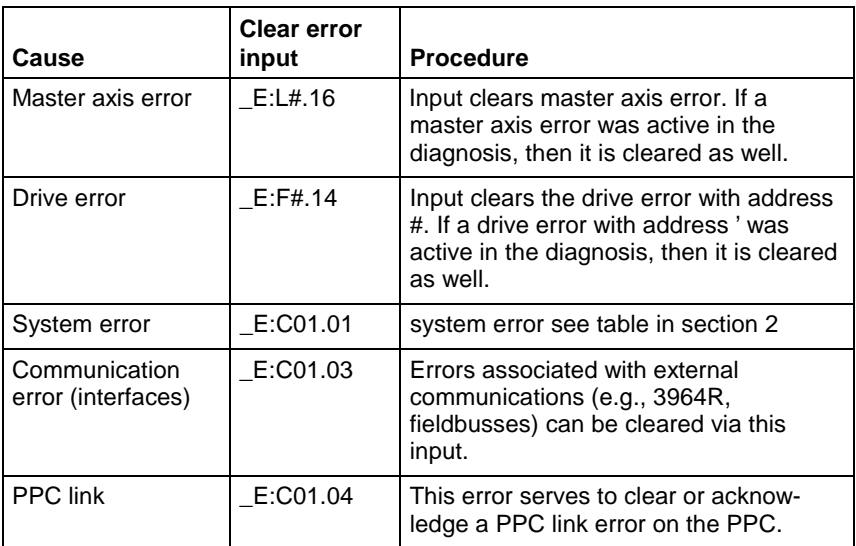

Fig. 1-7: Table: clearing errors

DOK-SYNAX\*-SY\*-11VRS\*\*-WA01-EN-P

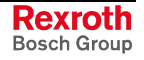

### **PPC ready to operate**

The system output **"PPC ready timing signal"** (\_A:C01.01) is on the PPC. It signals when the PPC is ready to operate. This signal is cyclically toggled by the PPC once the PPC is ready to operate.

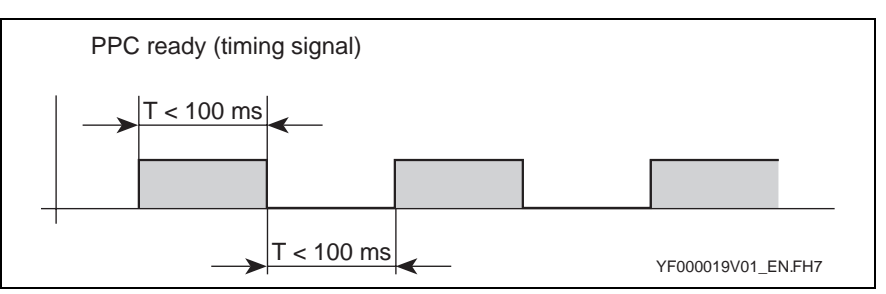

Fig. 1-8: PPC ready to operate (timing signal)

In addition, the potential-free contact of a relay is coming out at X1, pins 8 and 9. As soon as the PPC is ready for operation, the contact is closed.

The toggling of the signal or the contact assembly is interrupted, for example, if:

- the PPC is not in operating mode (PPC display "bb")
- there is a break in the Sercos ring (PPC error reaction F01)
- there is a double drive telegram failure (PPC error reaction F05)
- there is an operating system error (PPC error reaction F95)

A detailed description about when this clocking signal or the contact assembly is deactivated (or not even activated) is outlined in the tables in section 2.

There is a circuit on the DEA04 (starting with circuit board 06) and on the DEA08 which monitors this toggling on the hardware. The output of this circuit is designated **PPC ready to operate**.

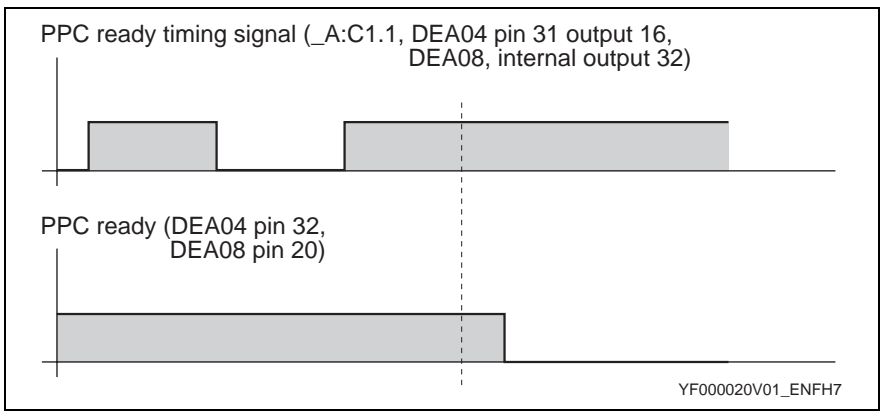

Fig. 1-9: PPC ready to operate (functional principle)

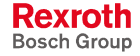

### **Emergency reaction**

Some occurring errors force a SERCOS emergency reaction. It contains:

- Switching SERCOS phase to phase 0
- Opening the ready to operate relay (only if closed before)

Examples for causing the emergency reaction are double AT failure, fibre optic ring break.

**Note:** After the emergency reaction a warm re-start is executed when switching again, that means after leaving phase 0. The system is completely initialized. This causes a re-initialization of all communication interfaces, that means, it can cause a break down of the communication via fieldbus.

### **Watchdog**

There is a watchdog on the PPC or PPC-P. It monitors microprocessor functions.

If a processor error is signaled from the PPC, then two dots - as seen below - appear on the display: **PPC**

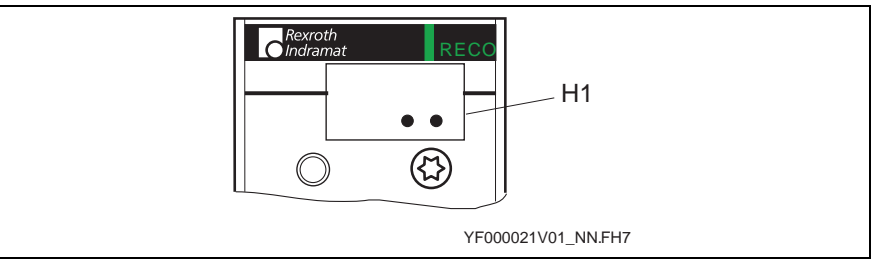

Fig. 1-10: Watchdog message on the PPC

If a processor error is signaled on the PPC-P, then a dot - as seen below appears on the display and the 7-segment display gets dark: **PPC-P**

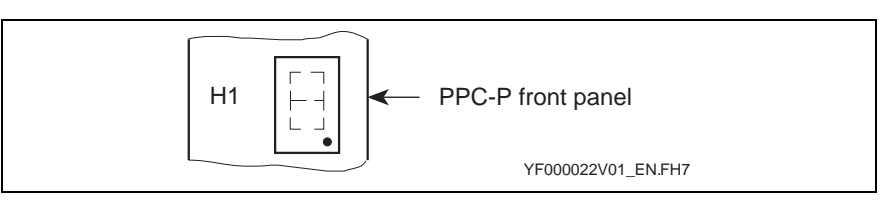

Fig. 1-11: Watchdog message on the PPC-P

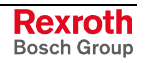

### **1.3 Error storage**

### **How error storage works**

All generated error messages are stored on the PPC in a ring-shaped error memory. The maximum number of entries equals 63, this means that the **"**oldest" error message is always overwritten.

The error storage entries are cleared by loading the base parameters of the PPC or with the help of parameter "Command clear error recorder" (Y-0-0051).

The following describes the structure of the error memory:

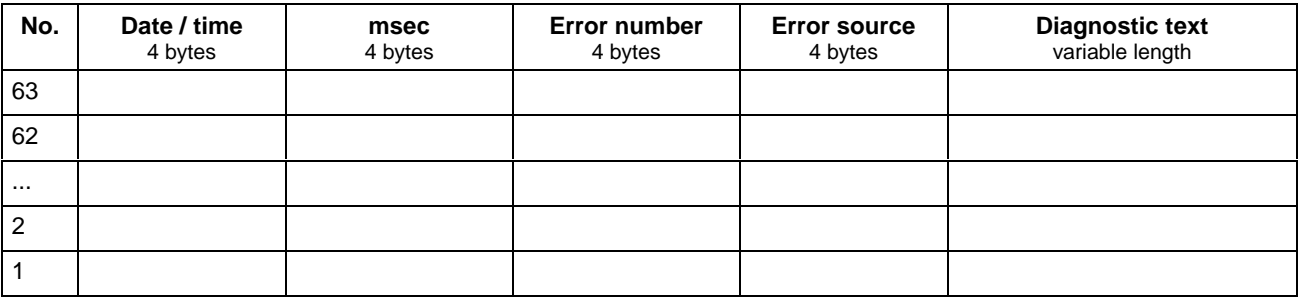

The errors are stored chronologically in the ring memory whereby the last signaled error is always in the last line (index no. 1).

### **Reading the memory contents**

Using the commissioning software "SynTop" (from version 04V03) the entire contents of the error storage can be displayed via parameter Y-0-0156.

The contents of the memory can be read out a line at a time via the PLC as well. The following parameters can be used for this purpose:

- "Error recorder index" (Y-0-0153)
- "Error recorder diagnostic message" (Y-0-0154)
- "Error recorder diagnostic text" (Y-0-0155)

The data in parameter Y-0-0153 determines the line to be read. Index "1" always is the most recent entry, index "63" the oldest. The structure of a line looks like this:

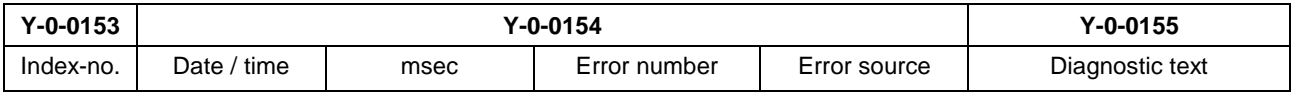

For detailed information on the format of stored data, see document "SYNAX 200 Parameter Description", DOK-SYNAX\*-SY\*-11VRS\*\*-PA01- EN-P.

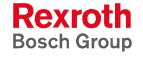

### **System time**

In diagnostic parameter Y-0-0163 and in error storage, the system time of the PPC is supplied in addition to the error message.

This system time can be read or set via parameter Y-0-0159 by the higher-ranking PLC or via SynTop. The date and time formats correspond to the time format of MS-Windows:

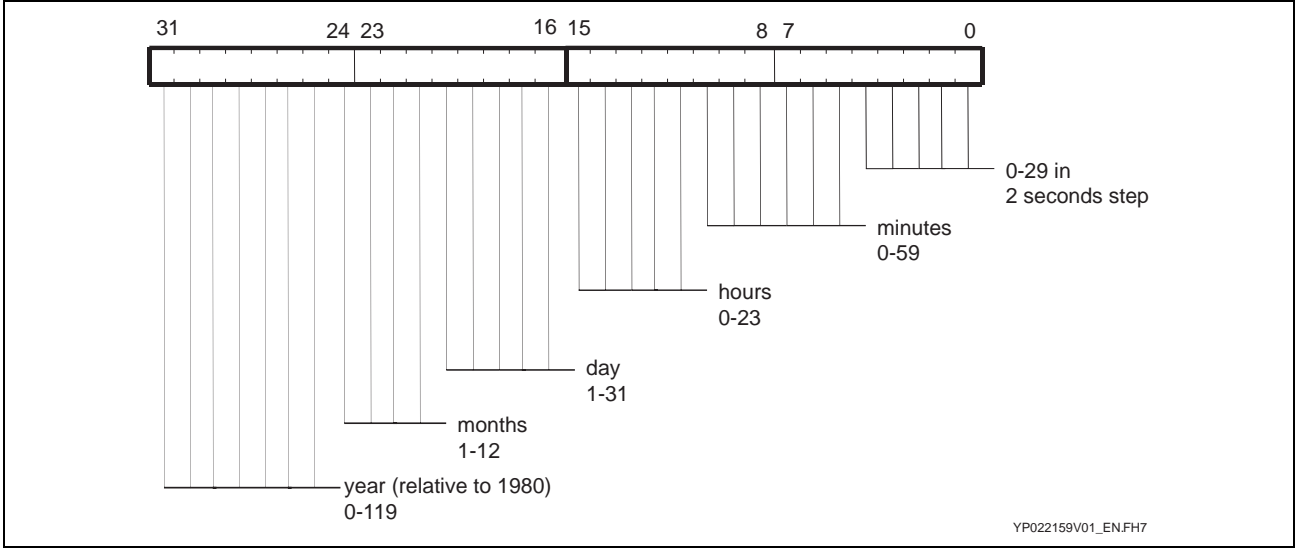

Fig. 1-12: Structure Y-0-0159

As a result of this format, the resolution of the inputs and outputs is limited to 2 seconds.

The PPC internal resolution equals:

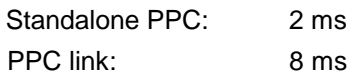

Given a PPC link, the "SYNAX - system time" (Y-0-0159) can only be changed or set in the link master. All link slaves then automatically synchronize to this time.

### **Switching the PPC on and off**

With a shutdown, the PPC (master and slaves) stores the system time, i.e., there is no real-time clock function with a shutdown.

With the next powering up, all PPCs first generate an internal system time which is asynchronous to the link. With the first valid MDT of the link master, the slave PPCs synchronize to the system time of the link master. **PPC link**

> **Note:** As soon as the PPC is switched off the system time stands still. The system time can be updated after powering up by a higher-ranking PLC real time clock as needed.

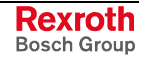

### **PPC clock pulse in seconds (\_A:C01.09)**

SYNAX 200 uses an internal clock to record events. It can be read with the help of parameter "SYNAX - system time" (Y-0-0159) in Windows time format.

As the transmission of the time value read by the PPC comes time delayed to a higher ranking control via a fieldbus connection by 2 second steps (Windows time format), this output "PPC clock pulse in seconds" (\_A:C01.09) can be used to follow the actual course of the SYNAX 200 system clock. Given an uneven number of seconds, the PPC output is set, in the reverse case it is deleted.

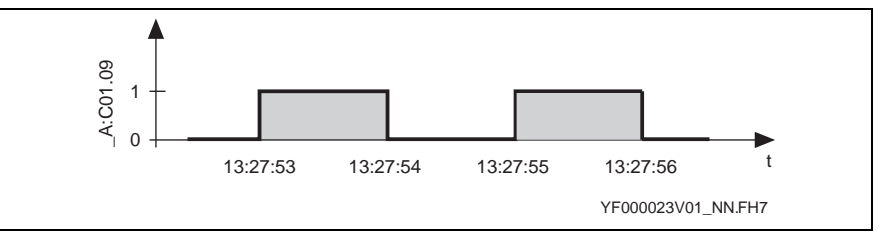

Fig. 1-13: PPC clock in seconds (functional principle)

### **1.4 Diagnostic display on the PPC or PPC-P**

### **Display**

There is a display (H1) on the PPC or PPC-P. It displays the current operating state.

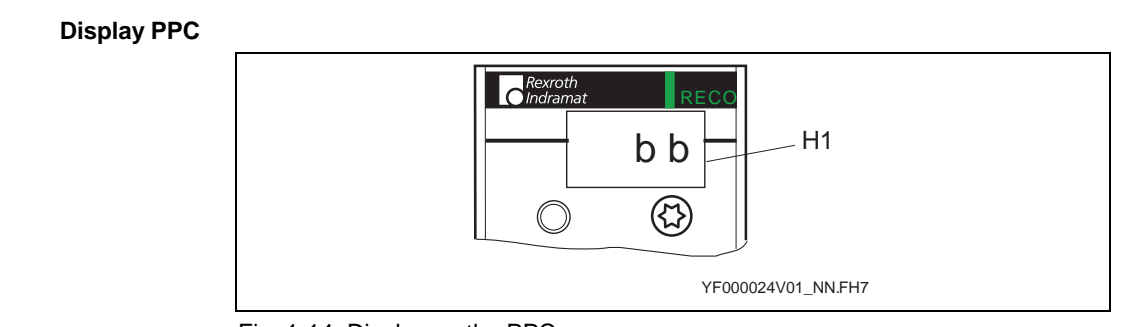

Fig. 1-14: Display on the PPC

#### **Operating states PPC**

A differentiation is made between two types of displays which depict the current operating state:

- the display of a static, **four**-digit display (normal operating state)
- the display of a flashing, **four**-digit display (error state)

**Display PPC-P**

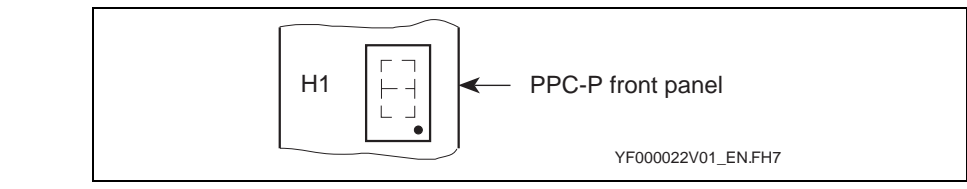

Fig. 1-15: Display on the PPC-P

#### **Operating states PPC-P**

A differentiation is made between two types of displays which depict the current operating state:

- the display of a static, **one**-digit display (normal operating state)
- the display of a flashing, **two**-digit display (error state)

### **Normal operating mode display**

If the PPC is in a normal operating state, then there are four positions in the display which

• does not flash but remains static.

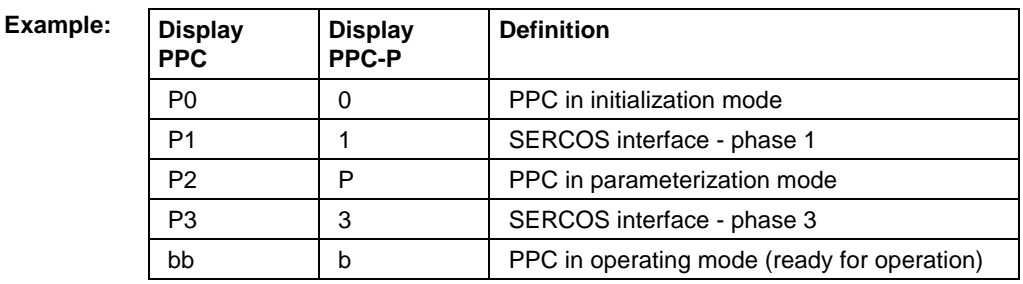

Fig. 1-16: Table of a normal operating state

### **Displaying a faulty operating mode**

The PPC indicates an error by issuing a **four**-digit error number on the display.

The displays are listed in the tables in section 2.

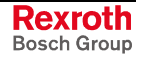

### **1.5 Diagnosis on the serial interface**

### **Diagnosis on 3964R**

The interface 3964R represents a point-to-point connection between the PPC and an external NC control unit. A reaction telegram follows every command telegram.

### **Local error message on 3964R**

There is no global error message on the PPC in the presence of a communications error at the 3964R interface. There is an error number in each reaction telegram (byte no. 4). The error is signaled to the external NC control.

This error number is stored in parameter Y-0-0057 for diagnostic purposes. This parameter is cleared upon successful completion of transmission

In this case, the display of the PPC does not display an error.

### **Error number 3964R (local error)**

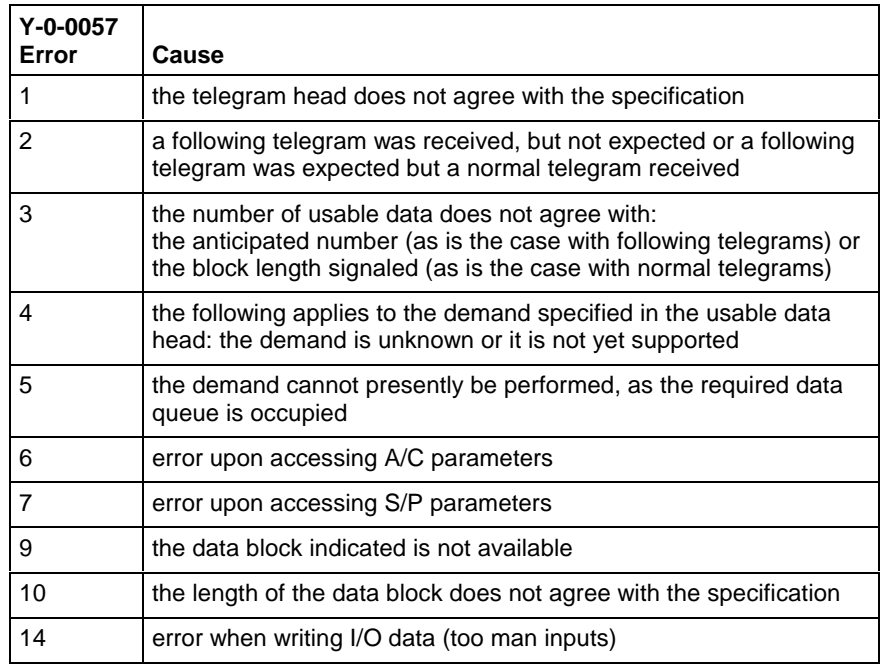

Fig. 1-17: Error number 3964R (local error)

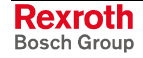

DOK-SYNAX\*-SY\*-11VRS\*\*-WA01-EN-P

#### **Global error messages on 3964R**

If the communication is disturbed on the hardware level, the parameter "Host communication error counter transmission line" (Y-0-0147) is incremented by 1 whenever an error is detected. At the same time, an error message is emitted if the following conditions are fulfilled.

- An overrun of the character buffer of the serial interface immediately causes emission of the error message "3964R Serial interface overrun". **Overrun error**
- In case of failures on the serial line, one of the following error messages is displayed if at least two failures have occurred within 200 ms: "3964R Serial interface parity error" or "3964R Serial interface transmission error (frame)". **Parity error, frame error**
	- To be able to recognize a global error via the serial interface, which has not affected serial communications (e.g., a drive error), it is necessary **No interface error**
		- to read parameter Y-0-0046 cyclically or after every transmission or
		- to read error outputs via the serial interface.

If an error has occurred, then further information can be obtained via the diagnostic parameter, after parameter Y-0-0046 has been analyzed.

### **Diagnosis on ARCNET**

ARCNET interface has a bus structure. In other words, the arrival of received data is immediately either positively or negatively acknowledged by the PPC. This makes the bus immediately available again.

### **Local error messages on ARCNET**

If errors occur in the sequence, then these are stored in parameter "Serial interface error number" (Y-0-0057). This parameter always contains the status of the most recent transmission. It can also be read by the external NC control unit.

It does not, however, have to be read.

If the telegram received is correct, then there is a response telegram with positive acknowledgement or, if necessary, with the requested data.

 $\Rightarrow$  Y-0-0057 = 0

• If the telegram received is not correct, then there is no response telegram.

 $\Rightarrow$  Y-0-0057  $\neq$  0

• If a following error is discovered after a write command (e.g., S or P parameters write protected), then there is no message.  $\Rightarrow$  Parameter Y-0-0057 is set to  $\neq$  0.

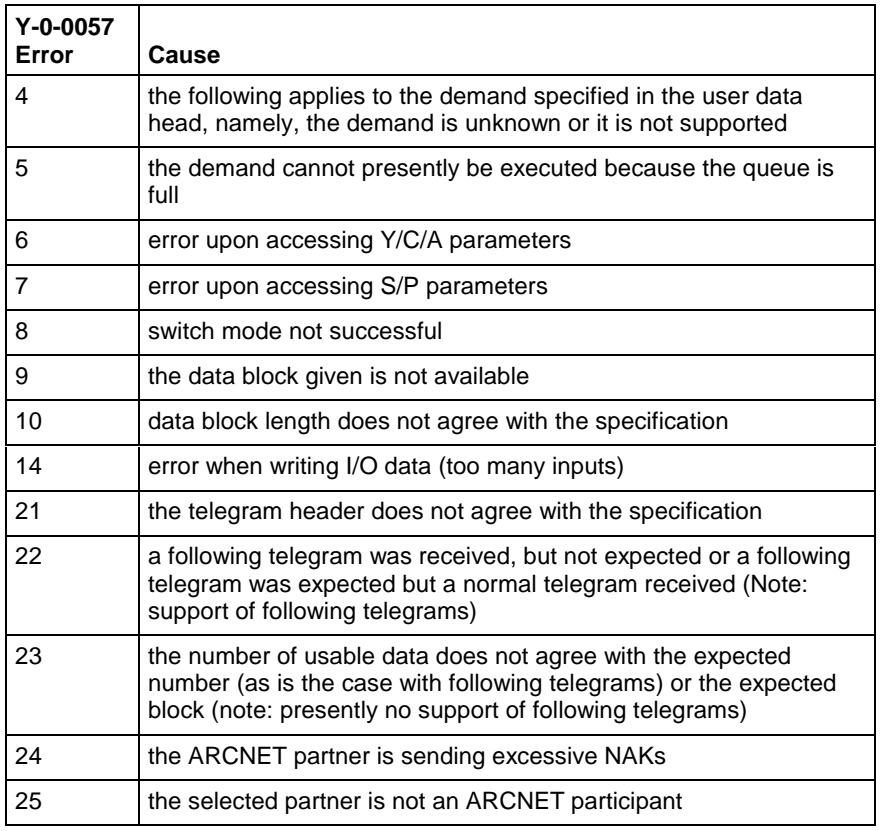

### **Error number ARCNET (local error)**

Fig. 1-18: ARCNET error number (local error)

### **Global error messages on ARCNET**

If the ARCNET node of the PPC is an active participant in the bus, the "Fieldbus - real-time channel active" (\_A:C01.08) PPC output indicates the state of the ARCNET interface. This output is cleared in case of failures on the transmission line.

This output can be used to selectively switch off the drive enable signal of individual axes in case of fatal failures in the combinational logic system.

If there is a failure in the communication on the hardware level, the ARCNET bus is reconfigured. The degree of the failure can be measured on the basis of the reconfigurations within a defined time interval. **Reconfiguration**

If there is a permanent failure, such as a cable that has been pulled off, the ARCNET controller runs through a reconfiguration cycle. The controller triggers a reconfiguration every 840 µs. **Measurement method for failure analysis**

> The measurement method for failure analysis takes a fixed time interval of 8 reconfiguration cycles (6720 µs) into consideration and counts the number of reconfigurations within this time interval.

The following three failure states are generated:

- uncritical (1-2 reconfigurations)
- critical (3-4 reconfigurations)
- fatal (5-8 reconfigurations)

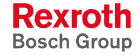

DOK-SYNAX\*-SY\*-11VRS\*\*-WA01-EN-P

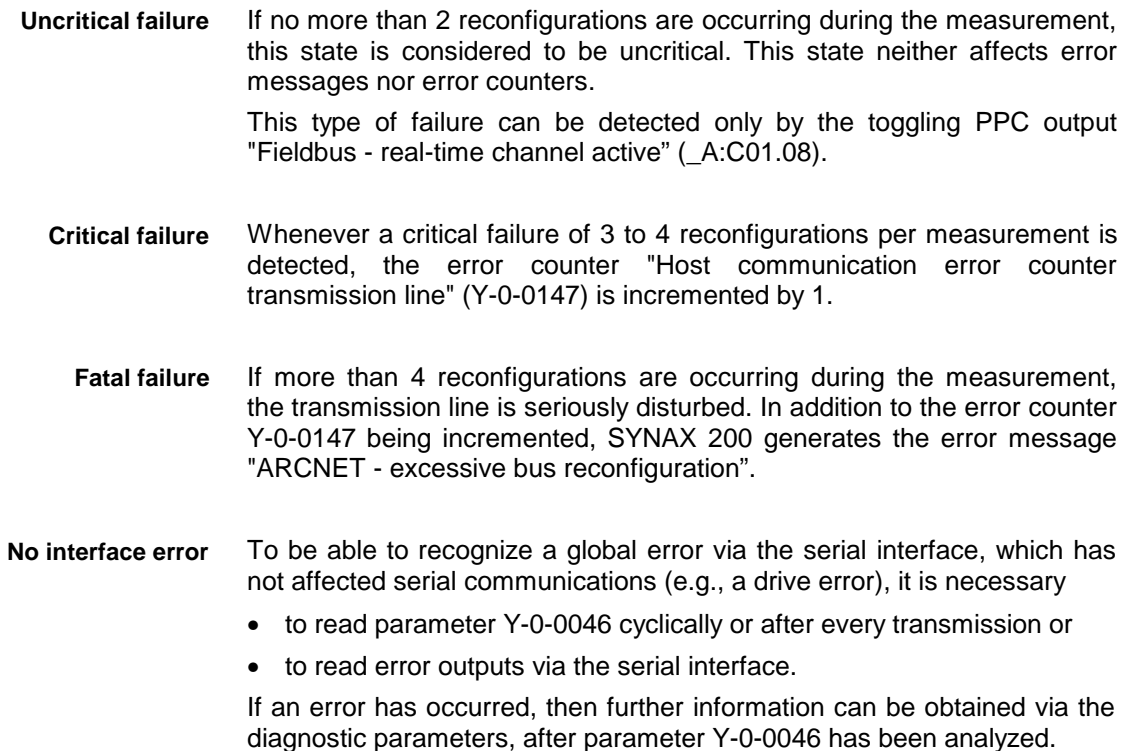

### **Diagnosis on the fieldbus**

The PPC diagnoses the following failures and errors, which may occur in connection with the fieldbus interface, thus permanently preventing the bus communication:

### **PPC output "Fieldbus - real-time channel active"**

If the PPC is in the operating mode and data is not received via the fieldbus within the fieldbus timeout, the PPC clears the output "Fieldbus real-time channel active" (\_A:C01.08).

This output can be used to selectively switch off the drive enable signal of individual axes in case of a bus failure in the combinational logic system.

### **Initialization error**

The PPC monitors the initialization of the fieldbus communication task and the device driver, in order to detect a fatal failure of the fieldbus interface.

If problems arise during the initialization of the fieldbus communication task, which prevent the fieldbus slave connection from functioning properly, the PPC displays the following diagnosis after a waiting time of no more than 12 seconds:

#### **F33 (150) "Communication via the fieldbus is impossible"**

Thereafter, the run-up will be stopped; the PPC remains in the parameterization mode.

After the fieldbus communication task has been started successfully, the PPC continues to run up until it enters the operating mode. Here, it is checked whether the device driver of the slave connection is able to correctly access the hardware. If the address or interrupt setting on the fieldbus board is not correct, the PPC display the following diagnosis:

#### **F33 (151) "Fieldbus: incorrect jumper setting on fieldbus board"**

In either case, it is not possible to operate the SYNAX 200 application via the fieldbus interface. It is not possible to clear the diagnostic messages. Please contact the Bosch Rexroth Service to eliminate the failure.

#### **Errors in the configuration of the process data**

If the configuration of the process data is impermissible, the PPC displays one of the following diagnoses:

- **F15 (148) "List of UDP ports in Y-0-0194 is too short (see Y-0-0129)"**
- **F15 (149) "Y-0-0194: UDP port number exists twice"**
- **F15 (152) "Interbus: Process data length is not supported (Y-127/128)"**
- **F15 (153) "Parameter channel: Is supported by Profibus only (Y-33/129)"**
- **F15 (154) "PCP channel: Is supported by Interbus only (Y-33/129)"**
- **F15 (280) "Parameter Y-0-0127 not correct. Line nbr.: xxx"**
- **F15 (281) "Parameter Y-0-0188 not correct. Line nbr.: xxx"**
- **F15 (282) "Parameter Y-0-0189 not correct. Line nbr.: xxx"**
- **F15 (283) "Parameter Y-0-0190 not correct. Line nbr.: xxx"**
- **F15 (284) "Parameter Y-0-0128 not correct. Line nbr.: xxx"**
- **F15 (285) "Parameter Y-0-0185 not correct. Line nbr.: xxx"**
- **F15 (286) "Parameter Y-0-0186 not correct. Line nbr.: xxx"**
- **F15 (287) "Parameter Y-0-0187 not correct. Line nbr.: xxx"**

The PPC stops running up and remains in the parameterization mode until the configuration is a permissible one.

**Note:** This error state can also be detected by the fieldbus master by evaluating the diagnostic objects 5FF5 and 5FF6.

### **1.6 Diagnostic parameters**

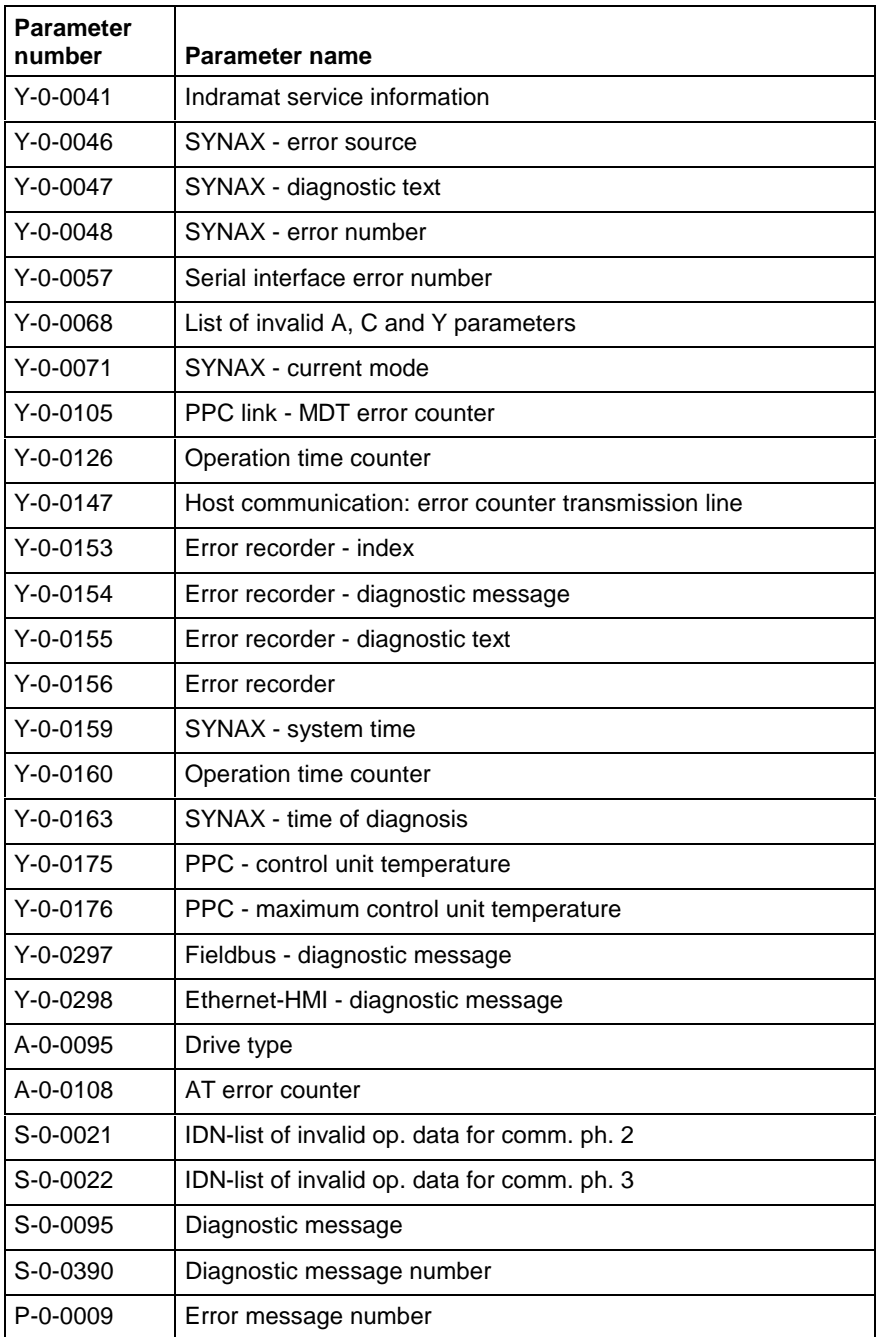

Fig. 1-19: Diagnostic parameters

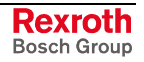

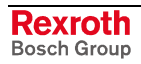

### **2 Diagnoses and fault numbers arranged as per the display on the PPC**

### **2.1 Overview**

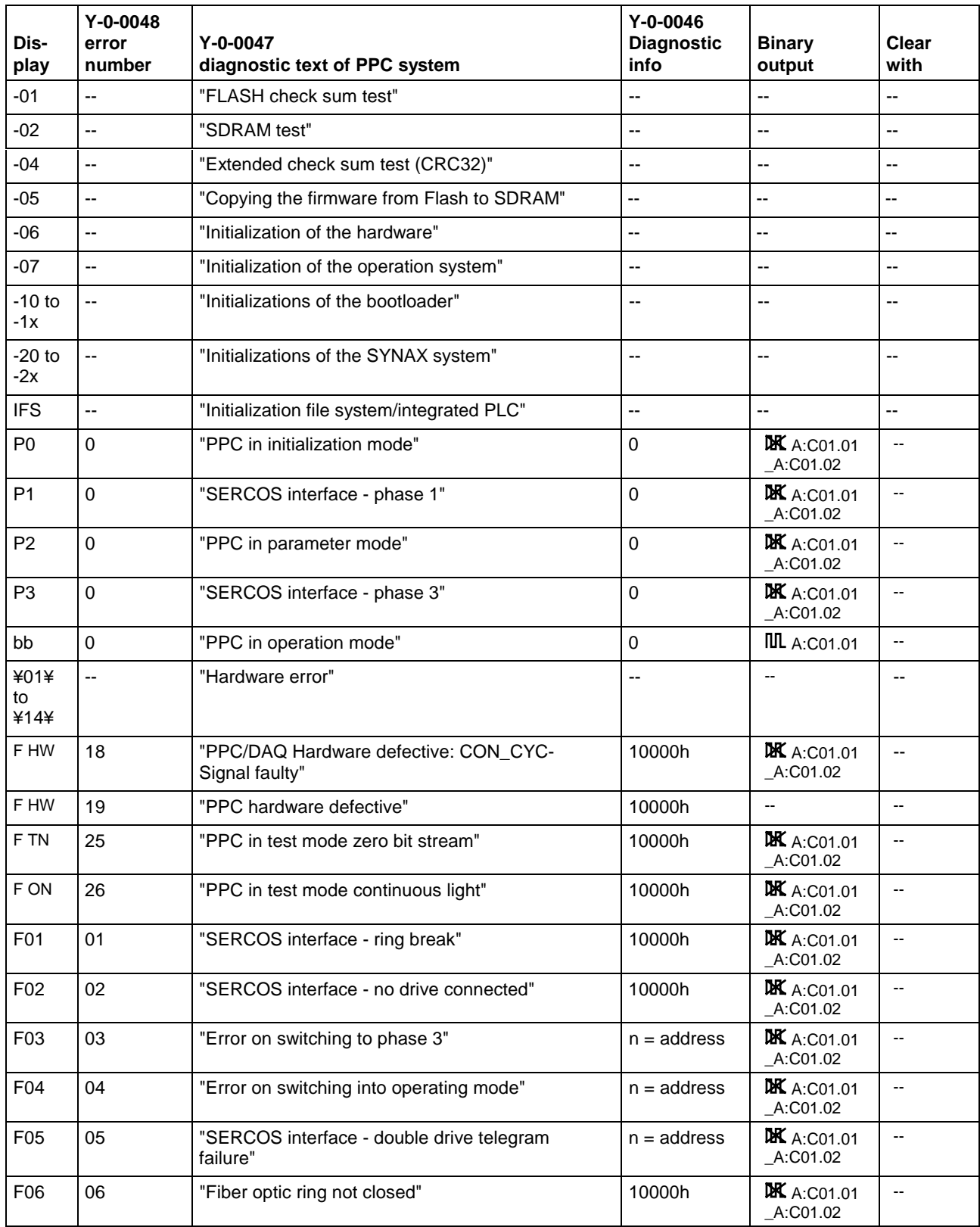

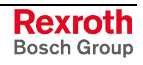

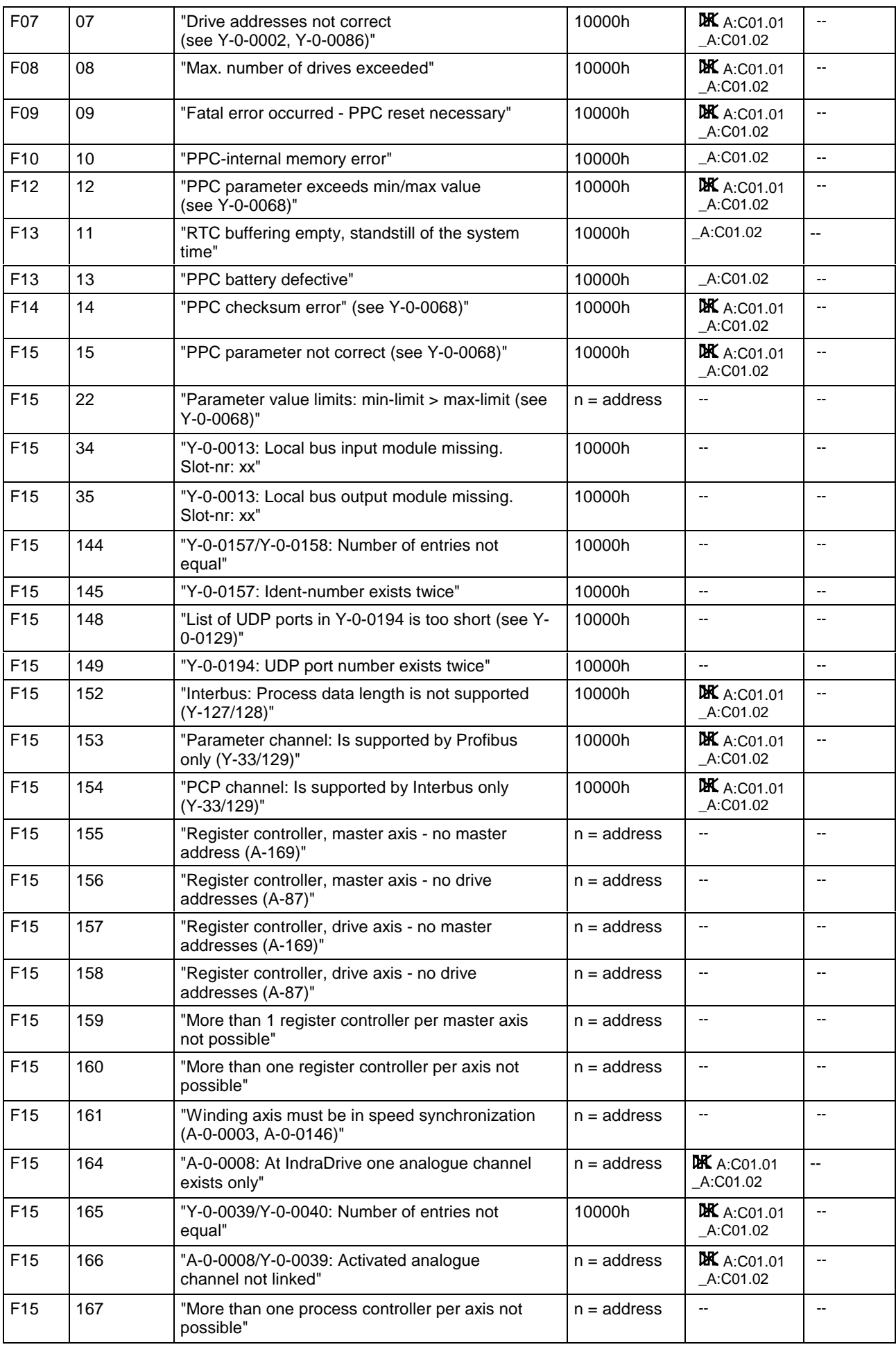

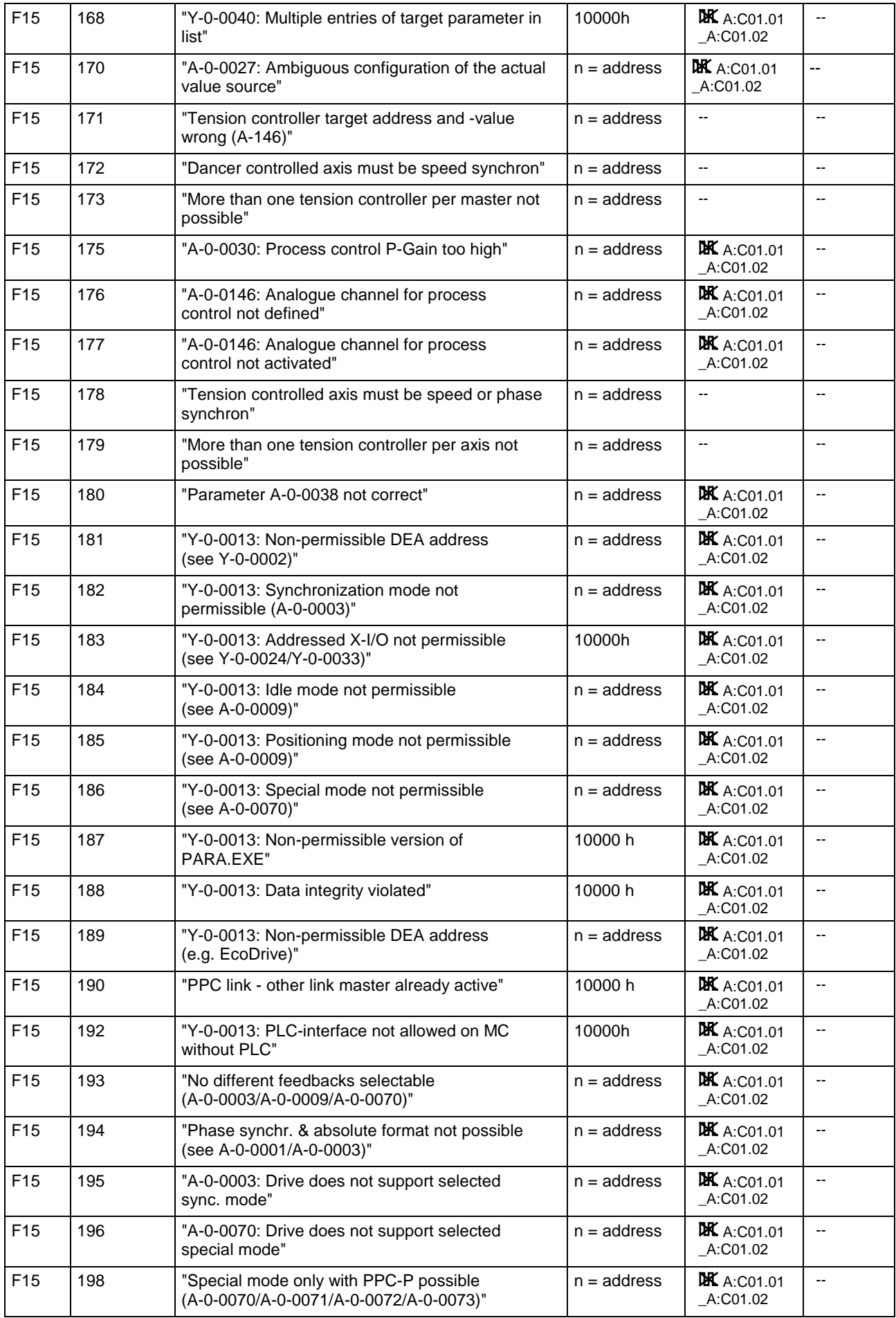
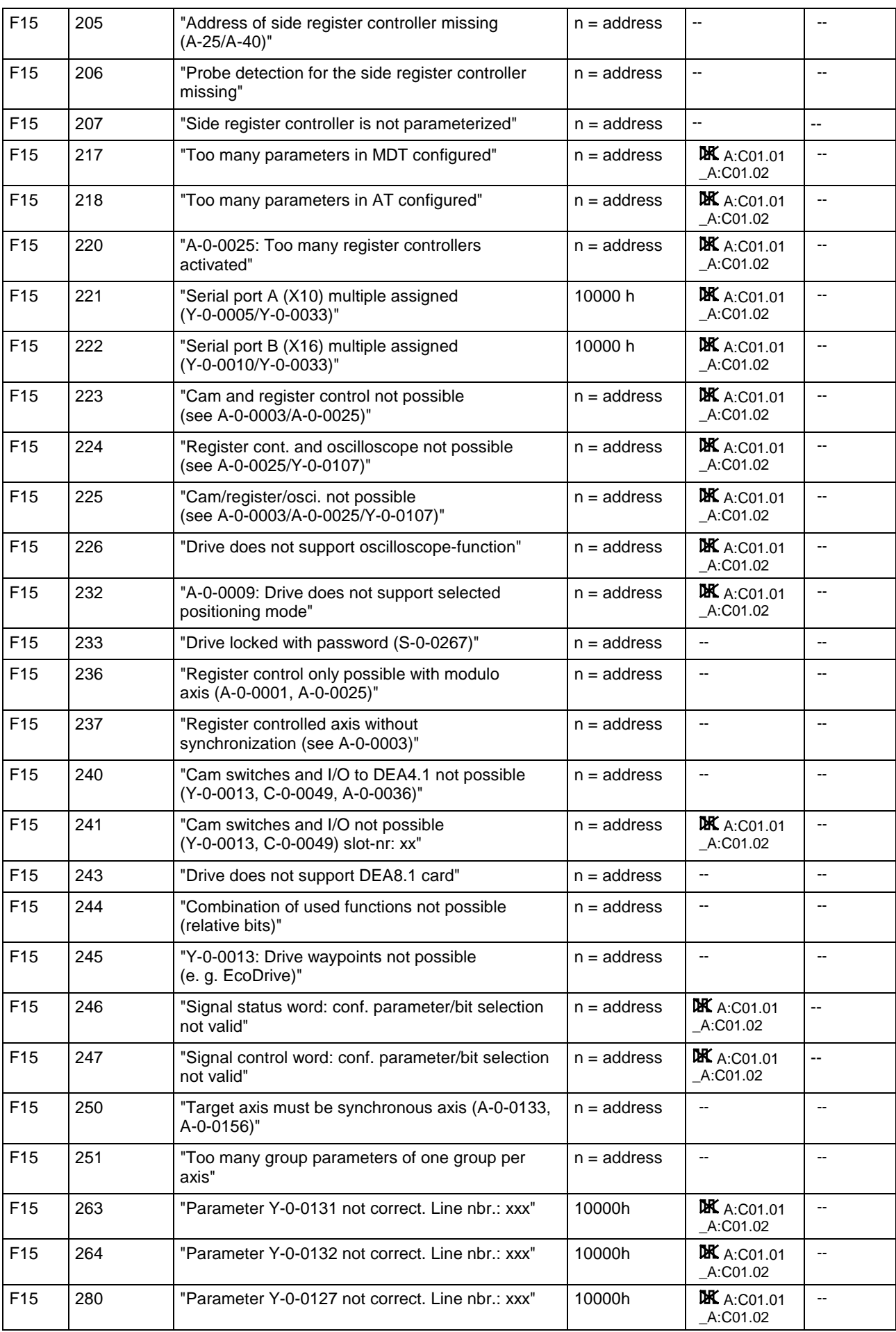

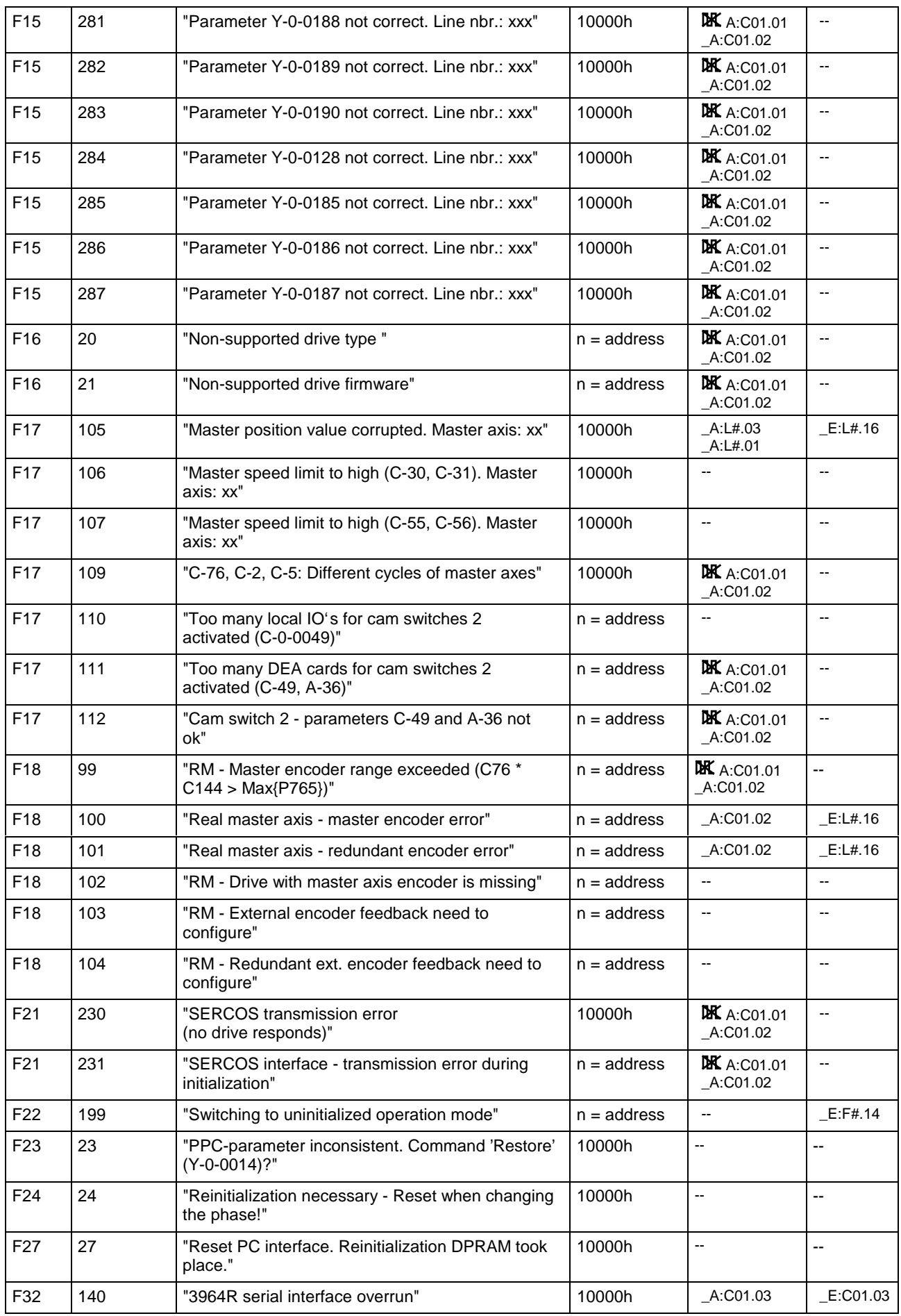

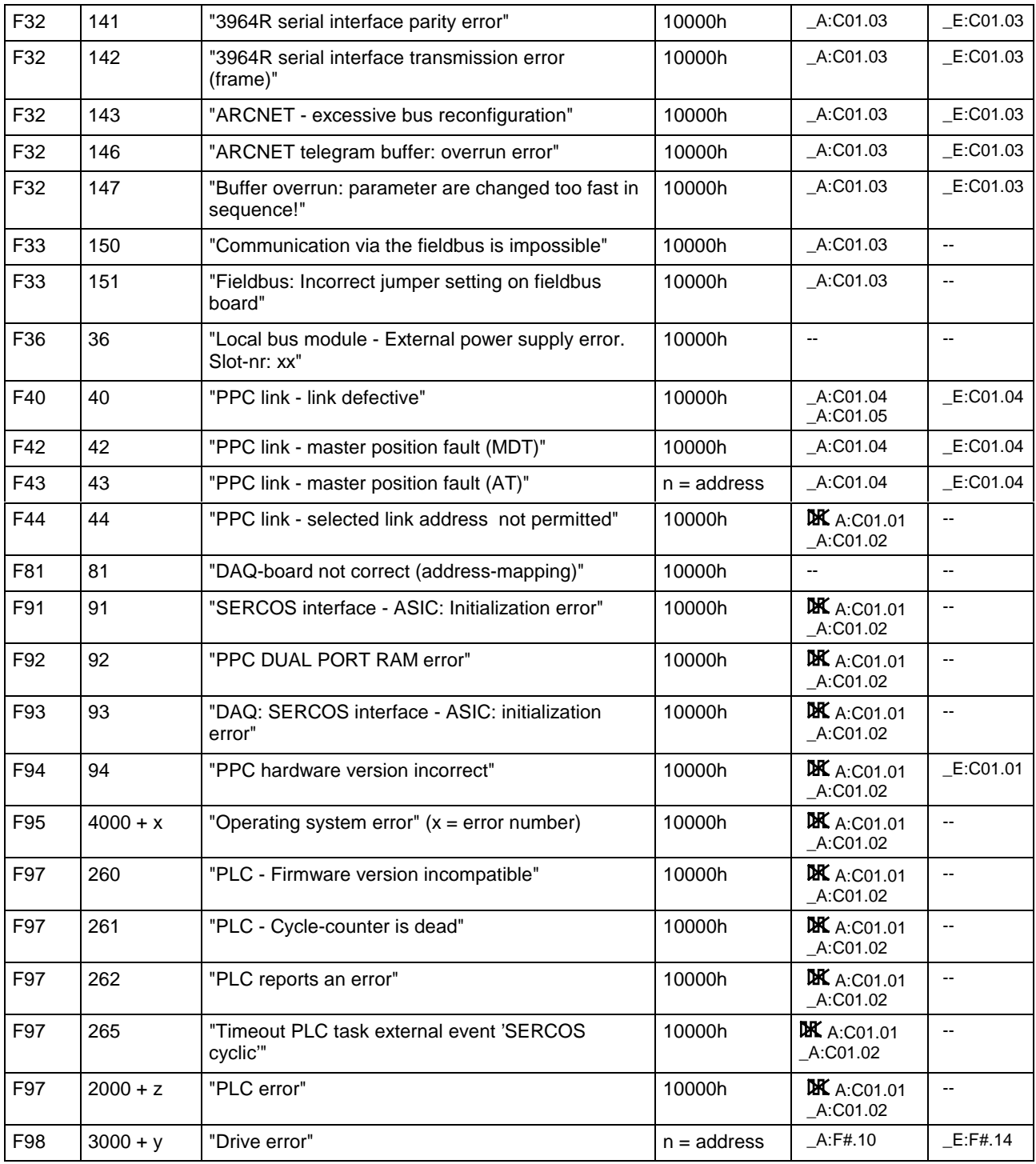

Comments:

 $\texttt{DKA:CO1.01:}$  PPC operating ready timing signal does not toggle ( = 0 or = 1 static)

IILA:C01.01: PPC operating ready timing signal toggles

(PPC ready on DEA responds, if \_A:C01.01 is on the DEA output  $(A:D#.16)$ 

# **3 Diagnoses and fault numbers arranged as per fault number (parameter Y-0-0048)**

# **3.1 Overview**

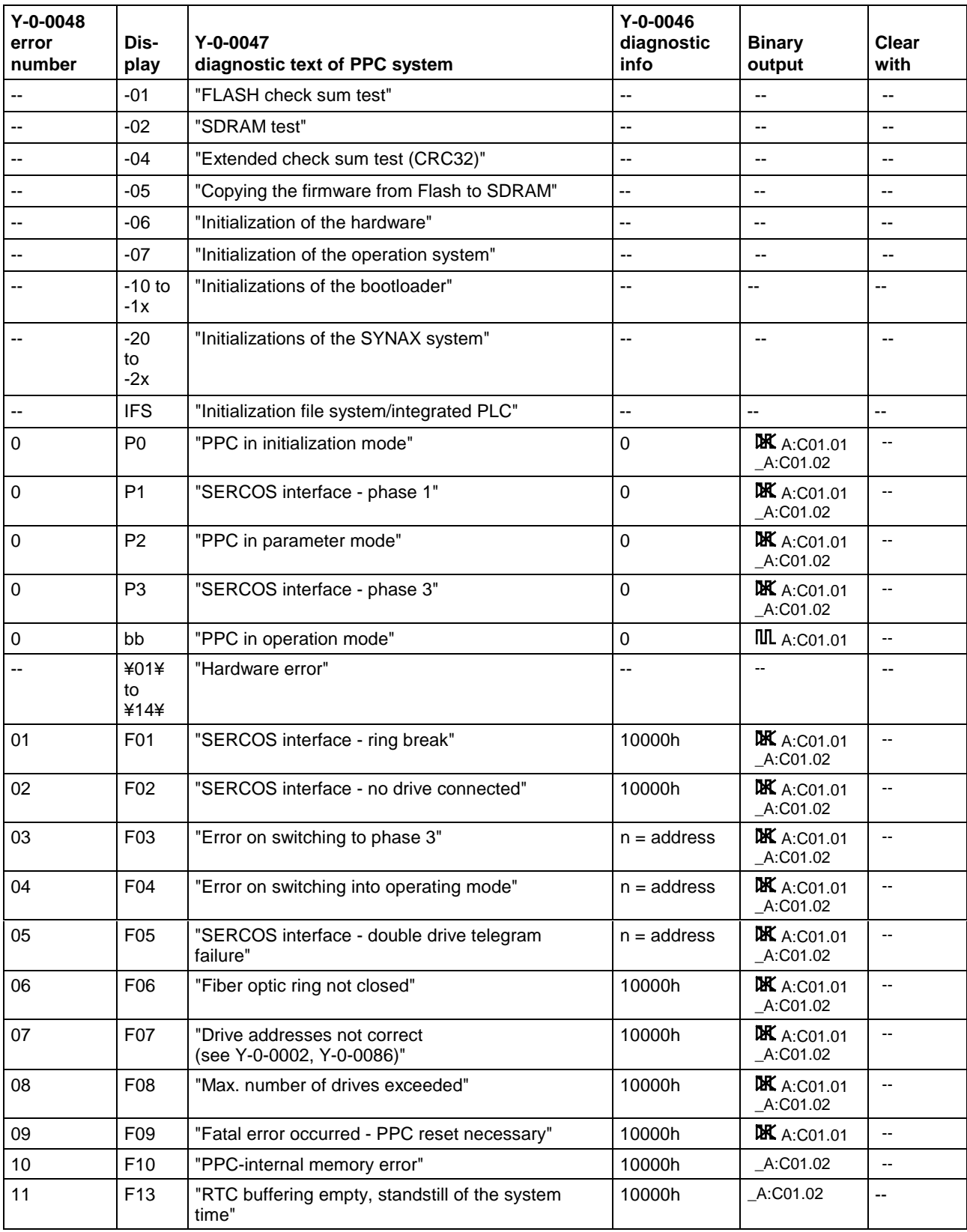

DOK-SYNAX\*-SY\*-11VRS\*\*-WA01-EN-P

LSA Control S.L. www.lsa-control.com comercial@lsa-control.com (+34) 960 62 43 01

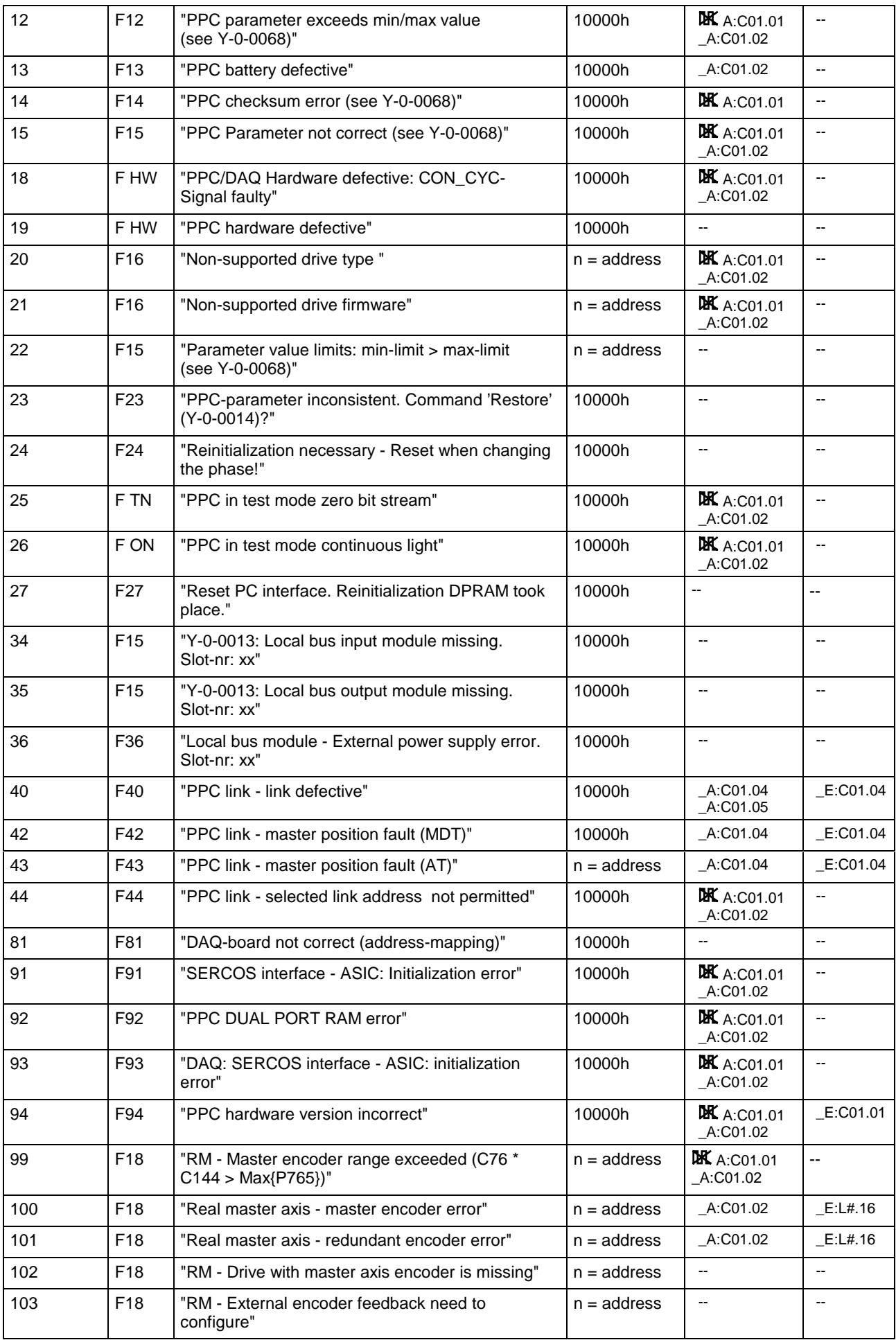

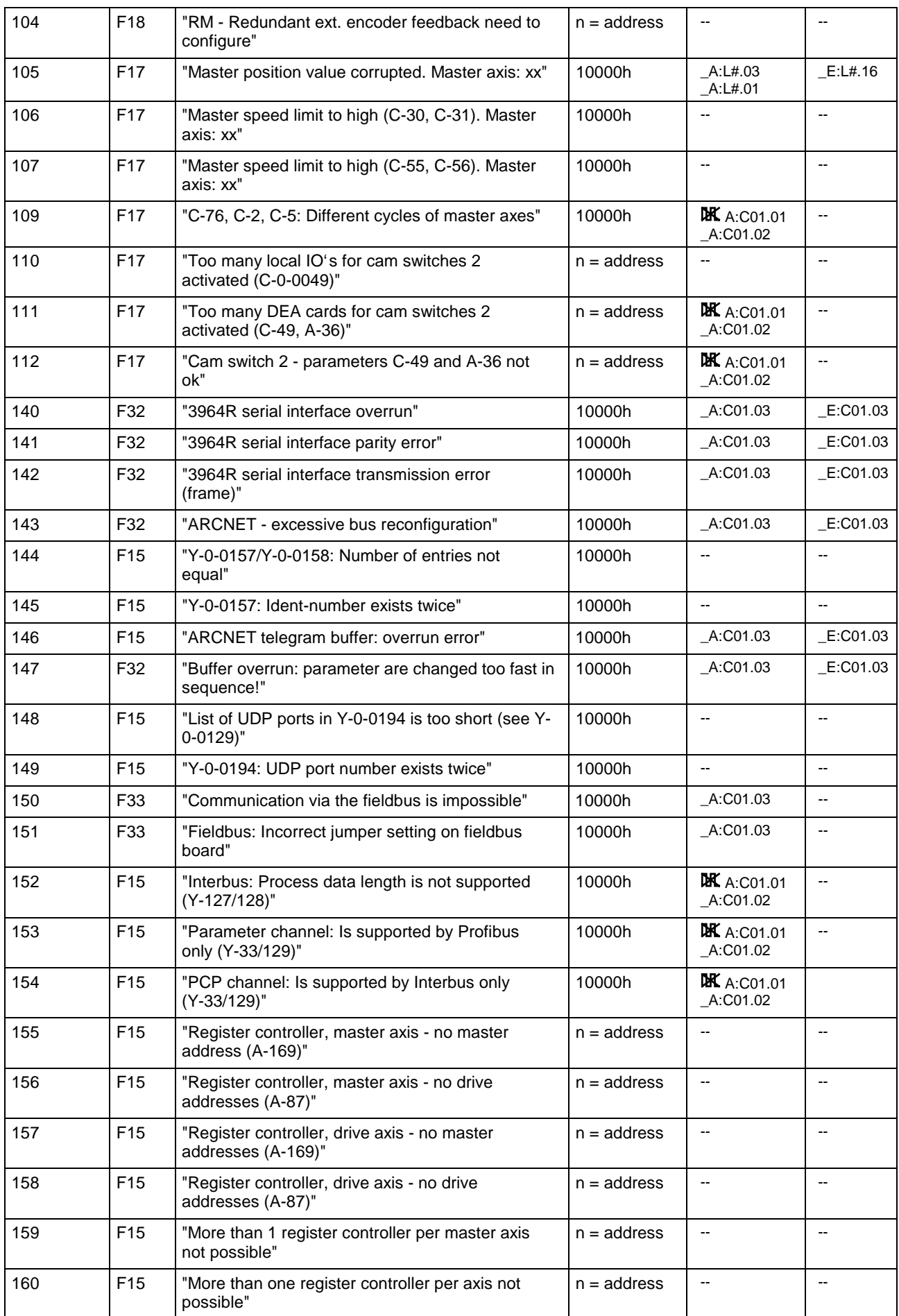

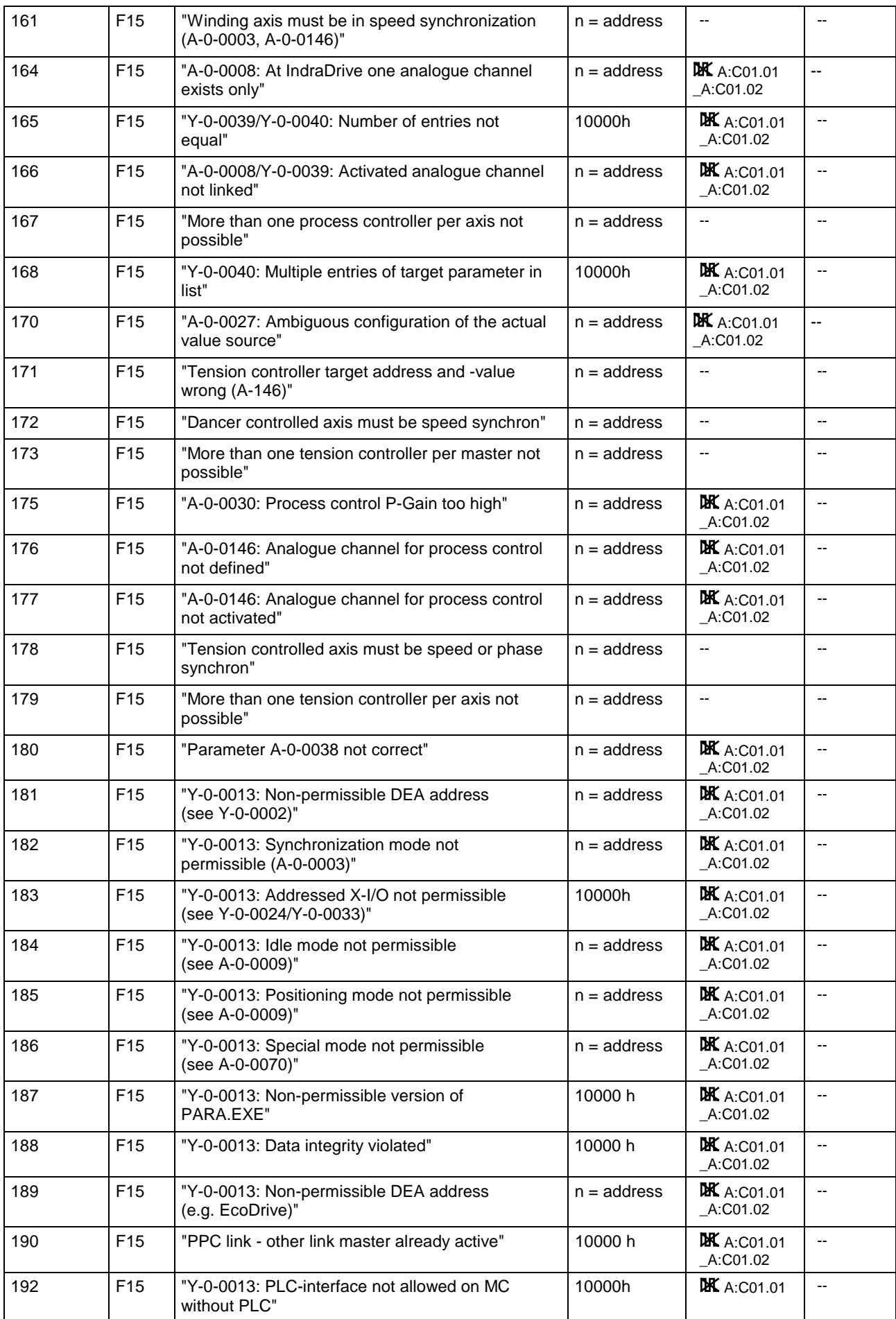

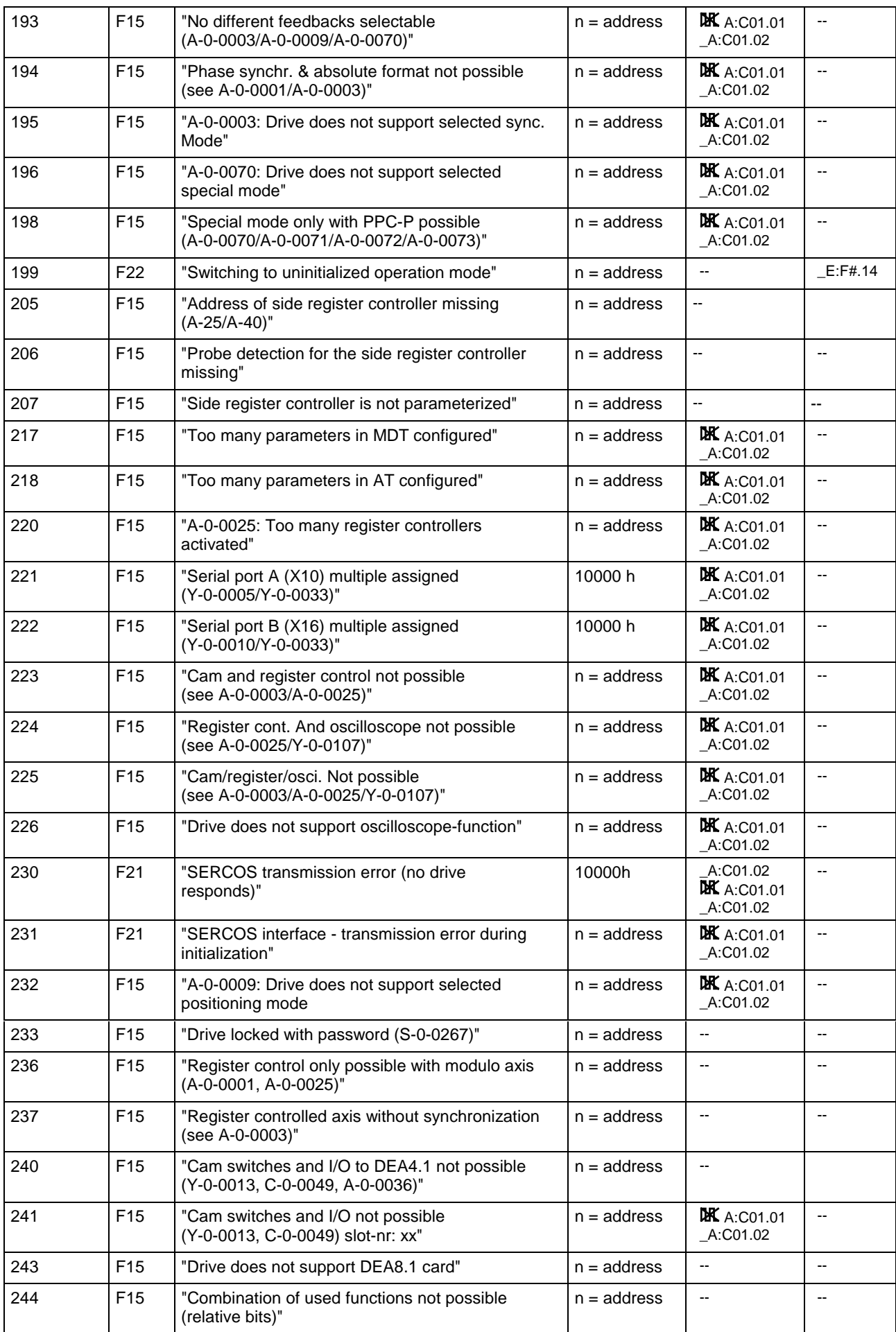

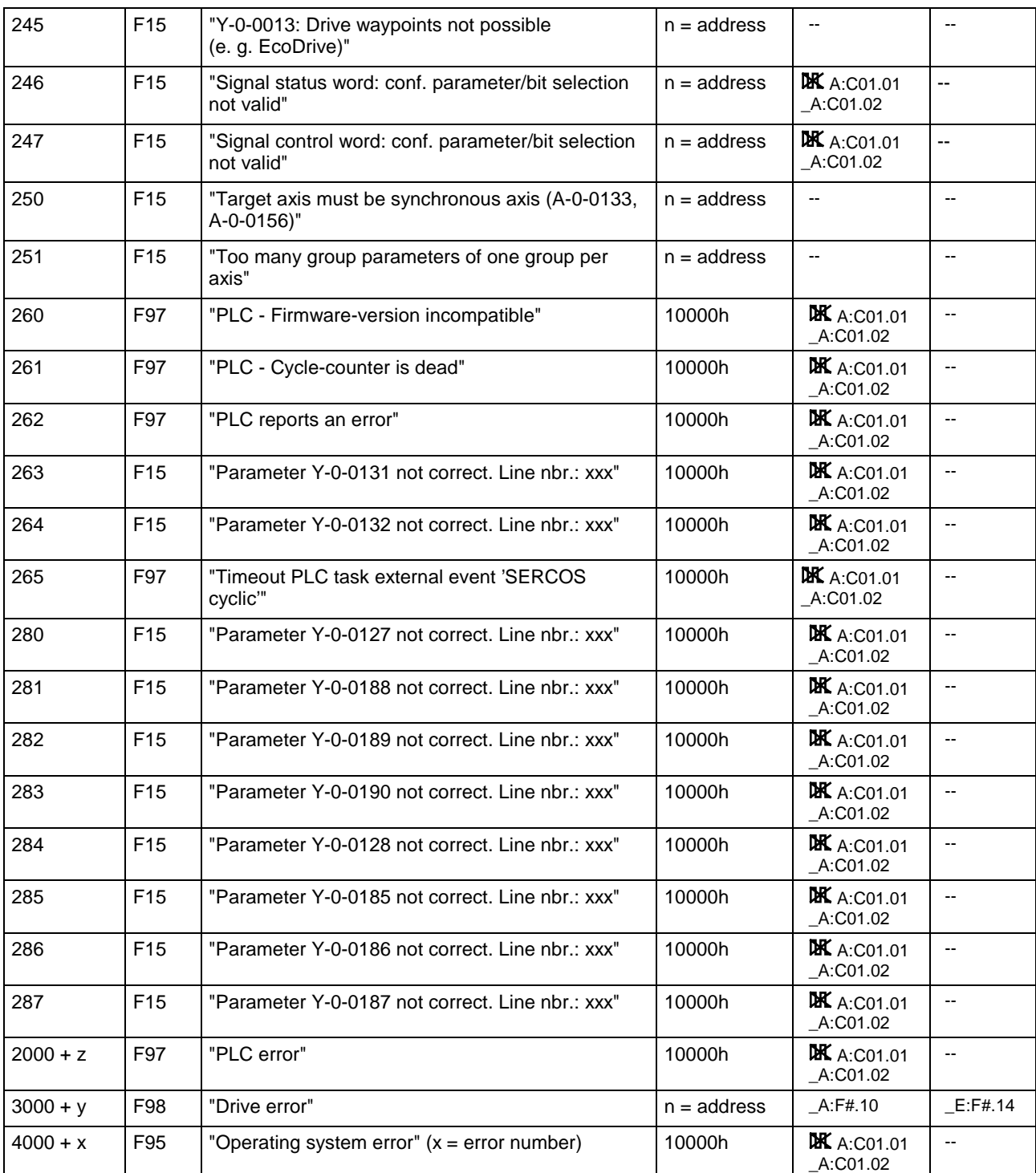

Comments:

- **DK** A:C01.01: PPC operating ready timing signal does not toggle  $( = 0$  or  $= 1$  static)
- A:C01.01: PPC operating ready timing signal toggles

(PPC ready on DEA responds, if \_A:C01.01 is on the DEA output  $(A:D#.16)$ 

# **4 Definition of the error messages**

## **-01 to -2x Initialization messages**

During initialization of the PPC, the numbers -01 to -2x are run through. If an error occurs during the initialization, the initialization message remains on the display.

#### **Remedy:**

• Contact Bosch Rexroth customer service.

## **¥01¥ to ¥14¥ Hardware error**

#### **Remedy:**

• Replace PPC or PSM and send it to Bosch Rexroth customer service.

## **F HW (18) "PPC/DAQ Hardware defective: CON\_CYC-Signal faulty"**

During the internal hardware check, the PPC detected that the CON\_CYC signal was incorrect. **Y-0-0048: 18**

#### **Cause:**

• Hardware defective.

#### **Remedy:**

• Replace PPC and DAQ and send it to Bosch Rexroth customer service.

## **F HW (19) "PPC hardware defective"**

The hardware test of the PPC resulted in an error. **Y-0-0048: 19**

#### **Remedy:**

• Replace PPC and send it to Bosch Rexroth customer service.

## **F TN (25) "PPC in test mode zero bit stream"**

The test mode "zero bit stream" was selected in parameter "SERCOS interface - configuration" (Y-0-0038). The PPC then sends zero bit current and prevents progression. **Y-0-0048: 25**

#### **Remedy:**

• Correct Y-0-0038 and enter initialization mode.

### **F ON (26) "PPC in test mode continuous light"**

The test mode "continuous light" was selected in parameter "SERCOS interface - configuration" (Y-0-0038). The PPC then generates a steady light and thus prevents progression. **Y-0-0048: 26**

#### **Remedy:**

• Correct Y-0-0038 and enter initialization mode.

## **F01 (01) "SERCOS interface - ring break"**

There is a break in the SERCOS interface fiber optic cable ring. **Y-0-0048: 01**

#### **Remedy:**

- Switch machine off
- Repair SERCOS interface ring
- Switch machine on

### **F02 (02) "SERCOS interface - no drives connected"**

After powering up or progression into operating mode, the PPC attempts to contact the drives via the SERCOS interface (LWL) ring. In this case, the attempt was not successful. The LWL ring is, however, closed. **Y-0-0048: 02**

#### **Cause:**

- there is no drive in the LWL ring
- drive address(es) is (are) set to "0"

## **F03 (03) "Error on switching to phase 3"**

**Example:** "Parameter incomplete (-> S-0-0021)": **Y-0-0048: 03**

> An error occurred when running up the LWL (fiber optic cable) ring prior to reaching an intermediate stage of communications phase 3. The drive diagnoses the error and signals this diagnosis to its parameter "Diagnostic message" (S-0-0095). The PPC then reads this parameter and copies it into parameter "SYNAX - diagnostic text" (Y-0-0047).

**Note:** "Error on switching to phase 3" is then in parameter "SYNAX diagnostic text" (Y-0-0047) instead of, e.g., "parameter incomplete" (-> S-0-0021)".

#### **Remedy:**

See drive command error C1/xx

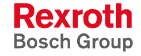

## **F04 (04) "Error on switching into operating mode"**

**Example:** "Error master encoder": **Y-0-0048: 04**

> An error occurred when running up the LWL ring prior to reaching operating mode. The drive affected diagnosis of the error and signals it to its parameter "Diagnostic message" (S-0-0095). The PPC reads this parameter and copies it into parameter "SYNAX - diagnostic text" (Y-0-0047).

#### **Remedy:**

• See drive command error C2/xx.

**Note:** "Error when switching into operating mode" will be in parameter "SYNAX - diagnostic text" (Y-0-0047) instead of, e.g., "error master encoder".

## **F05 (05) "SERCOS interface - double drive telegram failure"**

The telegram of a drive has failed at least twice. **Y-0-0048: 05**

#### **Cause:**

- LWL ring is defective
- drive is defective

#### **Remedy:**

- repair SERCOS interface ring or
- replace the respective drive

## **F06 (06) "Fiber optic ring not closed"**

SYNAX 200 checks, prior to phase progression, whether the LWL (fiber optic cable) ring is closed or not. This diagnosis can only take place during phase progression. SYNAX 200 waits until (without timeout) the LWL ring is closed. **Y-0-0048: 06**

> If the LWL ring has closed once, then a break is evaluated as a failure. In this case, the error message "SERCOS interface - ring break" (01) is generated.

#### **Cause:**

• The LWL ring is not closed.

- Drive controller not on, check power supply unit.
- Check fiber optic cable ring, make necessary adjustments.

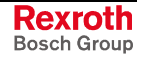

## **F07 (07) "Drive addresses not correct (see Y-0-0002, Y-0-0086)"**

The list of drive addresses in Y-0-0002 does not agree with the addresses of the drive that are in the ring. **Y-0-0048: 07**

#### **Cause:**

- The connected drive addresses do not correspond to the projected drive addresses (Y-0-0002).
- All projected drive addresses (Y-0-0002) were deactivated (Y-0-0086).

#### **Remedy:**

- Correct the number of drives of the drive addresses set.
- Correct the drive addresses set in Y-0-0002.
- Check the addresses set in Y-0-0086 (generally an empty list!)
- Switch into initialization mode.
- Switch into operating mode.

### **F08 (08) "Max. number of drives exceeded"**

**Y-0-0048: 08**

The parameterization has brought about a state where even an increase in the SERCOS interface cycle time does not suffice to operate the number of drives with the functions which have been set.

#### **Remedy:**

- Reduce the number of drives or
- reduce the functions of the drive, i.e., no positioning mode, no tension controller, no idle, fewer analogue channels, fewer process controllers, etc.).

## **F09 (09) "Fatal error occurred - PPC reset necessary"**

A serious SERCOS interface error or an operating system error has previously occurred. Any further SYNAX 200 mode progressions are not possible. **Y-0-0048: 09**

> A progression is now only possible by switching the PPC off and on or reset the PPC.

#### **Cause:**

- SERCOS interface ring interrupt
- SERCOS interface double drive telegram failure (e.g., due to loose fiber optic cable connection, a too tight bend radius or a fiber optic cable that is too long and so on.)
- operating system error

#### **Remedy:**

- See error 01, error 05 or error 95
- PPC must be turned off and on or reset!

Rexroth Bosch Group

## **F10 (10) "PPC-internal memory error"**

The PPC monitors the areas of the RAM on a cyclical basis when in operation mode. This error message is set when an invalid storage entry is detected. **Y-0-0048: 10**

#### **Cause:**

• The PPC internal storage monitor detects an invalid entry in the RAM.

#### **Remedy:**

• Replace PPC and send it to Bosch Rexroth customer service.

## **F12 (12) "PPC parameter exceeds min./max. value (see Y-0-0068)"**

The value of a parameter exceeds its defined min./max. input value. The affected parameters will be entered into the "List of invalid A, C and Y parameters" (Y-0-0068). **Y-0-0048: 12**

#### **Remedy:**

- Read out parameter Y-0-0068
- Correct the input value of the respective parameter.

## **F13 (11) "RTC buffering empty, standstill of the system time"**

The internal buffering of the PPC real time clock (RTC) is exhausted. The PPC was switched off for more than 5 days (or less with not full loaded buffering). **Y-0-0048: 11**

The system time (Y-0-0159) stopped during switch off time.

This diagnosis only occurs:

- 1. with PPC-R2x hardware.
- 2. If the use of the RTC is activated in parameter "PPC configured options" (Y-0-0531).
- 3. If the PPC is not configured as link slave.

#### **Remedy:**

- Reset the system time Y-0-0159.
- Leave the PPC switched on for several hours to reload the buffering.

## **F13 (13) "PPC battery defective"**

The buffer battery of the PPC real time clock (RTC) has reached the end of the life cycle. **Y-0-0048: 13**

> If the PPC is switched off, the RTC stands still or is set to the default value of Y-0-0159.

This diagnosis only occurs:

- 1. with PPC-R0x hardware.
- 2. If the use of the RTC and the buffer battery is activated in parameter "PPC - configured options" (Y-0-0531).

#### **Remedy:**

• Leave the PPC switched on. Change the buffer battery on the top side of the PPC (order designation: battery lithium 3,5V pre-assembled, part no. 226 423).

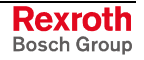

## **F14 (14) "PPC checksum error (see Y-0-0068)"**

The PPC checks the validity of all A/C parameters by means of a checksum. Every parameter that is challenged during this sum is entered in the "List of invalid A, C and Y parameters" (Y-0-0068). **Y-0-0048: 14**

#### **Cause:**

- New programming module PSM, parameter was not yet inscribed.
- Parameter loss.

#### **Remedy:**

- Load the parameter.
- Write into the challenged parameter, e.g., via SynTop.

## **F15 General procedure with this PPC display**

A list of errors indicating faulty parameterization is a series of subdisplays to this display.

In this case, it is necessary to alter one or more parameters. To do so requires connecting a user interface, e.g., SynTop.

The diagnostic parameters Y-0-0046 through Y-0-0048 specify those parameters which must be changed.

## **F15 (15) "PPC parameter not correct (see Y-0-0068)"**

**Y-0-0048: 15**

A number of parameters are acknowledged as invalid during the plausibility check. The relevant parameters are entered into the "List of invalid A, C and Y parameters" (Y-0-0068).

#### **Remedy:**

- Read out parameter Y-0-0068.
- Correct the input value of the relevant parameter.

## **F15 (22) "Parameter value limits: min-limit > max-limit (see Y-0-0068)"**

The parameter value for the minimum limit value exceeds the value for the maximum limit value. **Y-0-0048: 22**

#### **Remedy:**

• Minimum and maximum limit values must be changed.

## **F15 (34) "Y-0-0013: Local bus input module missing. Slot-no: xx"**

In the I/O logic, the inputs (e.g., \_E:Zxx.01) of a non-existent local input modules are used. "xx" are the slot numbers 1 through 15. **Y-0-0048: 34**

- Insert the local bus input module or
- remove the relevant instruction out of the I/O logic.

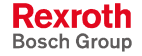

## **F15 (35) "Y-0-0013: Local bus output module missing. Slot-nr: xx"**

In the I/O logic, outputs (e.g., \_A:Zxx.01) of a non-existent local bus output module are used. "xx" are the slot numbers 1 through 15. **Y-0-0048: 35**

#### **Remedy:**

- Insert the local bus output module or
- remove the relevant instructions out of the I/O logic

## **F15 (144) "Y-0-0157/Y-0-0158: Number of entries not equal"**

For the transmission of data blocks accessing drive parameters of deactivated drives, the user can extend the PPC-internal S/P priority list using the parameters Y-0-0157 and Y-0-0158. **Y-0-0048: 144**

> While switching from phase 2 to 3, the PPC checks the number of entries in Y-0-0157 and Y-0-0158. Given an unequal number of entries, this error message is generated.

#### **Cause:**

• Number of entries in Y-0-0157 and Y-0-0158 not equal.

#### **Remedy:**

• To each in Y-0-0157 entered ID number, the corresponding data length must be entered in Y-0-0158 and converted.

## **F15 (145) "Y-0-0157: Ident-number exists twice"**

For the transmission of data blocks accessing drive parameters of deactivated drives, the user can extend the PPC-internal S/P priority list using the parameters Y-0-0157 and Y-0-0158. **Y-0-0048: 145**

> While switching from phase to 3 the PPC internally sorts the number of entries in "Data blocks - configurable S-/P-parameters, ID-number" (Y-0-0157). If the PPC discovers a double number of ID numbers, then this error message is generated.

#### **Cause:**

• ID number double in Y-0-0157.

- Clear the double ID numbers in Y-0-0157.
- If needed, match number and allocation of entries in "Data blocks configurable S-/P-parameters, ID-number" (Y-0-0157).

## **F15 (148) "List of UDP ports in Y-0-0194 is too short (see Y-0-0129)"**

The Ethernet interface supports up to four master. These masters can communicate cyclically with SYNAX as a slave via separate UDP ports as well as acyclically via a shared TCP port. **Y-0-0048: 148**

> SYNAX checks during switching from parameterization to operating mode before powering up, if the number of supported Ethernet masters (see "Fieldbus - control bits", Y-0-0129) is not greater than the number of the configured UDP port numbers in the list of the UDP ports (see "PPC - UDP ports", Y-0-0194). Otherwise diagnosis 148 is signaled.

#### **Remedy:**

The number of the configured UDP port numbers (see Y-0-0194) must be increased and the number of the supported Ethernet masters (see Y-0-0129) must be adjusted.

## **F15 (149) "Y-0-0194: UDP port number exists twice"**

The Ethernet interface supports up to four master. These masters can communicate cyclically with SYNAX as a slave via separate UDP ports as well as acyclically via a shared TCP port. **Y-0-0048: 149**

> SYNAX checks during switching from parameterization to operating mode before powering up, if none of the configured UDP port numbers in the list of the UDP ports (see "PPC - UDP ports", Y-0-0194) exist several times. Otherwise diagnosis 149 is signaled.

#### **Remedy:**

The configured UDP port numbers (see Y-0-0194) must all be different.

## **F15 (152) "Interbus: Process data length is not supported (Y-127/128)"**

**Y-0-0048: 152**

The established lengths for the process input (Y-0-0127) and output data (Y-0-0128) are not permissible for the Interbus interface.

According to the Interbus standard, the following is not permissible:

- Unequal lengths of process input and output data
- Process data lengths of:
	- 0 words
	- 11 words
	- 13 words
	- 15 words
- more than 16 words (not possible because of the IBS hardware)

#### **Remedy:**

• The process data lengths in Y-0-0127 and Y-0-0128 must be configured under observation of the permissible values.

## **F15 (153) "Parameter channel: Is supported by Profibus only (Y-33/129)"**

In the "Fieldbus - control bits" (Y-0-0129), the parameter channel is configured though no Profibus interface has been parameterized in the "Host communication - control word" (Y-0-0033). **Y-0-0048: 153**

#### **Remedy:**

• The parameters Y-0-0033 and Y-0-0129 must be tuned to each other.

## **F15 (154) "PCP channel: Is supported by Interbus only (Y-33/129)"**

In the "Fieldbus - control bits" (Y-0-0129), the PCP channel is configured though no Interbus interface has been parameterized in the "Host communication - control word" (Y-0-0033). **Y-0-0048: 154**

#### **Remedy:**

The parameters Y-0-0033 and Y-0-0129 must be adjusted to each other

## **F15 (155) "Register controller, master axis - no master address (A-169)"**

Register controller affects master axis is set in parameter A-0-0107. But there are no master addresses entered in parameter "Process control master axis addresses" (A-0-0169). **Y-0-0048: 155**

#### **Remedy:**

• Enter the address of the master axis to control in parameter "Process control - master axis addresses" (A-0-0169).

## **F15 (156) "Register controller, master axis - no drive addresses (A-87)"**

Register controller affects master axis is set in parameter A-0-0107. But there are addresses entered for the control affects following axis in parameter "Process control - drive addresses" (A-0-0087). **Y-0-0048: 156**

#### **Remedy:**

• Clear drive addresses in parameter "Process control - drive addresses" (A-0-0087).

## **F15 (157) "Register controller, drive axis - no master addresses (A-169)"**

Register controller affects following axis is set in parameter A-0-0107. But there are addresses entered for the control affects master axis in parameter "Process control - master axis addresses" (A-0-0169). **Y-0-0048: 157**

#### **Remedy:**

• Clear master axis addresses in parameter "Process control - master axis addresses" (A-0-0169).

DOK-SYNAX\*-SY\*-11VRS\*\*-WA01-EN-P

### **F15 (158) "Register controller, drive axis - no drive addresses (A-87)"**

Register controller affects following axis is set in parameter A-0-0107. But there are no drive addresses entered for the controller affects following axis in parameter "Process control - drive addresses" (A-0-0087). **Y-0-0048: 158**

#### **Remedy:**

• Enter drive addresses of the axis to control in parameter "Process control - drive addresses" (A-0-0087).

### **F15 (159) "More than 1 register controller per master axis not possible"**

More than one register controller is working the specified master axis or one master axis is entered several times in parameter A-0-0169. **Y-0-0048: 159**

#### **Remedy:**

- Deactivate register controller (A-0-0025)
- Correct register controlled axes (A-0-0169)

### **F15 (160) "More than one register controller per axis not possible"**

More than one register controller is working the specified axis. **Y-0-0048: 160**

#### **Remedy:**

- Deactivate register controller (A-0-0025)
- Correct register controlled axes (A-0-0087)

## **F15 (161) "Winding axis must be in speed synchronization (A-0-0003, A-0-0146)"**

The winding function (see "Process control - control word 2", A-0-0146) for the specified axis (see Y-0-0046) is activated. **C-0-0048: 161**

This winding axis must be speed synchronous.

#### **Remedy:**

- Deactivate the winding ("Process control control word 2", A-0-0146) or
- parameterize the winding axis as a speed synchronous axis ("Synchronization mode", A-0-0003).

## **F15 (164) "A-0-0008: At IndraDrive one analogue channel exists only"**

It was tried to activate analogue channel 2 (A-0-0008 "Analogue channels - analogue input control word", bit 1) at an IndraDrive. But only the analogue channel 1 is available. **Y-0-0048: 164**

#### **Remedy:**

• Do not activate analogue channel 2.

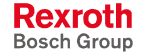

## **F15 (165) "Y-0-0039/Y-0-0040: Number of entries not equal"**

The parameters **Y-0-0048: 165**

> "Analogue channels - select source parameters" (Y-0-0039) and "Analogue channels - select target parameters" (Y-0-0040) are of unequal length.

#### **Remedy:**

• Correct the input value of the parameter.

## **F15 (166) "A-0-0008/Y-0-0039: Activated analogue channel not linked"**

An analogue input activated in parameter "Analogue channels - analogue input control word" (A-0-0008) is not linked to parameter "Analogue channels - select source parameters" (Y-0-0039). **Y-0-0048: 166**

#### **Remedy:**

- Deactivate the channel in "Analogue channels analogue input control word" (A-0-0008) or
- Change "Analogue channels select source parameters" (Y-0-0039).

### **F15 (167) "More than one process controller per axis not possible"**

More than one process controller has been activated, see "Process control - control word 1" (A-0-0025) or "Process control - control word 2" (A-0-0146). **Y-0-0048: 167**

Each slave axis may only activate one process controller.

#### **Remedy:**

• Deactivate process controller ("Process control - control word 1" (A-0-0025) or "Process control - control word 2" (A-0-0146)).

## **F15 (168) "Y-0-0040: Multiple entries of target parameter in list"**

When checking the list "Analogue channels - select target parameters" (Y-0-0040) at least one double available target parameter was found. **Y-0-0048: 168**

#### **Remedy:**

• Remove double available target parameters from the list.

## **F15 (170) "A-0-0027: Ambiguous configuration of the actual value source"**

The actual values (A-0-0027) of a process controller with sensor (tension controller with load cell, dancer controller, winding controller with load cell or dancer) can be written either via the analog channels or via the communication interfaces. The selection of the actual value source must be determined clearly. **Y-0-0048: 170**

> In parameter "Process control - control word 2" (A-0-0146) bit 9 is available for the selection of the actual value source.

> With analog channels as actual value source (bit  $9 = 0$ ) the "Process" actual value" (A-0-0027) must be configured in the list "Analogue channels - select target parameters" (Y-0-0040) and an analog channel must be activated in "Analogue channels - analogue input control word" (A-0-0008) to activate the process controller.

> With the communication interfaces as actual value source (bit  $9 = 1$ ) the parameter A-0-0027 may not be entered in the selection list Y-0-0040 for the analog channels and no analog channel may be active in A-0-0008, because otherwise the source for the actual values of the process controller is not identified clearly.

> In this case SYNAX error 170 is displayed and the run-up to parameterization mode is terminated.

#### **Remedy:**

• Either clear bit 9 in "Process control - control word 2" (for the selection of the analog channels) or delete parameter A-0-0027 from "Analogue channels - select target parameters" and deactivate the analog channels in "Analogue channels - analogue input control word" (for the selection of the communication interfaces).

## **F15 (171) "Tension controller target address and -value wrong (A-146)"**

A tension controller with load cell is parameterized, but the parameterization in parameter "Process control - control word 2" (A-0-0146) for the selection of the target address (bit 6,7) and for the selection of the target value (bit 8) does not match. **Y-0-0048: 171**

#### **Cause:**

• Parameter "Process control - control word 2" (A-0-0146) is parameterized wrong.

#### **Remedy:**

• Reparameterize bits 6, 7 and 8 in parameter A-0-0146.

## **F15 (172) "Dancer controlled axis must be speed synchron"**

The specified axis (see A-0-0146) is parameterized as a dancer controlled axis (see "Process control - control word 2", A-0-0146). This dancer controlled axis must be speed synchronous. **Y-0-0048: 172**

#### **Remedy:**

- Deactivate tension controller with dancer ("Process control control word 2", A-0-0146)
- Parameterize the tension controller with dancer as a speed synchronous axis.

## **F15 (173) "More than one tension controller per master not possible"**

More than one tension controller is working the specified master axis, or one master axis address is entered several time in parameter A-0-0169. **Y-0-0048: 173**

#### **Remedy:**

- Deactivate tension controller (A-0-0146).
- Correct tension controlled axis (A-0-0169).

## **F15 (175) "A-0-0030: Process control P-gain too high"**

An error in calculation would result from the value set in "Process controller - proportional gain 1" (A-0-0030) (value too big). **Y-0-0048: 175**

#### **Remedy:**

• Reduce parameter "Process controller - proportional gain 1" (A-0-0030).

## **F15 (176) "A-0-0146: Analogue channel for process control not defined"**

A process controller has been set in the relevant axis (for address see "SYNAX - error source" (Y-0-0046)). **Y-0-0048: 176**

> Via parameter "Analogue channels - select target parameters" (Y-0-0040) the actual value for the process controller "Process actual value" (A-0-0027) must be allocated to an analogue input.

- Define an analogue input for the parameter "Process actual value" (A-0-0027) or
- Deactivate the process controller in "Process control control word 2" (A-0-0146).

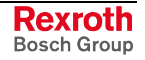

## **F15 (177) "A-0-0146: Analogue channel for the process control not activated"**

A process controller has been set in the relevant axis (for address see "SYNAX - error source" (Y-0-0046)). **Y-0-0048: 177**

An analogue channel must be activated via parameter

- "Analogue channels analogue input control word" (A-0-0008),
- "Analogue channels select source parameters" (Y-0-0039) or
- "Analogue channels select target parameters" (Y-0-0040).

#### **Remedy:**

- Activate an analogue input for parameter "Process actual value" (A-0-0027) or
- Deactivate process controller in "Process control control word 2" (A-0-0146).

## **F15 (178) "Tension controlled axis must be speed or phase synchron"**

A tension controller (see "Process control - control word 2", A-0-0146) is activated for the specified address (see Y-0-0046). The axes controlled by this tension controller must be speed or phase synchronous. **Y-0-0048: 178**

#### **Remedy:**

- Deactivate tension controller ("Process control control word 2", A-0-0146)
- Parameterize the tension-controlled axes as speed or phase synchronous axes ("Synchronization mode", A-0-0003)

## **F15 (179) "More than one tension controller per axis not possible"**

More than one tension controller is working the specified axis. **Y-0-0048: 179**

#### **Remedy:**

- Deactivate tension controller ("Process control control word 2", A-0-0146)
- Correct tension controlled axes ("Process control drive addresses", A-0-0087)

## **F15 (180) "Parameter A-0-0038 not correct"**

When switching from parameterization into operating mode, the PPC transmits the parameter "Bipolar torque limit" (A-0-0038) into the drive parameter "Bipolar torque/force limit value" (S-0-0092). If this should fail, then the above error message is generated. **Y-0-0048: 180**

- Read out parameter "Bipolar torque/force limit value" (S-0-0092) from drive.
- If parameter S-0-0092 is in the drive, then note the min./max. of this value. Correct operating data of A-0-0038 and "Bipolar torque limit reduced" (A-0-0037).
- If parameter S-0-0092 is not in drive, then contact Bosch Rexroth customer service.

## **F15 (181) "Y-0-0013: Non-permissible DEA address (see Y-0-0002)"**

There are inputs and outputs of the DEA in the I/O logic, e.g., \_E:D03.01) which point to addresses of drives not accommodated for in the ring, see "Addresses projected drives" (Y-0-0002). **Y-0-0048: 181**

#### **Remedy:**

- Remove the respective inputs in the I/O logic.
- Generate a configuration which contains the required addresses.

## **F15 (182) "Y-0-0013: Synchronization mode not permissible (A-0-0003)"**

Input "Synchronization mode" (\_E:F#.05) is not in the I/O logic, but the synchronization mode of the relevant drive is deactivated (A-0-0003). **Y-0-0048: 182**

#### **Remedy:**

- Remove the respective inputs from the I/O logic.
- Activate synchronization mode.

## **F15 (183) "Y-0-0013: Addressed X-I/O not permissible (see Y-0-0024/Y-0-0033)"**

X I/Os have been used in the I/O logic, but none of the following conditions have been met: **Y-0-0048: 183**

- The PPC is a PC plug-in card (PPC-P). The X I/Os, in this case, are on the dual port RAM.
- Transmission via a serial interface (legal only with PPC-R) has been set in "Host communication - control word" (Y-0-0033). The X I/Os, in this case, are on the serial interface.

Parameter "PPC - hardware version" (Y-0-0024) will tell whether this is a PPC-P or PPC-R.

#### **Remedy:**

- Remove the relevant inputs from the I/O logic.
- If necessary, correct parameter "Host communication control word" (Y-0-0033).
- Contact Bosch Rexroth customer service.

## **F15 (184) "Y-0-0013: Idle mode not permissible (see A-0-0009)"**

The input "Idle mode" (\_E:F#.06) is in the I/O logic, but the idle mode of the relevant drive has been deactivated (A-0-0009). **Y-0-0048: 184**

#### **Remedy:**

- Remove the relevant input in the I/O logic.
- Activate idle mode.

DOK-SYNAX\*-SY\*-11VRS\*\*-WA01-EN-P

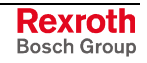

### **F15 (185) "Y-0-0013: Positioning mode not permissible (see A-0-0009)"**

Input "Positioning mode" ( $E:$ F#.04) is in the I/O logic, but the positioning mode of the relevant drive has been deactivated (A-0-0009). **Y-0-0048: 185**

#### **Remedy:**

- Remove the respective input in the I/O logic.
- Activate positioning mode.

### **F15 (186) "Y-0-0013: Special mode not permissible (see A-0-0070)"**

Input "Special operation mode" (\_E:F#.23) is in the I/O logic, but no special mode has been set for the relevant drive (A-0-0070 = 0). **Y-0-0048: 186**

#### **Remedy:**

- Remove the relevant input in the I/O logic.
- Activate special mode.

### **F15 (187) "Y-0-0013: Non-permissible version of PARA.EXE"**

The source file of the I/O logic (\*.TXT) was translated with the wrong program (PARA.EXE). The file thus translated (\*.ASC) will not run. **Y-0-0048: 187**

#### **Remedy:**

• Use the correct PARA.EXE version.

### **F15 (188) "Y-0-0013: Data integrity violated"**

The I/O logic contains false data and cannot run. **Y-0-0048: 188**

#### **Cause:**

- The I/O logic was not successfully loaded.
- Parameter "I/O assignment of internal/external I/Os" (Y-0-0013) was manually altered.

#### **Remedy:**

- Retranslate the I/O logic (\*.TXT) with PARA.EXE.
- Load the translated I/O logic (\*.ASC).

## **F15 (189) "Y-0-0013: Non-permissible DEA address (e.g., EcoDrive)"**

Inputs and outputs are in the I/O logic, e.g., \_E:D03.01 which point to addresses of drives which do not contain a DEA. **Y-0-0048: 189**

- Remove the relevant inputs in the I/O logic or
- generate a configuration with a drive with DEA at the respective address.

## **F15 (190) "PPC-link - other link master already active"**

There are several link masters in the master axis link. **Y-0-0048: 190**

#### **Cause:**

• Each link participant parameterized as a link master checks whether another link master is already present or not. If there is, then this error message is generated and the PPC remains passive within the PPC link.

#### **Remedy:**

• Check parameter Y-0-0102 of all the PPCs. The LED H11 and H12 displays whether a DAQ has been configured as a link master or slave.

## **F15 (192) "Y-0-0013: PLC-Interface not allowed on MC without PLC"**

#### **Cause: Y-0-0048: 192**

The functions are only available if the MC is linked to an PLC.

#### **Remedy:**

• Change the I/O logic: Y-0-0013 renew load.

## **F15 (193) "No different feedbacks selectable (A-0-0003/A-0-0009/A-0-0070)"**

It is not permitted to use different encoders to position control the drive. Example: phase synchronization on the external encoder (A-0-0003 = 0x900B) and positioning on the motor controller (A-0-0009 = 0x13) **Y-0-0048: 193**

#### **Remedy:**

• Correct A-0-0003, A-0-0009 and A-0-0070.

## **F15 (194) "Phase synchronization & absolute format not possible (see A-0-0001/A-0-0003)"**

Combining phase synchronization and absolute format is illegal. **Y-0-0048: 194**

#### **Remedy:**

• Change parameter "Axis type" (A-0-0001) or "Synchronization mode" (A-0-0003).

## **F15 (195) "A-0-0003: Drive does not support selected sync. mode"**

The relevant drive will not support the synchronization mode specified in A-0-0003 although the value parameterized in A-0-0003 was acknowledged as correct by the PPC. **Y-0-0048: 195**

> Example: An application of the external encoder was parameterized although there is no external encoder.

#### **Remedy:**

• Check and change parameter "Synchronization mode" (A-0-0003).

DOK-SYNAX\*-SY\*-11VRS\*\*-WA01-EN-P

### **F15 (196) "A-0-0070: Drive does not support selected special mode"**

The relevant drive does not support the special mode entered in A-0-0070 although the parameterized value in A-0-0070 was acknowledged as correct by the PPC. **Y-0-0048: 196**

> Example: An application of the external encoder was parameterized although there is no external encoder.

#### **Remedy:**

• Check and change parameter "Special operation mode" (A-0-0070).

## **F15 (198) "Special mode only with PPC-P possible (A-0-0070/A-0-0071/A-0-0072/A-0-0073)"**

```
Y-0-0048: 198
```
A PPC-P is needed for the selected configuration of the special operating modes.

#### **Cause:**

• If special operating modes with real-time data exchange are parameterized via the DUAL port RAM, then a PPC-P is needed.

#### **Remedy:**

- Correct parameters A-0-0070, A-0-0071, A-0-0072 and A-0-0073.
- Use a PPC-P.

## **F15 (205) "Address of side register controller missing (A-25/A-40)"**

A circumferential register controller with side register controller or a probe detection for a side register controller were parameterized in parameter "Process control - control word 1" (A-0-0025). There was no drive address parameterized for the corresponding side register in parameter "Drive address side register controller" (A-0-0040). **Y-0-0048: 205**

#### **Remedy:**

• Enter the drive address for the corresponding side register controller in parameter "Drive address side register controller" (A-0-0040).

## **F15 (206) "Probe detection for the side register controller missing"**

A side register controller was parameterized in parameter "Process control - control word 1" (A-0-0025). There was no circumferential register controller or a relating probe detection parameterized on any other axis. **Y-0-0048: 206**

#### **Remedy:**

• Parameterize a circumferential register controller or a probe detection in parameter "Process control - control word 1" (A-0-0025) at the axis where the probe sensor was connected and parameterize the address of the side register controller on this axis in parameter "Drive address side register controller" (A-0-0040).

Rexroth Bosch Group

## **F15 (207) "Side register controller is not parameterized"**

A circumferential register controller with corresponding side register controller or a probe detection were parameterized in parameter "Process control - control word 1" (A-0-0025). There was no side register controller parameterized on the side register controller axis. **Y-0-0048: 207**

#### **Remedy:**

• Parameterize a side register controller on the side register controller axis in parameter "Process control - control word 1" (A-0-0025).

## **F15 (217) "Too many parameters in MDT configured"**

- **Y-0-0048: 217**
- The number of the parameters configured in the MDT (S-0-0024) is too big.

#### **Cause:**

• Too many functions have been activated for this axis.

#### **Remedy:**

Minimize configuration of this axis with the following functions:

- register control
- winding control
- operating mode selection
- DEA04/DEA08

## **F15 (218) "Too many parameters in AT configured"**

The number of the parameters configured in the AT (S-0-0016) is too big. **Y-0-0048: 218**

#### **Cause:**

• Too many functions have been activated for this axis.

#### **Remedy:**

Minimize configuration of this axis with the following functions:

- register control
- winding control
- analog channels
- drive cams
- DEA04/DEA08

## **F15 (220) "A-0-0025: Too many register controllers activated"**

**Y-0-0048: 220**

Too many register controllers have been activated.

- Deactivate register controller (see A-0-0025).
- Runup into operating mode again.

## **F15 (221) "Serial port A (X10) multiple assigned (Y-0-0005/Y-0-0033)"**

- There is a multiple allocation of serial port A (X10) due to incorrect parameterization. **Y-0-0048: 221**
	- **Note:** Settings of the serial port can also be made via jumper S1 and display H1 of the PPC.
	- **Note:** Pressing and holding the S1 button after the PPC (after -10) has been switched on will cause a default setting of the communication parameters Y-0-0005 and Y-0-0033. As a result, SynTop communicates at X10 with RS232 and at 19200 baud. The parameters Y-0-0005 and Y-0-0033 must then be reparameterized using SynTop**.**

#### **Remedy:**

Change the parameters:

- "Serial Port A device type" (Y-0-0005) or
- "Host communication control word" (Y-0-0033).

## **F15 (222) "Serial port B (X16) multiple assigned (Y-0-0010/Y-0-0033)"**

There is multiple allocation of serial interface B (X16) due to faulty parameterization. **Y-0-0048: 222**

> **Note:** Settings of the serial port can also be made via jumper S1 and display H1 of the PPC.

#### **Remedy:**

Change parameters:

- "Serial Port B device type" (Y-0-0010) or
- "Host communication control word" (Y-0-0033).

## **F15 (223) "Cam and register control not possible (see A-0-0003/A-0-0025)"**

The functions cam and register controller with time measurement cannot be conducted simultaneously. **Y-0-0048: 223**

#### **Remedy:**

Change parameter:

- "Operating mode" (A-0-0003) and
- "Process control control word 1" (A-0-0025).

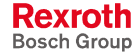

## **F15 (224) "Register cont. and oscilloscope not possible (see A-0-0025/Y-0-0107)"**

The functions register controller with time measurement and oscilloscope function cannot be conducted simultaneously. **Y-0-0048: 224**

#### **Remedy:**

Change parameters:

- "Process control control word 1" (A-0-0025) and
- "Oscilloscope function control word" (Y-0-0107)

## **F15 (225) "Cam/register/osci. not possible (see A-0-0003/A-0-0025/Y-0-0107)"**

The functions cam, register controller and oscilloscope cannot be conducted simultaneously. **Y-0-0048: 225**

#### **Remedy:**

Change parameters:

- "Synchronization mode" (A-0-0003)
- "Process control control word 1" (A-0-0025)
- "Oscilloscope function control word" (Y-0-0107)
- "Oscilloscope function drive addresses" (Y-0-0108)

## **F15 (226) "Drive does not support oscilloscope function"**

A drive was configured in parameter "Oscilloscope function - drive addresses" (Y-0-0108) which does not support the oscilloscope function. **Y-0-0048: 226**

#### **Remedy:**

• Remove the address entered in "SYNAX - error source" (Y-0-0046) from the parameter "Oscilloscope function - drive addresses" (Y-0-0108).

## **F15 (232) "A-0-0009: Drive does not support selected positioning mode"**

The relevant drive does not support the positioning parameterized in A-0-0009. **Y-0-0048: 232**

#### **Remedy:**

• Check and change parameter "Configuration idle mode / positioning mode" (A-0-0009).

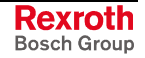

## **F15 (233) "Drive locked with password (S-0-0267)"**

Using parameter "Password" (S-0-0267) the drive can be locked against parameter changes. **Y-0-0048: 233**

SYNAX 200 needs drives that are not locked.

#### **Remedy:**

- Unlock password, see "Password" (S-0-0267).
- Call Bosch Rexroth.

## **F15 (236) "Register control only possible with modulo axis (see A-0-0001, A-0-0025)"**

#### **Remedy:**

• A-0-0001 or A-0-0025 must be re-parameterized

## **F15 (237) "Register controlled axis without synchronization (see A-0-0003)"**

The specified axis is controlled by the register controller. This necessitates the parameterization of a synchronization operating mode. **Y-0-0048: 237**

#### **Remedy:**

- Change the "Process control drive addresses" (A-0-0087) of the register controller axis.
- Change the "Synchronization mode" (A-0-0003) of the specified axis.

## **F15 (240) "Cam switches and I/O to DEA4.1 not possible (Y-0-0013, C-0-0049, A-0-0036)"**

Cams and I/O logic outputs were used on the same DEA04 drive. **Y-0-0048: 240**

- Deactivate cam switch 2 (parameter "Cam switch group 2 control word", C-0-0049).
- Output cam switch 2 at different DEA04, DEA08 or local RECO I/Os (parameter "DEA - Configuration as cam switches for master axis", A-0-0036; parameter "Cam switch group 2 - control word", C-0-0049).
- Output I/O logic outputs to different DEA04, DEA08 or local RECO I/Os (parameter "I/O - assignment of internal/external I/Os", Y-0-0013).

A register controller axis (see A-0-0025) must be a modulo axis (see A-0-0001). **Y-0-0048: 236**

## **F15 (241) "Cam switches and I/O not possible. (Y-0-0013, C-0-0049) slot-nr: xx"**

Cams and I/O logic outputs were used on the local bus output module. "xx" are the slot numbers 1 through 15. **Y-0-0048: 241**

#### **Remedy:**

- Deactivate cam switch 2 (parameter "Cam switch group 2 control word", C-0-0049).
- Output the outputs of the cam switch 2 on a different local bus output module (parameter "Cam switch group 2 - control word", C-0-0049).
- Output the outputs of the cam switch 2 on drive DEA (parameter "DEA - Configuration as cam switches for master axis", A-0-0036; parameter "Cam switch group 2 - control word", C-0-0049).
- Output the outputs of the I/O logic on other DEA04, DEA08 or a different local output module (parameter "I/O - assignment of internal/external I/Os", Y-0-0013).

## **F15 (243) "Drive does not support DEA8.1 card"**

- **Y-0-0048: 243**
- A DEA08 card was used for the specified drive in the I/O logic or in the cam switch 2.

The drive does not support this DEA08 however.

#### **Remedy:**

- Change I/O logic (e.g., DEA04) or
- do not parameterize the cam switch 2 to the DEA08.

## **F15 (244) "Combination of used functions not possible (real time bits)"**

So called real-time bits are needed via functions **Y-0-0048: 244**

- cam axis (A-0-0003)
- oscilloscope functions (Y-0-0108)
- register controller (A-0-0025)
- relative positioning (A-0-0070)

Of these, only two are present.

Too many of the listed functions were activated for the specified drive address.

Only a maximum of two functions may be activated.

#### **Remedy:**

• Deactivate functions not required.

## **F15 (245) "Y-0-0013: Drive waypoints not possible (e. g. EcoDrive)"**

**Y-0-0048: 245**

The I/O logic (VKL) is trying to actuate drive cams (A:Wxx.yy). They are not available in the drive (P-0-0135).

#### **Remedy:**

• Change VKL.

### **F15 (246) "Signal status word: conf. parameter/bit selection not valid"**

With an IndraDrive it was tried, **Y-0-0048: 246**

#### **- either -**

to configure a parameter in "Configuration list signal status word (IndraDrive-M)" (A-0-0051) that is not contained in "IDN list of configurable data in the signal status word" (S-0-0398),

#### **- or (and)-**

to switch to operating mode with different length configured in the correlating parameters "Configuration list signal status word (IndraDrive-M)" (A-0-0051) and "Assign list signal status word (IndraDrive-M)" (A-0-0052) .

In this case with phase switching to operating mode the diagnostic message is displayed.

#### **Remedy:**

- Enter permissible parameters only from the selection list S-0-0398 to the configuration list A-0-0051.
- Adjust the length of the correlating lists A-0-0051 and A-0-0052.

## **F15 (247) "Signal control word: conf. parameter/bit selection not valid"**

With an IndraDrive it was tried, **Y-0-0048: 247**

#### **- either -**

to configure a parameter in "Configuration list signal control word (IndraDrive-M)" (A-0-0053) that is not contained in "IDN list of configurable data in the signal control word" (S-0-0399),

#### **- or (and)-**

to switch to operating mode with different length configured in the correlating parameters "Configuration list signal control word (IndraDrive-M)" (A-0-0053) and "Assign list signal control word (IndraDrive-M)" (A-0-0054).

In this case with phase switching to operating mode the diagnostic message is displayed.

**Note:** If a bit is configured in "Assign list signal control word (IndraDrive-M)" (A-0-0054) that is already allocated (fix by SYNAX or free by the user) in the corresponding parameter (from the configuration list A-0-0053), SYNAX cancels the runup to operating mode in phase 3 with drive error "Multiple configuration of a parameter ( -> S-0-0022)" (C0242).

- Enter permissible parameters only from the selection list S-0-0399 to the configuration list A-0-0053.
- Adjust the length of the correlating lists A-0-0053 and A-0-0054.
- The individual bits of a configured parameter may not be allocated multiple.

## **F15 (250) "Target axis must be synchronous axis (A-0-0133, A-0-0156)"**

The group command value additive 1 (A-0-0132) or the group command value additive 2 (A-0-0155) can only affect synchronous (speed synchronous, phase-synchronous and cam) axes. **Y-0-0048: 250**

> Axes have, however, been entered in parameter "Group command value 1 - drive addresses" (A-0-0133) or "Group command value 2 - drive addresses" (A-0-0156) that do not meet this condition.

#### **Remedy:**

- Correct the addresses in A-0-0133 or A-0-0156 or
- change synchronization mode in A-0-0003.

### **F15 (251) "Too many group parameters of one group per axis"**

Only one group parameter per group can effect an axis. **Y-0-0048: 251**

> More than one group parameter link per group (one or two) is, however, present for the specified drive address.

#### **Remedy:**

• Check parameter "Group command value 1 - drive addresses" (A-0-0133) and "Group command value 2 - drive addresses" (A-0-0156) of all axes and ensure that no drive address has been entered or is listed twice. There are group parameters of group 1 and group 2 at one axis

possible.

## **F15 (263) "Parameter Y-0-0131 not correct. Line nbr.: xxx"**

**Y-0-0048: 263**

There's a parameter entered in Y-0-0131 that is not permissible for the following reasons:

- 3. list parameter ,
- 4. using S or P parameters the data length must be known by the PPC internal preferred list or by parameters Y-0-0157/Y-0-0158,
- 5. the configuration of the parameters Y-0-0200 to Y-0-0463 is not useful and therefore not permitted.

"xxx" in the error number stands for the line number in parameter Y-0-0131

#### **Remedy:**

Parameterize Y-0-0131 correctly or make the data length known with Y-0-0157/Y-0-0158 when using S and P parameters.

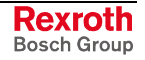

## **F15 (264) "Parameter Y-0-0132 not correct. Line nbr.: xxx"**

- There's a parameter entered in Y-0-0132 that is not permissible for the following reasons: **Y-0-0048: 264**
	- 1. list parameters,
	- 2. parameter write protected in operating mode,
	- 3. using S or P parameters the data length must be known by the PPC internal preferred list or by parameters Y-0-0157/Y-0-0158.
	- 4. the configuration of the parameters Y-0-0200 to Y-0-0463 is not useful and therefore not permitted.

"xxx" in the error number stands for the line number in parameter Y-0-0132.

#### **Remedy:**

• Parameterize Y-0-0132 correctly or make the data length known with Y-0-0157/Y-0-0158 when using S and P parameters.

### **F15 (280) "Parameter Y-0-0127 not correct. Line nbr.: xxx"**

**Y-0-0048: 280**

- The content of the configuration list Y-0-0127 for the process input data is not correct. The fault identified first appears in line xxx. The following faults can occur:
	- **No line number xxx is shown:** The process data length is greater than the permissible 32 words.
	- **Line number xxx points out the element behind the last list entry:** The configuration element for the end of the static part (Y-0-0197) or the end of a multiplex level (Y-0-0198) as termination of the configuration list is missing.
	- **Configuration element Y-0-0197 is shown in line xxx:** In the parameter list for the static part of the process data channel, there is already a configuration element for the end of a multiplex level (Y-0-0198).
	- **Configuration element Y-0-0198 is shown in line xxx :** Too many multiplex levels have been configured.
	- **In line xxx, a parameter (and no configuration element) is shown** The parameter configured in line xxx does not exist or is not permissible (e.g. list parameter). With S and P parameters, the data length must be known via the PPC-internal preferred list, or by means of Y-0-0157/Y-0-0158.

#### **Remedy:**

• Parameterize Y-0-0127 correctly, respectively with S or P parameters, make known the data lengths by the user-defined lists Y-0-0157 and Y-0-0158.

## **F15 (281) "Parameter Y-0-0188 not correct. Line nbr.: xxx"**

- The content of the configuration list Y-0-0188 for the process input data is not correct. The fault identified first appears in line xxx. The following faults can occur: **Y-0-0048: 281**
	- **No line number xxx is shown:**

The process data length is greater than the permissible 32 words.

- **Line number xxx points out the element behind the last list entry:** The configuration element for the end of the static part (Y-0-0197) or the end of a multiplex level (Y-0-0198) as termination of the configuration list is missing.
- **Configuration element Y-0-0197 is shown in line xxx:** In the parameter list for the static part of the process data channel, there is already a configuration element for the end of a multiplex level (Y-0-0198).
- **Configuration element Y-0-0198 is shown in line xxx :** Too many multiplex levels have been configured.
- **In line xxx, a parameter (and no configuration element) is shown** The parameter configured in line xxx does not exist or is not permissible (e.g. list parameter). With S and P parameters, the data length must be known via the PPC-internal preferred list, or by means of Y-0-0157/Y-0-0158.

#### **Remedy:**

• Parameterize Y-0-0188 correctly, respectively with S or P parameters, make known the data lengths by the user-defined lists Y-0-0157 and Y-0-0158.

## **F15 (282) "Parameter Y-0-0189 not correct. Line nbr.: xxx"**

**Y-0-0048: 282**

The content of the configuration list Y-0-0189 for the process input data is not correct. The fault identified first appears in line xxx. The following faults can occur:

- **No line number xxx is shown:** The process data length is greater than the permissible 32 words.
- **Line number xxx points out the element behind the last list entry:** The configuration element for the end of the static part (Y-0-0197) or the end of a multiplex level (Y-0-0198) as termination of the configuration list is missing.
- **Configuration element Y-0-0197 is shown in line xxx:** In the parameter list for the static part of the process data channel, there is already a configuration element for the end of a multiplex level (Y-0-0198).
- **Configuration element Y-0-0198 is shown in line xxx :** Too many multiplex levels have been configured.
- **In line xxx, a parameter (and no configuration element) is shown** The parameter configured in line xxx does not exist or is not permissible (e.g. list parameter). With S and P parameters, the data length must be known via the PPC-internal preferred list, or by means of Y-0-0157/Y-0-0158.

#### **Remedy:**

• Parameterize Y-0-0189 correctly, respectively with S or P parameters, make known the data lengths by the user-defined lists Y-0-0157 and Y-0-0158.
### **F15 (283) "Parameter Y-0-0190 not correct. Line nbr: xxx"**

**Y-0-0048: 283**

- The content of the configuration list Y-0-0190 for the process input data is not correct. The fault identified first appears in line xxx. The following faults can occur:
	- **No line number xxx is shown:** The process data length is greater than the permissible 32 words.
	- **Line number xxx points out the element behind the last list entry:** The configuration element for the end of the static part (Y-0-0197) or the end of a multiplex level (Y-0-0198) as termination of the configuration list is missing.
	- **Configuration element Y-0-0197 is shown in line xxx:** In the parameter list for the static part of the process data channel. there is already a configuration element for the end of a multiplex level (Y-0-0198).
	- **Configuration element Y-0-0198 is shown in line xxx :** Too many multiplex levels have been configured.
	- **In line xxx, a parameter (and no configuration element) is shown** The parameter configured in line xxx does not exist or is not permissible (e.g. list parameter). With S and P parameters, the data length must be known via the PPC-internal preferred list, or by means of Y-0-0157/Y-0-0158.

### **Remedy:**

• Parameterize Y-0-0190 correctly, respectively with S or P parameters, make known the data lengths by the user-defined lists Y-0-0157 and Y-0-0158.

### **F15 (284) "Parameter Y-0-0128 not correct. Line nbr.: xxx"**

**Y-0-0048: 284**

The content of the configuration list Y-0-0128 for the process output data is not correct. The fault identified first appears in line xxx. The following faults can occur:

- **No line number xxx is shown:** The process data length is greater than the permissible 32 words.
- **Line number xxx points out the element behind the last list entry:** The configuration element for the end of the static part (Y-0-0197) or the end of a multiplex level (Y-0-0198) as termination of the configuration list is missing.
- **Configuration element Y-0-0197 is shown in line xxx:** In the parameter list for the static part of the process data channel, there is already a configuration element for the end of a multiplex level (Y-0-0198).
- **Configuration element Y-0-0198 is shown in line xxx :** Too many multiplex levels have been configured.
- **In line xxx, a parameter (and no configuration element) is shown** The parameter configured in line xxx does not exist or is not permissible (e.g. list parameter). With S and P parameters, the data length must be known via the PPC-internal preferred list, or by means of Y-0-0157/Y-0-0158.

### **Remedy:**

• Parameterize Y-0-0128 correctly, respectively with S or P parameters, make known the data lengths by the user-defined lists Y-0-0157 and Y-0-0158.

### **F15 (285) "Parameter Y-0-0185 not correct. Line nbr.: xxx"**

- **Y-0-0048: 285**
	- The content of the configuration list Y-0-0185 for the process output data is not correct. The fault identified first appears in line xxx. The following faults can occur:
		- **No line number xxx is shown:** The process data length is greater than the permissible 32 words.
		- **Line number xxx points out the element behind the last list entry:** The configuration element for the end of the static part (Y-0-0197) or the end of a multiplex level (Y-0-0198) as termination of the configuration list is missing.
		- **Configuration element Y-0-0197 is shown in line xxx:** In the parameter list for the static part of the process data channel. there is already a configuration element for the end of a multiplex level (Y-0-0198).
		- **Configuration element Y-0-0198 is shown in line xxx :** Too many multiplex levels have been configured.
		- **In line xxx, a parameter (and no configuration element) is shown** The parameter configured in line xxx does not exist or is not permissible (e.g. list parameter). With S and P parameters, the data length must be known via the PPC-internal preferred list, or by means of Y-0-0157/Y-0-0158.

### **Remedy:**

• Parameterize Y-0-0185 correctly, respectively with S or P parameters, make known the data lengths by the user-defined lists Y-0-0157 and Y-0-0158.

### **F15 (286) "Parameter Y-0-0186 not correct. Line nbr.: xxx"**

**Y-0-0048: 286**

The content of the configuration list Y-0-0186 for the process output data is not correct. The fault identified first appears in line xxx. The following faults can occur:

- **No line number xxx is shown:** The process data length is greater than the permissible 32 words.
- **Line number xxx points out the element behind the last list entry:** The configuration element for the end of the static part (Y-0-0197) or the end of a multiplex level (Y-0-0198) as termination of the configuration list is missing.
- **Configuration element Y-0-0197 is shown in line xxx:** In the parameter list for the static part of the process data channel, there is already a configuration element for the end of a multiplex level (Y-0-0198).
- **Configuration element Y-0-0198 is shown in line xxx :** Too many multiplex levels have been configured.
- **In line xxx, a parameter (and no configuration element) is shown** The parameter configured in line xxx does not exist or is not permissible (e.g. list parameter). With S and P parameters, the data length must be known via the PPC-internal preferred list, or by means of Y-0-0157/Y-0-0158.

### **Remedy:**

• Parameterize Y-0-0186 correctly, respectively with S or P parameters, make known the data lengths by the user-defined lists Y-0-0157 and Y-0-0158.

### **F15 (287) "Parameter Y-0-0187 not correct. Line nbr.: xxx"**

**Y-0-0048: 287**

- The content of the configuration list Y-0-0187 for the process output data is not correct. The fault identified first appears in line xxx. The following faults can occur:
	- **No line number xxx is shown:** The process data length is greater than the permissible 32 words.
	- **Line number xxx points out the element behind the last list entry:** The configuration element for the end of the static part (Y-0-0197) or the end of a multiplex level (Y-0-0198) as termination of the configuration list is missing.
	- **Configuration element Y-0-0197 is shown in line xxx:** In the parameter list for the static part of the process data channel. there is already a configuration element for the end of a multiplex level (Y-0-0198).
	- **Configuration element Y-0-0198 is shown in line xxx :** Too many multiplex levels have been configured.
	- **In line xxx, a parameter (and no configuration element) is shown** The parameter configured in line xxx does not exist or is not permissible (e.g. list parameter). With S and P parameters, the data length must be known via the PPC-internal preferred list, or by means of Y-0-0157/Y-0-0158.

### **Remedy:**

• Parameterize Y-0-0187 correctly, respectively with S or P parameters, make known the data lengths by the user-defined lists Y-0-0157 and Y-0-0158.

## **F16 (20) "Non-supported drive type"**

A connected drive could not be identified. **Y-0-0048: 20**

> The address of the relevant drive is specified in parameter "SYNAX error source" (Y-0-0046).

### **Remedy:**

- IMPORTANT: Read out the text of parameter "Manufacturer version" (S-0-0030) and make a note of it, e.g., "DSM2.3-ELS-02V03".
- Contact Bosch Rexroth customer service.

### **F16 (21) "Non-supported drive firmware"**

The SYNAX 200 firmware used is not compatible with the firmware in the drive. **Y-0-0048: 21**

> The address of the relevant drive is in parameter "SYNAX - error source" (Y-0-0046).

### **Remedy:**

- IMPORTANT: Read out the text of parameter "Manufacturer version" (S-0-0030) and make a note of it, e.g., "DSM2.3-ELS-02V03").
- Contact Bosch Rexroth customer service.

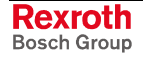

### **F17 (105) "Master position value corrupted. Master axis: xx"**

The master axis position of the virtual master axis is checked but once for validity upon reaching master axis mode (checksum). **Y-0-0048: 105**

"xx" is the master axis address.

#### **Cause:**

- A new PPC was used with a non-initialized programming module.
- Data integrity was lost, e.g., as a result of a faulty programming module.

### **Remedy:**

fixed with

- "Clear master axis error" (E:L#.16).
- If necessary, set position of the virtual master axis with "Enable virtual master axis" (\_E:L#.06) or "Preset position" (\_E:L#.20).

The maximum allowable velocity command value of the master axis is

### **F17 (106) "Master speed limit to high (C-30, C-31). Master axis: xx"**

**Y-0-0048: 106**

$$
MAX = \frac{1000 \times 0,45 \times 60}{SERCOS cycle time}
$$

The SERCOS cycle time is displayed in parameter S-0-0002.

At least one limit value of the velocity command value (C-0-0030 or C-0-0031) is greater than the maximum allowable velocity command value as per the above formula.

"xx" is the master axis address.

### **Remedy:**

fixed with

• C-0-0030 or C-0-0031 must be decreased as per formula above.

### **F17 (107) "Master speed limit to high (C-55, C-56). Master axis: xx"**

**Y-0-0048: 107**

$$
1000 \times 0.45 \times 60
$$

$$
MAX = \frac{1000 \times 0,45 \times 60}{SERCOS cycle time}
$$

The SERCOS cycle time is displayed in parameter S-0-0002.

At least one limit value of the velocity command value (C-0-0055 or C-0-0056) is greater than the maximum allowable velocity command value as per the above formula.

The maximum allowable velocity command value of the master axis is

"xx" is the master axis address.

### **Remedy:**

• C-0-0055 or C-0-0056 must be decreased as per formula above.

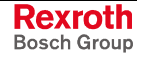

### **F17 (109) "C-76, C-2, C-5: Different cycles of master axes"**

Both master axis have a real master axis. The master encoder address for the real master axis is pretend in parameter "RM - master encoder, drive address" (C-0-0005). If a redundant master encoder is available then its drive address is parameterized in parameter "RM - redundant master encoder, drive address" (C-0-0072). **Y-0-0048: 109**

> In both master axis the drive address is parameterized equal (see parameter C-0-0005 or C-0-0072). Both master axis refer to the same master encoder. The product cycle (C-0-0076) and thus the master encoder range (P-0-0765) of the master encoder should be equal.

#### **Remedy:**

• The product cycles (C-0-0075) of both master axes must be equal at equal master encoder.

### **F17 (110) "Too many local IO's for cam switches 2 activated (C-0-0049)"**

With the help of parameter "Cam switch group 2 - control word" (C-0- 0049) the cam switch group 2 in the SERCOS cycle can be output to a local I/O module (RECO). **Y-0-0048: 110**

> The output in the SERCOS cycle is only possible for a local I/O module. The output to a local I/O module may only be entered in C-0-0049.

#### **Remedy:**

- Deactivate the output in C-0-0049.
- Output of the cams to drive I/O cards (DEA).

### **F17 (111) "Too many DEA cards for cam switches 2 activated (C-49, A-36)"**

The cam function is activated in parameter "Cam switch group 2 - control word" (C-0-0049). DEA cards are allocated to these cams in parameter "DEA - Configuration as cam switches for master axis" (A-0-0036). **Y-0-0048: 111**

> Too many DEA cards have been allocated to the number of cams selected.

#### **Remedy:**

- Change C-0-0049.
- Change A-0-0036.

### **F17 (112) "Cam switch 2 - parameters C-49 and A-36 not ok"**

In parameter "Cam switch group 2 - control word" (C-0-0049) the cam function is activated. In the parameter "DEA - Configuration as cam switches for master axis" (A-0-0036), the DEA cards are assigned to this cam. **Y-0-0048: 112**

The combination of those two parameters is not permissible.

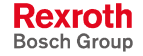

#### **Cause:**

- With an activated cam switch 2 (C-0-0049, bit 0,1) no DEA card has been activated in parameter A-0-0036.
- With an activated cam switch 2 (C-0-0049, bit 0,1) too many DEA cards have been activated in parameter A-0-0036 on different axes.
- Drive with DEA card (bit 1 set in A-0-0036) has been deactivated.

#### **Remedy:**

• Check the parameterization of C-0-0049 and A-0-0036 (potentially of all axes).

### **F18 (99) "RM - Master encoder range exceeded (C76 \* C144 > Max{P765})"**

If a drive follows a real master axis with absolute encoder, the following axis must be informed about the "Range of master encoder" (P-0-0765). This range is automatically calculated by SYNAX and written into P-0- 0765 with the initialization of the real master axis. **Y-0-0048: 99**

> The "Range of master encoder" calculated by SYNAX is the product of "Product cycle" (C-0-0076) and the "RM - master encoder input revolutions" (C-0-0144) at a multiturn encoder. This value may not exceed the maximum (depending on the drive type) of P-0-0765.

> At a singleturn encoder SYNAX always enters the permissible value '1' into parameter P-0-0765.

#### **Remedy:**

• Parameterize the "Product cycle" (C-0-0076) and/or the "RM - master encoder input revolutions" (C-0-0144) so that the product of these parameters does not exceed the maximum (depending on the drive type) of P-0-0765.

### **F18 (100) "Real master axis - master encoder error"**

The encoder monitoring device was actuated with the use of a redundant encoder for the real master axis. The master encoder is hunting. **Y-0-0048: 100**

#### **Cause:**

- The coupling unit is defective.
- The encoder is defective.
- The encoder cable is defective.
- Monitoring window "Real master redundant encoder monitoring window" (C-0-0073) too small.

#### **Remedy:**

- Check both encoders.
- Correct the parameter by using the parameter "Real master redundant encoder max. position difference" (C-0-0074), if necessary.
- The error can only be reset with input "Clear master axis error"  $(E:L#.16).$

### **F18 (101) "Real master axis - redundant encoder error"**

The encoder monitoring device was actuated with the use of a redundant encoder for the real master axis. The master encoder is hunting. **Y-0-0048: 101**

#### **Cause:**

- The coupling unit is defective.
- The encoder is defective.
- The encoder cable is defective.
- Monitoring window "Real master redundant encoder monitoring window" (C-0-0073) too small.

#### **Remedy:**

- Check both encoders.
- Correct the parameter by using the parameter "Real master redundant encoder max. position difference" (C-0-0074), if necessary.
- The error can only be reset with input "Clear master axis error"  $($ [E:L#.16).

### **F18 (102) "RM - Drive with master axis encoder is missing"**

The drive to which the master axis encoder for the real master axis is connected was not detected during transition from initialization into parameter mode in the SERCOS ring. **Y-0-0048: 102**

The drive is either not projected or deactivated.

#### **Remedy:**

- Drive in SERCOS ring projected (change parameter Y-0-0002)
- Activate drive (change parameter A-0-0006).

### **F18 (103) "RM - External encoder feedback need to configure"**

There was no external encoder feedback parameterized for the drive to which the master axis encoder for the real master axis is connected. **Y-0-0048: 103**

#### **Remedy:**

• An external encoder feedback must be specified with a value unequal to zero with parameter "Feedback 2 type" (P-0-0075).

### **F18 (104) "RM - Redundant ext. encoder feedback need to configure"**

There was no external encoder feedback parameterized for the drive to which the redundant master axis encoder for the real master axis is connected. **Y-0-0048: 104**

#### **Remedy:**

• An external encoder feedback must be specified with a value unequal to zero with parameter "Feedback 2 type" (P-0-0075).

### **F21 (230) "SERCOS transmission error (no drive responds)"**

A SERCOS interface transmission could not be successfully concluded (time out monitoring). **Y-0-0048: 230**

At the time of this transmission, one or several axes would not respond.

The SYNAX 200 ring remains in initialization mode. A progression is now only possible by switching the PPC off and on or reset the PPC.

#### **Cause:**

- Fiber optic cable ring defective -or-
- Drive was switched off.

#### **Remedy:**

- Switch drive and PPC off.
- Check fiber optic cable ring.
- Contact Bosch Rexroth customer service.

### **F21 (231) "SERCOS interface - transmission error during initialization"**

**Y-0-0048: 231-299**

An error occurred during the transmission of a parameter to the drive while initializing the SERCOS interface ring and drives.

This error may not occur with a system that is already successfully operating. There is a problem in the transmission path, i.e., LWL ring, if it does.

This error can occur during startup if, for example, a drive used

- does not support a specific parameter or
- it does not permit the value of a parameter that is to be transmitted.

In this case, it is possible to start up the system by changing parameterization.

### **Remedy:**

- IMPORTANT: Read out the number from parameter "SYNAX error number" (Y-0-0048) and make a note of it (e.g., 231).
- Contact Bosch Rexroth customer service.

### **F22 (199) "Switching to uninitialized operation mode"**

**Y-0-0048: 199**

With the binary inputs of the following axis an operating mode was activated that was not parameterized.

### **Remedy:**

- Parameterize the corresponding operating mode in parameter A-0- 0003, A-0-0009 or A-0-0070, ... or
- do not set the binary input.

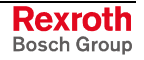

### **F23 (23) "PPC-parameter inconsistent. Command 'Restore' (Y-0-0014)?"**

When running up the system an inconsistency was recognized between backup copy of the nvRAM data on the CompactFlash and the nvRAM data on the PPC. **Y-0-0048: 23**

#### **Cause:**

A change of the hardware is normally the cause. The content of the CompactFlash does not fit to the data on the PPC.

#### **Remedy:**

Running up the system and assume the stored configuration from the CompactFlash card:

• Assume the stored data from the CompactFlash card with Y-0-0014.

Running up the system without assuming the stored configuration from the CompactFlash card:

- clear error
- load base parameters

### **F24 (24) "Reinitialization necessary - Reset when changing the phase!"**

System data is loaded from the CompactFlash card (with Y-0-0014). To assume the new configuration the system must be restarted (e.g., with phase switching initiated by the user). **Y-0-0048: 24**

#### **Cause:**

System data is loaded from the CompactFlash card (with Y-0-0014). Further operation of the system with the changed but not assumed configuration data is not possible.

#### **Remedy:**

• Initialize a restart of the system with phase switching or a reset.

### **F27 (27) "Reset PC interface. Reinitialization DPRAM took place."**

The communication between the PC and PPC-P11 takes place via PCI interface (PCI-DPRAM). During a softstart of the PC it is reinitialized on hardware side by the PC (reset of the DPRAM). To make communication via this interface possible again, a reinitialization of the DPRAM is necessary. This is pointed out by this diagnosis. **Y-0-0048: 27**

> Because data in the DPRAM can get lost with the sudden breakdown of the communication, it could also be necessary to reinitialize the communication used before depending on the application of the system (.e.g., PLC or HMI on the PC).

#### **Cause:**

Softreset of the PC, that means a restart of the PC without switching off the voltage took place while the PCI-DPRAM was reinitialized.

#### **Remedy:**

• Possible reinitialization of the communication of the PPC-P11 with an application on the PC (PLC, HMI) by a new phase switch.

### **F32 (140) "3964R Serial interface overrun"**

An overrun error has occurred at the interface. **Y-0-0048: 140**

#### **Remedy:**

- Clear error, restart transmission.
- If the error occurs again, contact Bosch Rexroth customer service.

## **F32 (141) "3964R Serial interface parity error"**

A parity error occurred at the serial interface. **Y-0-0048: 141**

#### **Cause:**

- First failure (e.g., due to EMC)
- Repetitive failure, e.g., due to faulty transmission path (e.g., defective line).

### **Remedy:**

- Check transmission path.
- Clear error.
- Restart transmission.

### **F32 (142) "3964R Serial interface transmission error (Frame)"**

A frame error has occurred at the serial interface. **Y-0-0048: 142**

### **Cause:**

• Incorrectly set data rate, parity and so on.

### **Remedy:**

• Set data transmission correct, also see "Host communication - control word" (Y-0-0033).

### **F32 (143) "ARCNET - excessive bus reconfiguration"**

The ARCNET bus connection has completely broken down. **Y-0-0048: 143**

### **Cause:**

- The ARCNET bus connection has been interrupted.
- Strong EMC interference.

### **Remedy:**

- - Check plug-in contacts for seating. - Ensure that the end resistors (93  $\Omega$ ) are in at both bus ends.
- In a highly polluted EMC environment, use cable RG 71 (in lieu of RG 62).

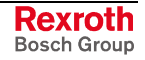

### **F32 (146) "ARCNET telegram buffer: overrun error"**

SYNAX accumulates the arriving ARCNET telegrams in an internal buffer for 32 telegrams and processes them if the execution of the current telegram is terminated. **Y-0-0048: 146**

> If the 33rd telegram occurs during execution of the current telegram, it can't be stored any more, because the telegram buffer is full. The diagnostic message 146 shows that ARCNET telegrams get lost.

#### **Remedy:**

The message interchange via ARCNET must be reduced or must be synchronized between the different ARCNET masters, so that the telegrams arrive on the PPC not faster than they can be processed internal.

### **F32 (147) "Buffer overrun: parameter are changed too fast in sequence!"**

SYNAX provides several A parameters whose operating data are automatically transmitted in the background from the PPC to the respective drive parameters. **Y-0-0048: 147**

> The changed operating data of these parameters are buffered internally and are written sequentially to the drive via service data channel.

> If these operating data are changed at the same time in too many parameters or for several parameters to fast in serial, the internal buffer with 50 memory locations can overrun. The diagnostic message 147 shows that changes get lost.

In SYNAX version 10 this applies for the parameters

- A-0-0124 (--> P-0-0093)
- A-0-0126 (--> P-0-0157)
- A-0-0170 (--> P-0-0156)

#### **Remedy:**

At the configuration of these A parameters in the real time channel of a fieldbus interface or in data blocks for the acyclic data transmission not more than 50 values may be changed at the same time. The next changes can be made earliest after the expiration of the internal transmission time

T = 10\*number of changed A parameters\*SERCOS cycle time [in ms].

### **F33 (150) "Communication via the fieldbus is impossible"**

**Y-0-0048: 150**

The fieldbus communication task on the PPC could not be started successfully.

#### **Cause:**

• PPC internal error.

#### **Remedy:**

• Contact Bosch Rexroth customer service.

Rexroth Bosch Group

### **F33 (151) "Fieldbus: Incorrect jumper setting on fieldbus board"**

The jumper setting for the interrupt number and/or the address offset is not correct. **Y-0-0048: 151**

#### **Remedy:**

• Contact Bosch Rexroth customer service.

### **F36 (36) "Local bus module - External power supply error. Slot-Nr: xx"**

The local bus output module has galvanically separated outputs. For a proper operation of these outputs, an external voltage source must be applied. "xx" are the slot numbers 1 through 15. **Y-0-0048: 36**

#### **Cause:**

The external voltage source is outside of the limits of +19,5V  $< U<sub>i</sub> < +31V$ .

#### **Remedy:**

• Check external voltage source.

### **F40 (40) "PPC-link - link defective"**

The link participant has detected an LWL break in the link ring. **Y-0-0048: 40**

#### **Cause:**

• Each DAQ monitors its optical inputs. With missing signals, an LWL break is detected.

### **Remedy:**

- Check LED H17 and H18 on the DAQ (warped display, LWL break display).
- The LWL break is physically "before" that subscriber that signals this error.

### **F42 (42) "PPC-link - master position fault (MDT)"**

The transmission of the master axis position by the link master to the link subscriber is experiencing problems. **Y-0-0048: 42**

#### **Cause:**

• Data transmission interference (bit error) link MDT of two sequential cycles is faulty.

#### **Remedy:**

• Check LED H17 (DAQ) and LWL, if necessary.

### **F43 (43) "PPC-link - master position fault (AT)"**

The transmission of the master axis position by the link slave to the link master is experiencing interference. **Y-0-0048: 43**

> The parameter "SYNAX - error source" (Y-0-0046) contains the affected link address.

> Only those master axis positions are monitored that are used in the own SYNAX 200 ring.

#### **Cause:**

• Data transmission interference (bit error), link AT of a link slave of two sequential cycles is faulty.

#### **Remedy:**

• Check LED H17 (DAQ) and LWL, if necessary.

### **F44 (44) "PPC-link - selected link address not permitted"**

In the case of the PPC link, the link address set on the DAQ may only range between 1 and 32. **Y-0-0048: 44**

#### **Cause:**

• In parameter Y-0-0179 the default value is still 0.

#### **Remedy:**

• Change DAQ address.

### **F81 (81) "DAQ-board not correct (address-mapping)"**

The "address-mapping" of the DAQ has been changed. The available DAQ is not supported by the firmware any more. **Y-0-0048: 81**

#### **Cause:**

• DAQ with an old address-mapping is used.

#### **Remedy:**

• Replace DAQ-board. DAQ-board with a new address-mapping is required.

### **F91 (91) "SERCOS interface - ASIC: initialization error"**

The check of the SERCOS interface - ASIC produced an error. **Y-0-0048: 91**

#### **Cause:**

- The dual port RAM of the SERCOS interface ASIC is defective.
- A time out error with a reset of the SERCOS interface ASIC.

#### **Remedy:**

• Replace the PPC.

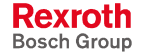

### **F92 (92) "PPC DUAL PORT RAM error"**

The check of the dual port RAM of the PPC generated an error. **Y-0-0048: 92**

#### **Cause:**

- The dual port RAM is defective.
- The PC wrote into the dual port RAM during the check.

#### **Remedy:**

- Replace the PPC.
- Change the PC program so that the PC cannot write during the dual port RAM test.

### **F93 (93) "DAQ: SERCOS interface - ASIC: initialization error"**

Once the PPC/DAQ is switched on **Y-0-0048: 93**

- a software reset and
- a dual port ram test

are executed.

If one of these operations should fail, then this error is generated.

#### **Cause:**

• A hardware error occurred during the initialization of the DAQ.

#### **Remedy:**

• Replace DAQ.

### **F94 (94) "PPC hardware version incorrect"**

The hardware identification on the PPC is wrong. **Y-0-0048: 94**

#### **Cause:**

• PPC hardware defective.

### **Remedy:**

- Replace PPC card (hardware version higher or equal to 2.2).
- Contact Bosch Rexroth customer service.
- PPC-card may have to be sent back to Bosch Rexroth.

## **F95 (4000+x) "Operating system error"**

An operating systems error has occurred in the PPC system. **Y-0-0048: 4000+x**

### **Remedy:**

- IMPORTANT: Note number (e.g., 4001).
- Contact Bosch Rexroth customer service.

DOK-SYNAX\*-SY\*-11VRS\*\*-WA01-EN-P

### **F97 (260) "PLC - firmware-version incompatible"**

SYNAX 200 is trying to detect an PLC during runup. **Y-0-0048: 260**

#### **Cause:**

• Firmware version of the PPC and that of the PLC are not compatible.

#### **Remedy:**

• Replace PPC and PLC firmware.

### **F97 (261) "PLC - cycle-counter is dead"**

SYNAX 200 is monitoring the cycle counter of a closed PLC. **Y-0-0048: 261**

#### **Cause:**

• The PLC is not running.

### **F97 (262) "PLC reports an error"**

**Cause: Y-0-0048: 262**

• The closed PLC is signaling an error.

### **F97 (265) "Timeout PLC task external event 'SERCOS cyclic'"**

**Y-0-0048: 265**

The PLC task that is allocated to the external event 'OP\_MODE\_SERCOS\_ CYCLIC' has exceeded the allowed computing time (see Y-0-0011).

#### **Remedy:**

- Optimize computing time or displace the calculation to another task - or -
- increase parameter "Integrated PLC timeslice in MC cycle time" (Y-0- 0011).

### **F97 (2000+z) "PLC error"**

The PLC signals an error. The diagnostic text of the PLC is copied to "SYNAX - diagnostic text" (Y-0-0047). The error number of the PLC =  $z$ plus 2000 is copied into parameter "SYNAX - error number" (Y-0-0048). **Y-0-0048: 2000+z**

> **Note:** In parameter "SYNAX - diagnostic text" (Y-0-0047) "PLC error" will not be listed but rather, e.g., "Task monitoring failed for '...'".

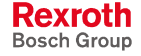

### **F98 (3000+y) "Drive error"**

**Example:** "Motor overtemperature": **Y-0-0048: 3000+y**

> An error has occurred in the drive. The diagnostic parameter (S-0-0095) of the relevant drive is copied into "SYNAX - diagnostic text" (Y-0-0047). The "Error message number" (P-0-0009) =  $y$  plus 3000 is copied into parameter "SYNAX - error number" (Y-0-0048). The address of the drive is listed in parameter "SYNAX - error source" (Y-0-0046).

#### **Adjustments for drives of IndraDrive M type:**

So far the triple-digit drive error number was mapped to the SYNAX error number range 3000..3999 (content of P-0-0009 was added to 3000). With IndraDrive the error numbers are not triple-digit, but four-digit, i.e., mapping is not possible any more. For this reason the drive error numbers are mapped to the following error numbers:

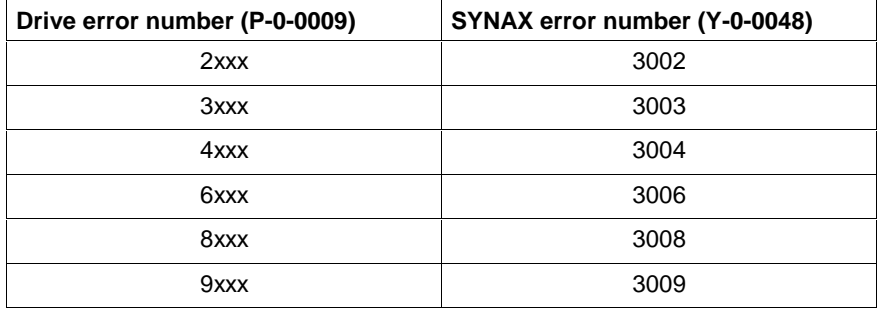

Fig. 4-1: Mapping the drive error number to the SYNAX error number (with IndraDrive)

The real drive error number (P-0-0009) can be found in the clear text diagnostic of parameter Y-0-0047.

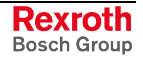

**Note:** In parameter "SYNAX - diagnostic text" (Y-0-0047) "drive error" will not be listed but rather, e.g., "motor overtemperature".

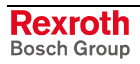

# **5 Index**

### **3**

3964R Serial interface overrun 4-37 3964R Serial interface parity error 4-37 3964R Serial interface transmission error (Frame) 4-37

### **A**

A-0-0003 Drive does not support selected sync. mode 4-17 A-0-0008 - At IndraDrive one analogue channel exists only 4-10 A-0-0008/Y-0-0039 Activated analogue channel not linked 4-11 A-0-0009 Drive does not support selected positioning mode 4-21 A-0-0025 Too many register controllers activated 4-19 A-0-0027 Ambiguous configuration of the actual value source 4-12 A-0-0030 Process control P-gain too high 4-13 A-0-0070 Drive does not support selected special mode 4-18 A-0-0146 Analogue channel for process control not defined 4-13 A-0-0146 Analogue channel for the process control not activated 4-14 Address of side register controller missing (A-25/A-40) 4-18 ARCNET - excessive bus reconfiguration 4-37 ARCNET telegram buffer overrun error 4-38

### **B**

Buffer overrun parameter are changed too fast in sequence! 4-38

### **C**

C-76, C-2, C-5 Different cycles of master axes 4-32 Cam and register control not possible (see A-0-0003/A-0-0025) 4-20 Cam switch 2 - parameters C-49 and A-36 not ok 4-32 Cam switches and I/O not possible. (Y-0-0013, C-0-0049) slot-nr xx 4-23 Cam switches and I/O to DEA4.1 not possible (Y-0-0013, C-0-0049, A-0-0036) 4-22 Cam/register/osci. not possible (see A-0-0003/A-0-0025/Y-0-0107) 4-21 Combination of used functions not possible (real time bits) 4-23

### **D**

Dancer controlled axis must be speed synchron 4-13 DAQ SERCOS interface - ASIC initialization error 4-41 DAQ-board not correct (address-mapping) 4-40 Drive addresses not correct (see Y-0-0002, Y-0-0086) 4-4 Drive does not support DEA8.1 card 4-23 Drive does not support oscilloscope function 4-21 Drive error 4-43 Drive locked with password (S-0-0267) 4-22

Communication via the fieldbus is impossible 4-38

### **E**

Error on switching into operating mode 4-3 Error on switching to phase 3 4-2

### **F**

Fatal error occurred - PPC reset necessary 4-4 Fiber optic ring not closed 4-3 Fieldbus Incorrect jumper setting on fieldbus board 4-39

### **G**

General procedure with this PPC display 4-6

### **H**

Hardware error 4-1

### **I**

Initialization messages 4-1 Interbus Process data length is not supported (Y-127/128) 4-8

### **L**

List of UDP ports in Y-0-0194 is too short (see Y-0-0129) 4-8 Local bus module - External power supply error. Slot-Nr xx 4-39

### **M**

Master position value corrupted. Master axis xx 4-31 Master speed limit to high (C-30, C-31). Master axis xx 4-31 Master speed limit to high (C-55, C-56). Master axis xx 4-31 Max. number of drives exceeded 4-4 More than 1 register controller per master axis not possible 4-10 More than one process controller per axis not possible 4-11 More than one register controller per axis not possible 4-10 More than one tension controller per axis not possible 4-14 More than one tension controller per master not possible 4-13

### **N**

No different feedbacks selectable (A-0-0003/A-0-0009/A-0-0070) 4-17 Non-supported drive firmware 4-30 Non-supported drive type 4-30

### **O**

Operating system error 4-41

### **P**

Parameter A-0-0038 not correct 4-14 Parameter channel Is supported by Profibus only (Y-33/129) 4-9 Parameter value limits min-limit > max-limit (see Y-0-0068) 4-6 Parameter Y-0-0127 not correct. Line nbr. xxx 4-26 Parameter Y-0-0128 not correct. Line nbr. xxx 4-28 Parameter Y-0-0131 not correct. Line nbr. xxx 4-25 Parameter Y-0-0132 not correct. Line nbr. xxx 4-26 Parameter Y-0-0185 not correct. Line nbr. xxx 4-29 Parameter Y-0-0186 not correct. Line nbr. xxx 4-29 Parameter Y-0-0187 not correct. Line nbr. xxx 4-30 Parameter Y-0-0188 not correct. Line nbr. xxx 4-27 Parameter Y-0-0189 not correct. Line nbr. xxx 4-27 Parameter Y-0-0190 not correct. Line nbr. xxx 4-28 PCP channel Is supported by Interbus only (Y-33/129) 4-9 Phase synchronization & absolute format not possible (see A-0-0001/A-0-0003) 4-17 PLC - cycle-counter is dead 4-42 PLC - firmware-version incompatible 4-42 PLC error 4-42 PLC reports an error 4-42 PPC battery defective 4-5 PPC checksum error (see Y-0-0068) 4-6 PPC DUAL PORT RAM error 4-41 PPC hardware defective 4-1 PPC hardware version incorrect 4-41 PPC in test mode continuous light 4-2 PPC in test mode zero bit stream 4-1 PPC parameter exceeds min./max. value (see Y-0-0068) 4-5 PPC parameter not correct (see Y-0-0068) 4-6 PPC/DAQ Hardware defective CON\_CYC-Signal faulty 4-1 PPC-internal memory error 4-5

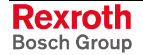

PPC-link - link defective 4-39 PPC-link - master position fault (AT) 4-40 PPC-link - master position fault (MDT) 4-39 PPC-link - other link master already active 4-17 PPC-link - selected link address not permitted 4-40 PPC-parameter inconsistent. Command 'Restore' (Y-0-0014)? 4-36 Probe detection for the side register controller missing 4-18

### **R**

Real master axis - master encoder error 4-33 Real master axis - redundant encoder error 4-34 Register cont. and oscilloscope not possible (see A-0-0025/Y-0-0107) 4-21 Register control only possible with modulo axis (see A-0-0001, A-0-0025) 4-22 Register controlled axis without synchronization (see A-0-0003) 4-22 Register controller, drive axis - no drive addresses (A-87) 4-10 Register controller, drive axis - no master addresses (A-169) 4-9 Register controller, master axis - no drive addresses (A-87) 4-9 Register controller, master axis - no master address (A-169) 4-9 Reinitialization necessary - Reset when changing the phase! 4-36 Reset PC interface. Reinitialization DPRAM took place. 4-36 RM - Drive with master axis encoder is missing 4-34 RM - External encoder feedback need to configure 4-34 RM - Master encoder range exceeded (C76 \* C144 > Max{P765}) 4-33 RM - Redundant ext. encoder feedback need to configure 4-34 RTC buffering empty, standstill of the system time 4-5

### **S**

SERCOS interface - ASIC initialization error 4-40 SERCOS interface - double drive telegram failure 4-3 SERCOS interface - no drives connected 4-2 SERCOS interface - ring break 4-2 SERCOS interface - transmission error during initialization 4-35 SERCOS transmission error (no drive responds) 4-35 Serial port A (X10) multiple assigned (Y-0-0005/Y-0-0033) 4-20 Serial port B (X16) multiple assigned (Y-0-0010/Y-0-0033) 4-20 Side register controller is not parameterized 4-19 Signal control word conf. parameter/bit selection not valid 4-24 Signal status word conf. parameter/bit selection not valid 4-24 Special mode only with PPC-P possible (A-0-0070/A-0-0071/A-0-0072/A-0-0073) 4-18 Switching to uninitialized operation mode 4-35

### **T**

Target axis must be synchronous axis (A-0-0133, A-0-0156) 4-25 Tension controlled axis must be speed or phase synchron 4-14 Tension controller target address and -value wrong (A-146) 4-12 Timeout PLC task external event 'SERCOS cyclic' 4-42 Too many DEA cards for cam switches 2 activated (C-49, A-36) 4-32 Too many group parameters of one group per axis 4-25 Too many local IO's for cam switches 2 activated (C-0-0049) 4-32 Too many parameters in AT configured 4-19 Too many parameters in MDT configured 4-19

### **W**

Winding axis must be in speed synchronization (A-0-0003, A-0-0146) 4-10

### **Y**

Y-0-0013 Addressed X-I/O not permissible (see Y-0-0024/Y-0-0033) 4-15 Y-0-0013 Data integrity violated 4-16 Y-0-0013 Drive waypoints not possible (e. g. EcoDrive) 4-23 Y-0-0013 Idle mode not permissible (see A-0-0009) 4-15 Y-0-0013 Local bus input module missing. Slot-no xx 4-6 Y-0-0013 Local bus output module missing. Slot-nr xx 4-7 Y-0-0013 Non-permissible DEA address (e.g., EcoDrive) 4-16

Y-0-0013 Non-permissible DEA address (see Y-0-0002) 4-15

- Y-0-0013 Non-permissible version of PARA.EXE 4-16
- Y-0-0013 PLC-Interface not allowed on MC without PLC 4-17
- Y-0-0013 Positioning mode not permissible (see A-0-0009) 4-16
	- Y-0-0013 Special mode not permissible (see A-0-0070) 4-16
	- Y-0-0013 Synchronization mode not permissible (A-0-0003) 4-15
	- Y-0-0039/Y-0-0040 Number of entries not equal 4-11
	- Y-0-0040 Multiple entries of target parameter in list 4-11
	- Y-0-0157 Ident-number exists twice 4-7
	- Y-0-0157/Y-0-0158 Number of entries not equal 4-7
	- Y-0-0194 UDP port number exists twice 4-8

# **6 Service & Support**

# **6.1 Helpdesk**

Unser Kundendienst-Helpdesk im Hauptwerk Lohr am Main steht Ihnen mit Rat und Tat zur Seite. Sie erreichen uns

- via Service Call Entry Center
- 

Our service helpdesk at our headquarters in Lohr am Main, Germany can assist you in all kinds of inquiries. Contact us

- telefonisch by phone: **49 (0) 9352 40 50 60**<br>
über Service Call Entry Center Mo-Fr 07:00-18:00 über Service Call Entry Center Mo-Fr 07:00-18:00<br>- via Service Call Entry Center Mo-Fr 7:00 am - 6:00 pm
- per Fax by fax: **+49 (0) 9352 40 49 41**
- per e-Mail by e-mail: **service.svc@boschrexroth.de**

# **6.2 Service-Hotline**

Außerhalb der Helpdesk-Zeiten ist der Service direkt ansprechbar unter

After helpdesk hours, contact our service department directly at

### **+49 (0) 171 333 88 26** oder - or **+49 (0) 172 660 04 06**

# **6.3 Internet**

Unter **www.boschrexroth.com** finden Sie ergänzende Hinweise zu Service, Reparatur und Training sowie die **aktuellen** Adressen \*) unserer auf den folgenden Seiten aufgeführten Vertriebsund Servicebüros.

Verkaufsniederlassungen

Niederlassungen mit Kundendienst

Außerhalb Deutschlands nehmen Sie bitte zuerst Kontakt mit unserem für Sie nächstgelegenen Ansprechpartner auf.

\*) Die Angaben in der vorliegenden Dokumentation können seit Drucklegung überholt sein.

At **www.boschrexroth.com** you may find additional notes about service, repairs and training in the Internet, as well as the **actual** addresses \*) of our sales- and service facilities figuring on the following pages.

sales agencies

offices providing service

Please contact our sales / service office in your area first.

\*) Data in the present documentation may have become obsolete since printing.

# **6.4 Vor der Kontaktaufnahme... - Before contacting us...**

Wir können Ihnen schnell und effizient helfen wenn Sie folgende Informationen bereithalten:

- 1. detaillierte Beschreibung der Störung und der Umstände.
- 2. Angaben auf dem Typenschild der betreffenden Produkte, insbesondere Typenschlüssel und Seriennummern.
- 3. Tel.-/Faxnummern und e-Mail-Adresse, unter denen Sie für Rückfragen zu erreichen sind.

For quick and efficient help, please have the following information ready:

- 1. Detailed description of the failure and circumstances.
- 2. Information on the type plate of the affected products, especially type codes and serial numbers.
- 3. Your phone/fax numbers and e-mail address, so we can contact you in case of questions.

# **6.5 Kundenbetreuungsstellen - Sales & Service Facilities**

# **Deutschland – Germany vom Ausland:** (0) nach Landeskennziffer weglassen!<br>
from abroad: dial (0) after country code!

don't dial (0) after country code!

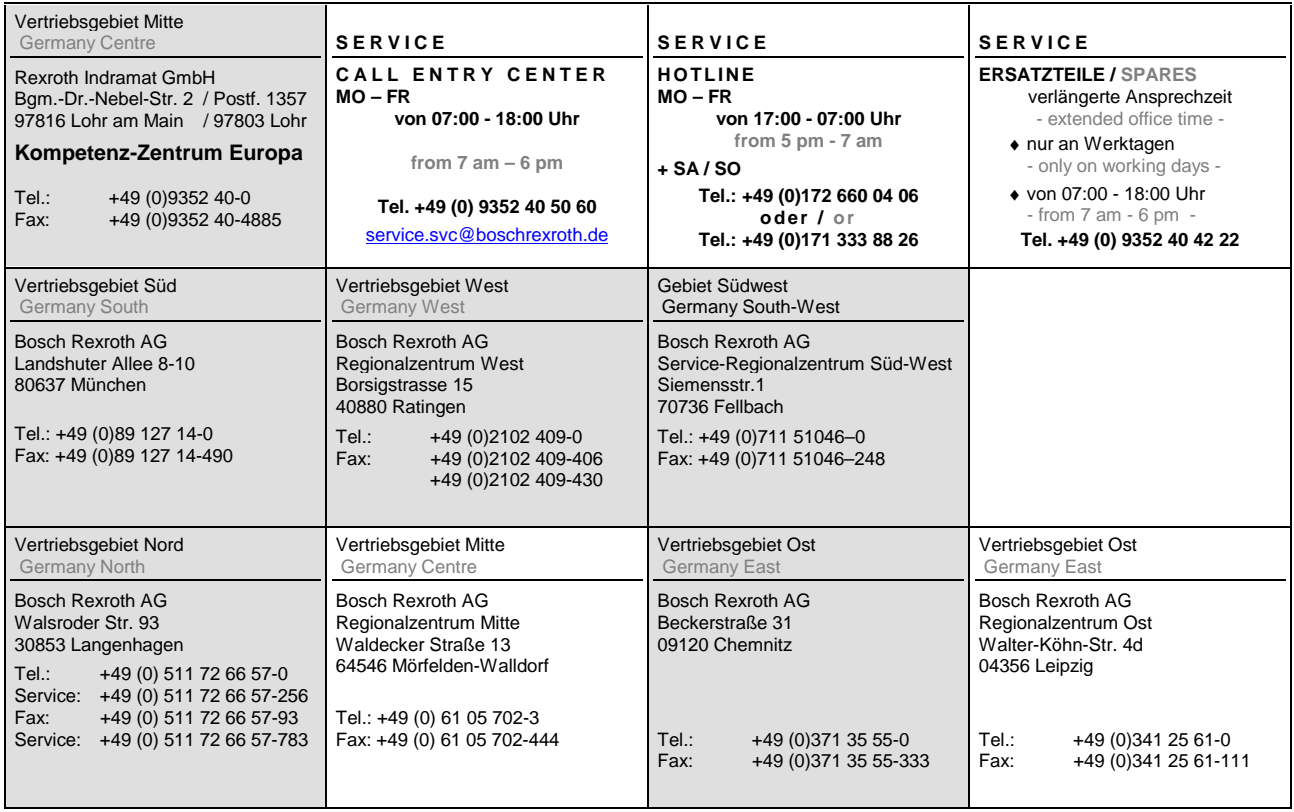

# **Europa (West) - Europe (West)**

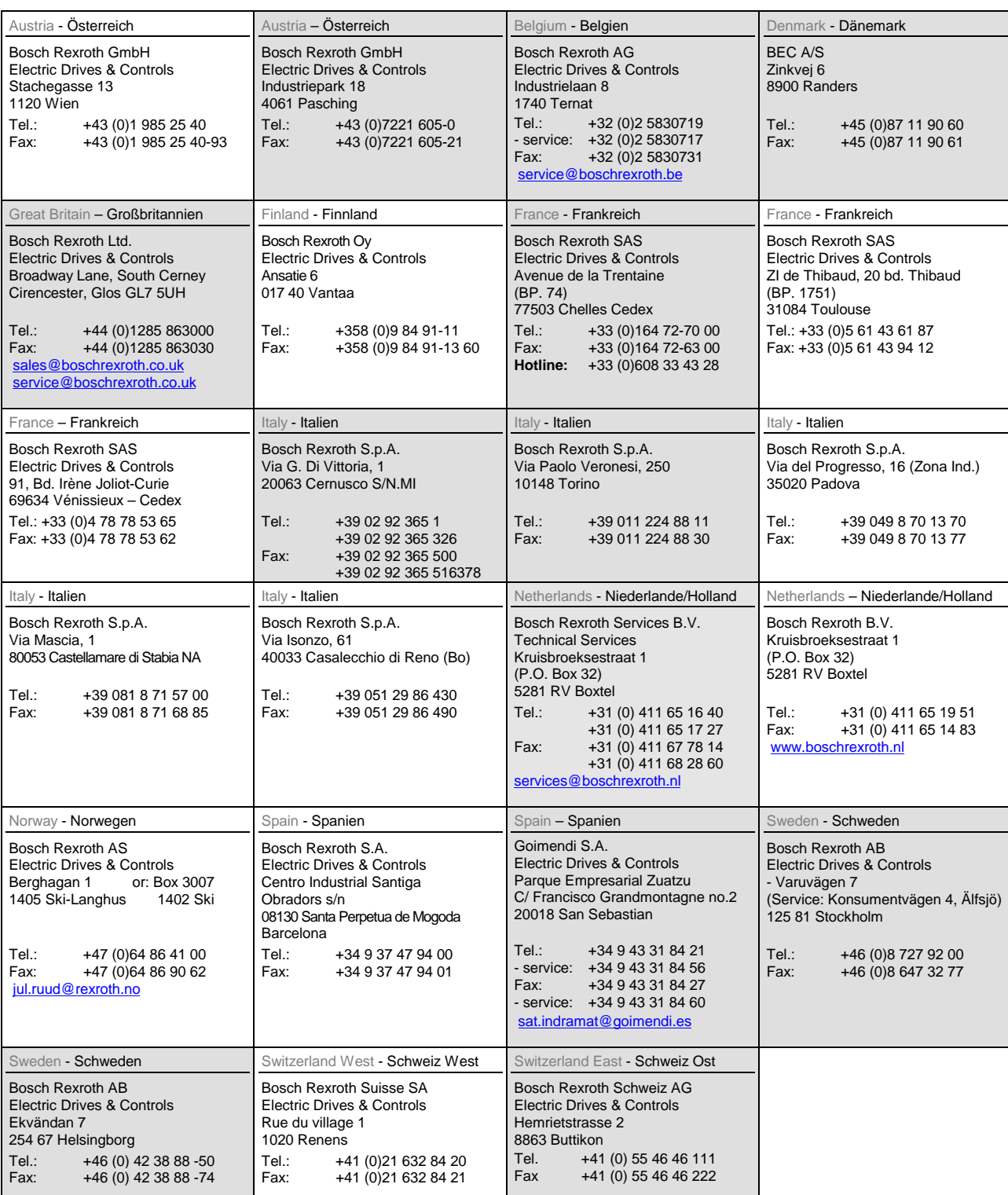

**vom Ausland:** (0) nach Landeskennziffer weglassen, Italien: 0 nach Landeskennziffer mitwählen from abroad: don't dial (0) after country code, Italy: dial 0 after country code

# **Europa (Ost) - Europe (East)**

#### **vom Ausland:** (0) nach Landeskennziffer weglassen

from abroad: don't dial (0) after country code

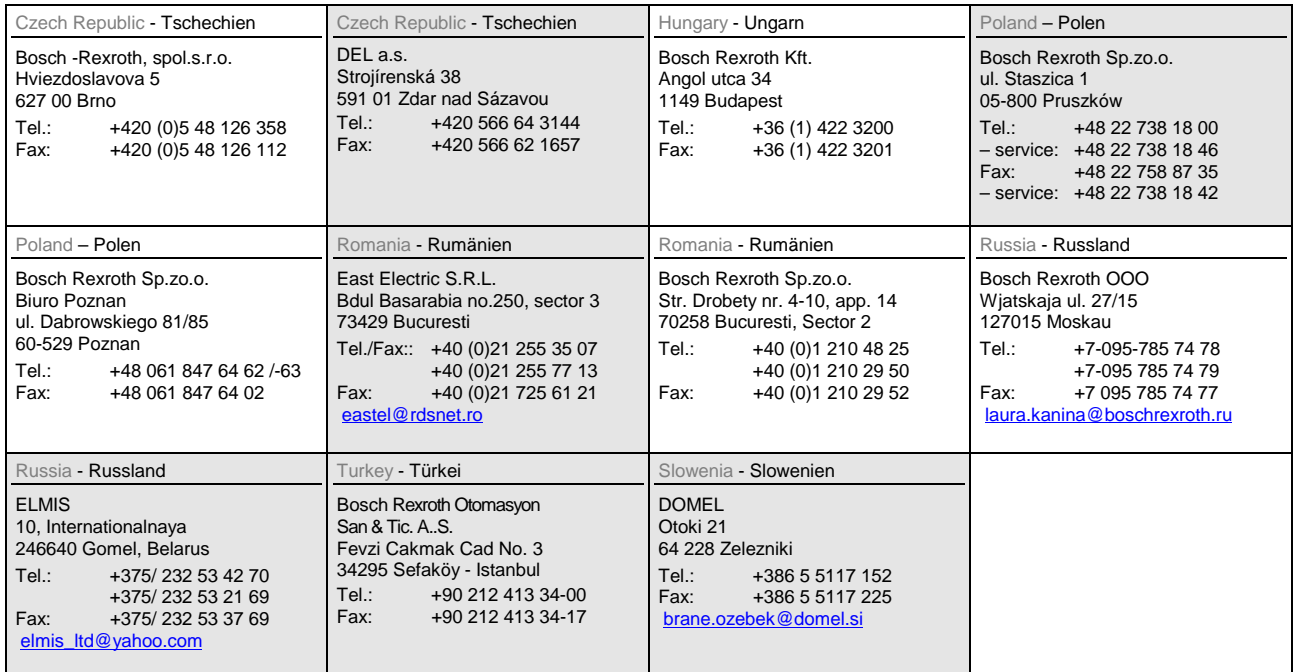

# **Africa, Asia, Australia – incl. Pacific Rim**

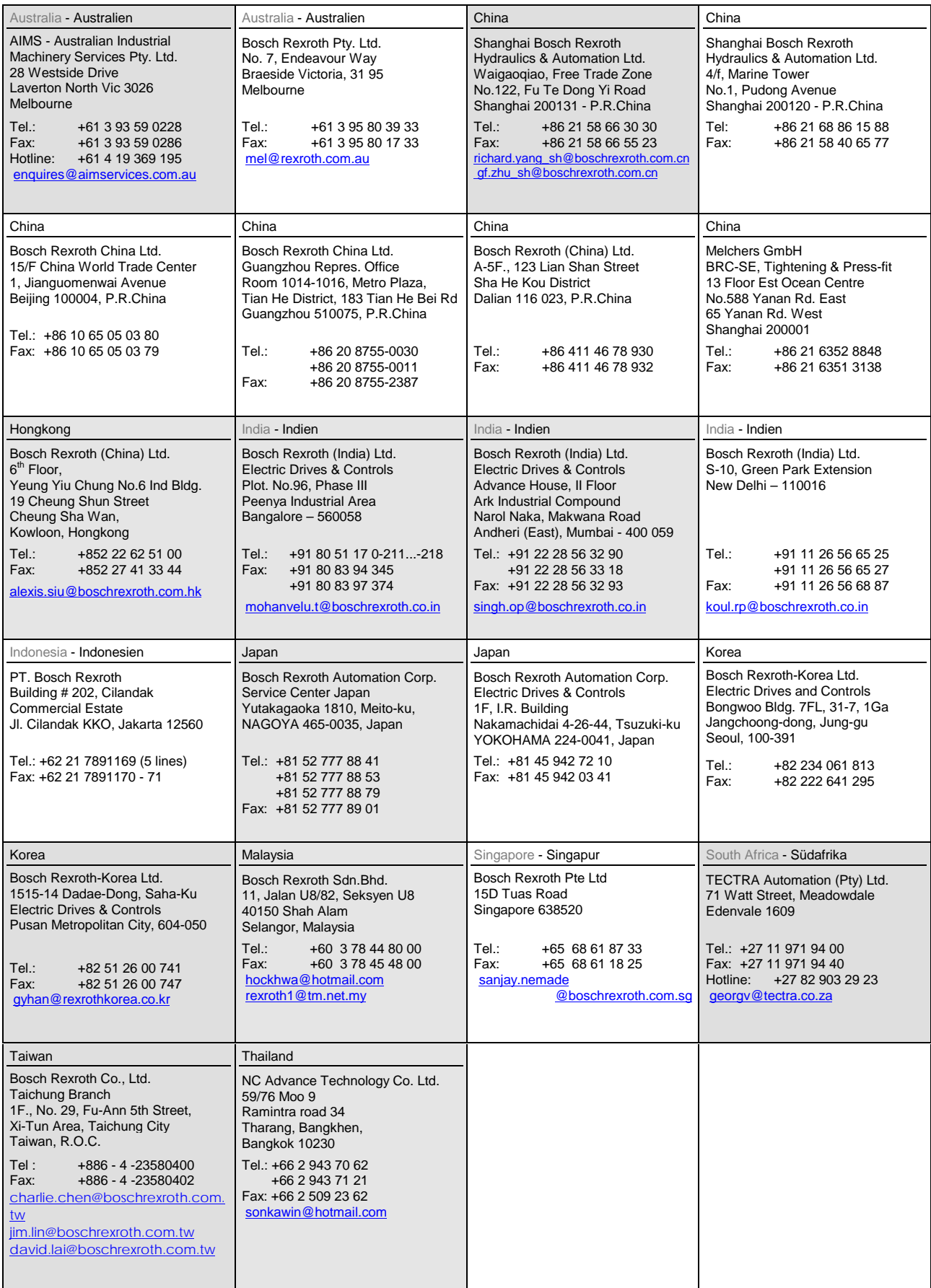

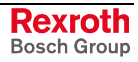

# **Nordamerika – North America**

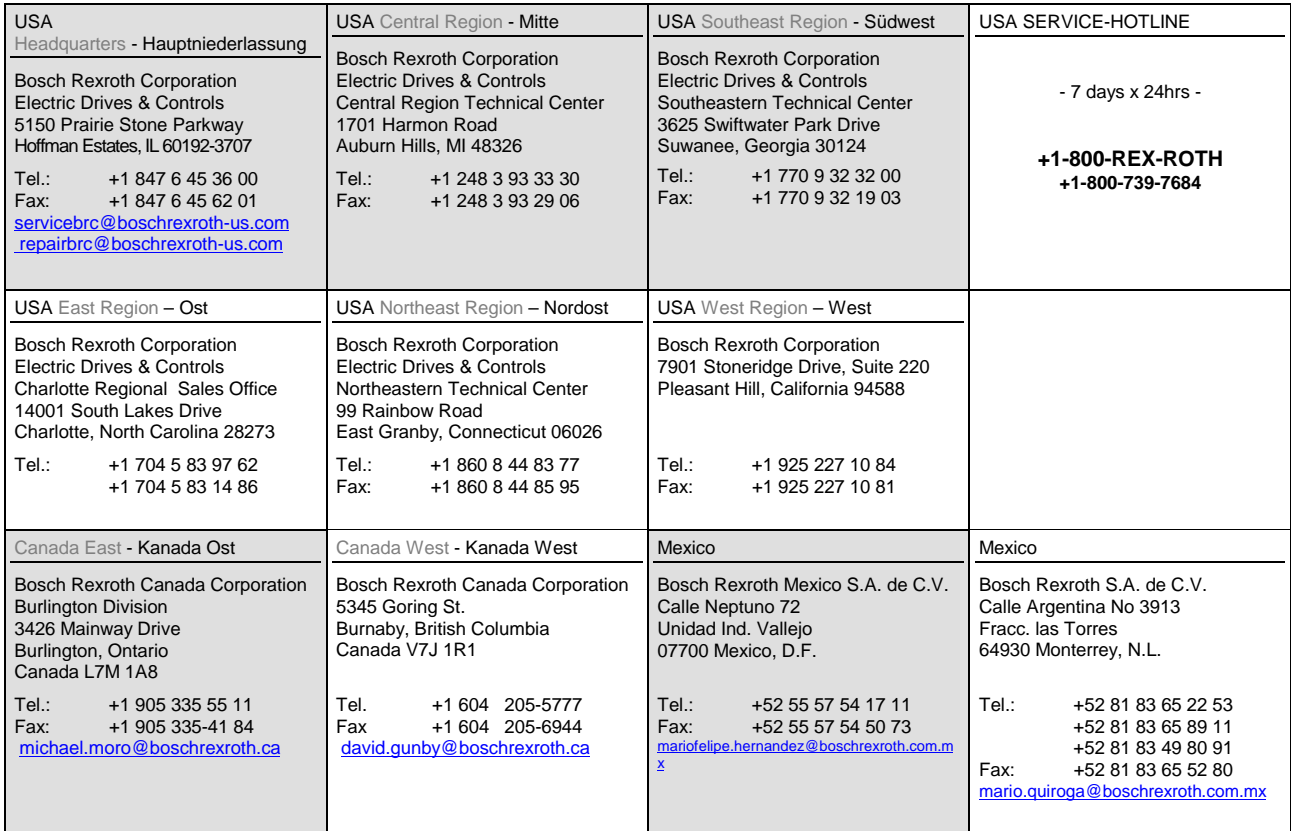

# **Südamerika – South America**

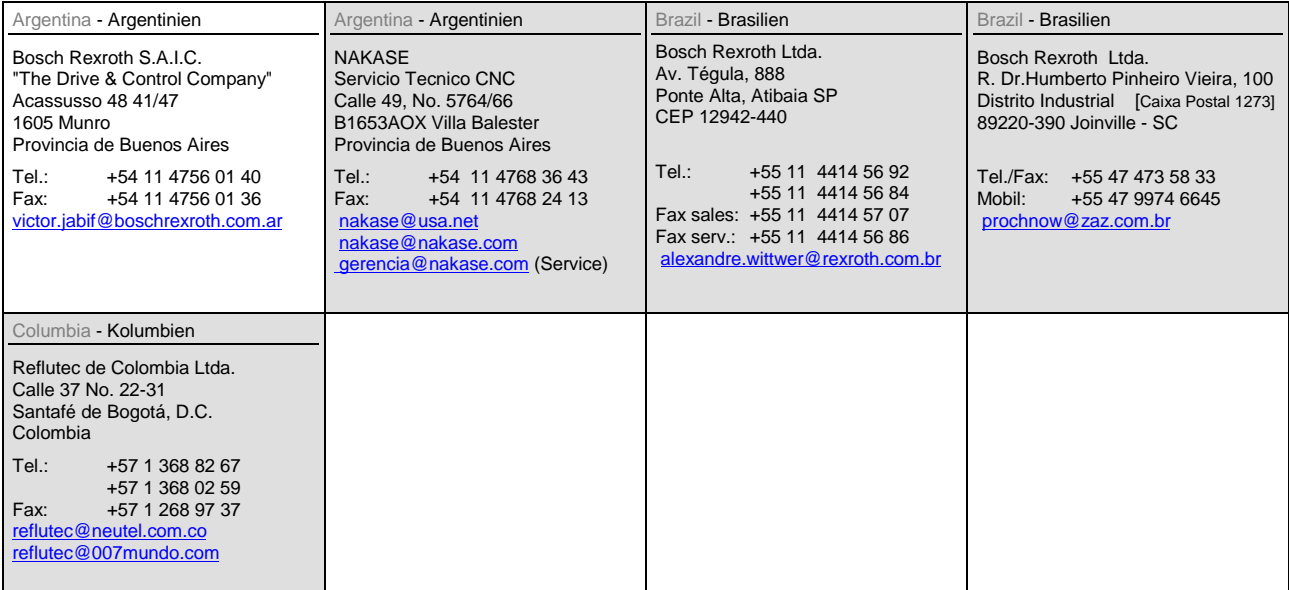

LSA Control S.L. www.lsa-control.com comercial@lsa-control.com (+34) 960 62 43 01

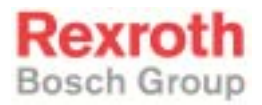

Bosch Rexroth AG Electric Drives and Controls P.O.Box 13 57 97803 Lohr, Germany Bgm.-Dr.-Nebel-Str. 2 97816 Lohr, Germany Phone +49 93 52-40-50 60 Fax +49 93 52-40-49 41 service.svc@boschrexroth.de www.boschrexroth.com

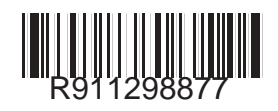

Printed in Germany DOK-SYNAX\*-SY\*-11VRS\*\*-WA01-EN-P R911298877